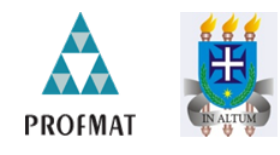

Universidade Estadual de Santa Cruz - UESC<br>Departamento De Ciências Exatas e Tecnológicas - DCET<br>Mestrado Profissional em Matemática em Rede Nacional

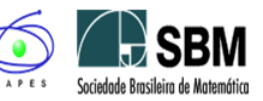

## PROFMAT/UESC

# Eder Barros Santos

## Análise e construção da ESFERA no ambiente papel/lápis e computacional MAPLE

**Ilhéus - 2013** 

### UNIVERSIDADE ESTADUAL DE SANTA CRUZ-UESC DEPARTAMENTO DE CIÊNCIAS EXATAS e TECNOLÓGICAS - DCET Mestrado Profissional em Matemática em Rede Nacional - PROFMAT/UESC

Eder Barros Santos

## Análise e construção da ESFERA no ambiente papel/Lápis e computacional MAPLE

Dissertação elaborada como pré-requisito do Curso de Mestrado Profissional em Matemática em rede Nacional no polo da Universidade Estadual de Santa Cruz (UESC), sob a orientação do Prof. Dr. Afonso Henriques, para obtenção do título de Mestre em Matemática.

Ilhéus - 2013

# S237 Santos, Eder Barros. santos, Eder Barros.<br>Análise e construção da Esfera no ambiente<br>papel / Lápis e computacional MAPLE / Eder Barros<br>Santos. – Ilhéus, BA: UESC, 2013.<br>161f. : il. ; anexos.

Orientador: Afonso Henriques.<br>Dissertação (mestrado) - Universidade Estadual<br>de Santa Cruz. Mestrado Profissional em Matemática<br>em Rede Nacional.<br>Referências: f. 134-135.

1. Esfera. 2. MAPLE (Programa de computador).<br>3. Sequências (Matemática). I. Título.

CDD 516.15

### UNIVERSIDADE ESTADUAL DE SANTA CRUZ-UESC DEPARTAMENTO DE CIÊNCIAS EXATAS e TECNOLÓGICAS - DCET Mestrado Profissional em Matemática em Rede Nacional - PROFMAT/UESC

# Eder Barros Santos

## Análise e construção da ESFERA no ambiente papel/Lápis e computacional MAPLE

Trabalho aprovado. Ilhéus, 12 de Abril de 2013.

Banca Examinadora

Als unity transport and the prof. Dr. Afonso Henriques - Orientador, UESC

5. Sontana

Profa. Dra. Eurivalda Ribeiro dos Santos Santana, UESC

Prof. Dr. Łuiz Marcio Santos Farias, UFBA

# Agradecimentos

A DEUS, acima de tudo, por me guiar em todas as etapas difíceis da minha vida e por proteger toda a minha Família.

A Nossa Senhora Aparecida, pela interseção e atendimento a inúmeros pedidos de proteção a mim conferidos e toda minha Família.

A minha Família e amigos, que sempre acreditaram em mim e sempre me incentivaram com palavras de fé e carinho.

A toda equipe do curso PROFMAT, coordenadores, professores, colegas e funcionários e, em especial, ao meu orientador Prof. Dr. Afonso Henriques, pelo seu acolhimento, empenho e disponibilidade para o diálogo durante todo o processo de elaboração desse trabalho e, sobretudo por seu grande incentivo e confiança em meu potencial.

## Resumo

O presente trabalho consiste na construção de uma ESFERA no ambiente papel/lápis e computacional, a partir da análise e mobilização de elementos geométricos, como pontos, retas, discos, semidiscos do espaço bidimensional, com objetivo de investigar modalidades didáticas que favorecem a integração de ferramentas tecnológicas no cotidiano da sala de aula, visando à exploração de registros de representação capaz de favorecer a visualização e construção de objetos tridimensionais, em particular a ESFERA por alunos de instituições da Educação Básica, em especial do Ensino Médio. Para isso, realizamos uma análise institucional em torno do ensino e aprendizagem da Matemática, escolhendo o terceiro ano de Ensino Médio de uma escola da rede pública como instituição de referência/aplicação. Com base nessa análise, organizamos uma sequência didática aplicada aos alunos dessa instituição envolvendo a construção de uma ESFERA como objeto de estudo a fim de analisarmos as práticas institucionais dos alunos dessa instituição. Os resultados obtidos mostram que, a instituição de referência/aplicação não motiva o desenvolvimento de competência de visualização/representação/construção de objetos tridimensionais, em particular de uma ESFERA. Esse resultado é notável, não apenas nas práticas efetivas dos alunos, mas principalmente nos livros did´aticos sugeridos pelo Governo/MEC, e adotados nessa instituição para o uso de seus professores em sala de aula, os quais privilegiam o cálculo de volume e de superfícies esféricas. Em contrapartida, apoiando-nos na abordagem instrumental de integração de ferramentas tecnológicas no ensino, conjecturamos que o uso do ambiente *computacional* como o **Maple** como modalidade didática favorece o desenvolvimento desse tipo de competências nos alunos dessa instituição, em especial na construção de uma ESFERA.

Palavras-chave: Esfera, Maple, Análise institucional, Registros de representação, Sequência didática.

## Abstract

This work consists of the construction of a SPHERE environmental paper/ pencil and computer, from analysis and mobilization of geometric elements such as points, lines, discs, half-discs of two-dimensional space, with the goal of facilitating the development of skills of visualization and description of these elements, as well as three-dimensional objects by students of institutions of basic education, especially high school. We investigated teaching methods that advocate the integration of technological tools in everyday classroom, aimed at exploiting of representation records this construction, without losing sight of the treatment of the same environmental paper/pencil. To this end, we conducted an institutional analysis on the teaching and learning of mathematics, choosing the third year of high school in a public school as an institution of reference/application. Based on this analysis, we organized a didactic sequence applied to the students of this institution, involving the construction of SPHERE object of study in order to analyze the institutional practices of the students of this institution. The results show that the reference institution/application does not motivate the development of competence of visualization/representation/construction of three-dimensional objects, in particular SPHERE. This result is remarkable, not only on effective practices of students, but especially in textbooks suggested by the Government/MEC, and adopted this institution for the use of their teachers in the classroom, which favor the calculation of volume and spherical surfaces . In contrast, relying on instrumental approach of integrating technology tools in teaching, we conjecture that the use of the computing environment as MAPLE as didactic mode favors the development of such skills in students of this institution, especially in building a SPHERE.

Keywords: SPHERE, institutional analysis, MAPLE, representation registers.

# Sumário

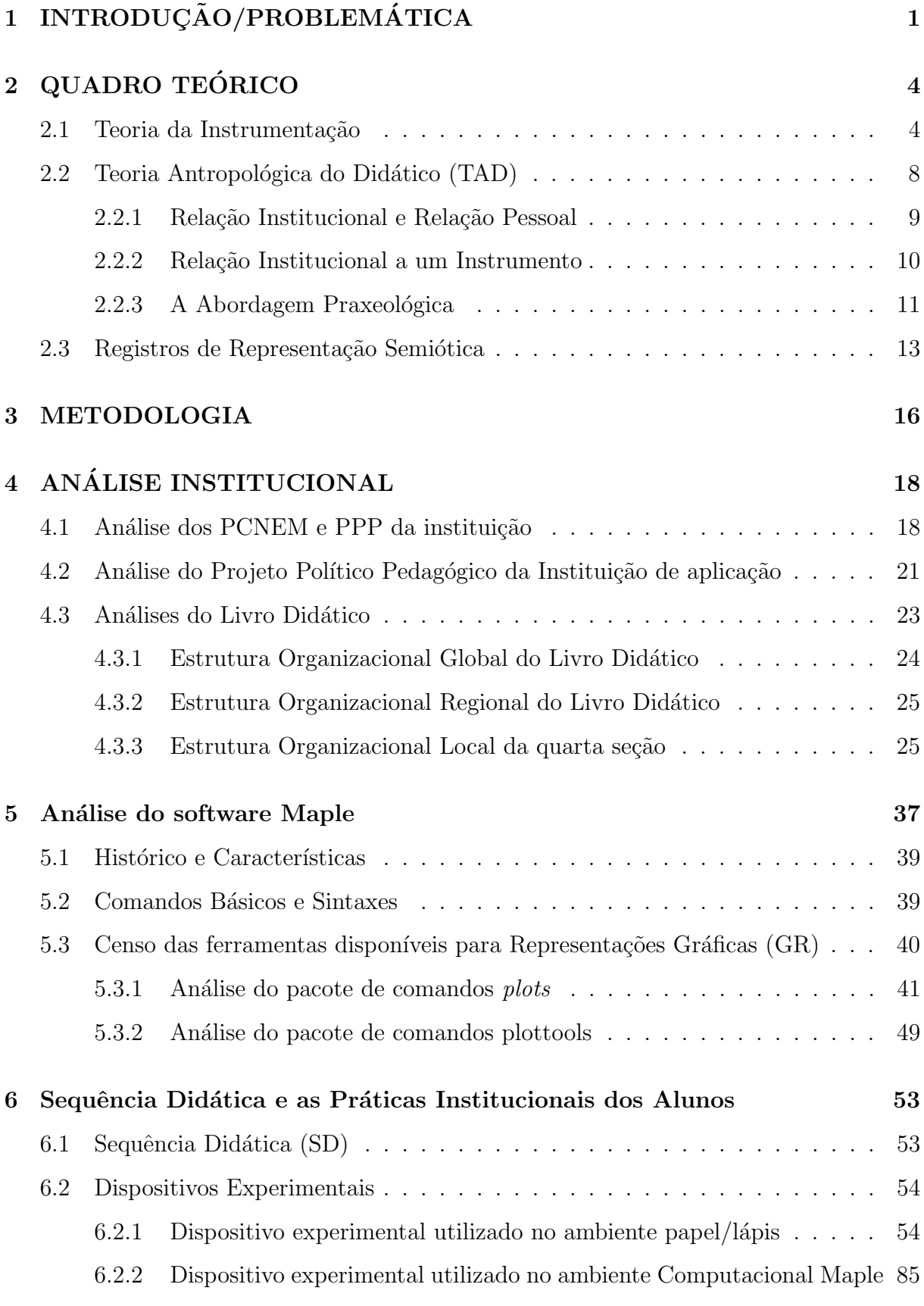

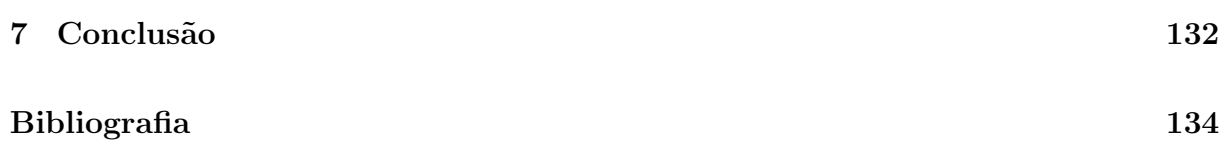

# 1 INTRODUÇÃO/PROBLEMÁTICA

Esse estudo foi desenvolvido junto ao curso de Mestrado Profissional em Matem´atica em Rede Nacional (PROFMAT), com sede na Universidade Estadual de Santa Cruz (UESC), no período de 2011 a 2013. O PROFMAT é um curso semipresencial realizado por uma rede de Instituições de Ensino Superior, no contexto da Universidade Aberta do Brasil, coordenado pela Sociedade Brasileira de Matemática e financiado pela CAPES e, tem por objetivos:

"Estimular a melhoria do ensino de Matemática em todos os níveis" e vem ao encontro da Proposta de Lei PL-8035/2010 (Plano Nacional de Educação), que coloca como um dos objetivos nacionais para o decênio 2011−2020. "Formar cinquenta por cento dos professores da educação básica em nível de pósgraduação lato e stricto sensu garantindo a todos formação continuada em sua área de atuação".

Com base nesse objetivo e pela nossa experiência contínua em sala de aula na Educação Básica, fizemos uma escolha, sabendo que a Matemática é uma área que abrange diversos conhecimentos. Nessa diversidade, constatamos empiricamente muitas das dificuldades no aprendizado dos alunos da Educação Básica relativamente à visualização de objetos geométricos, tanto no plano quanto no espaço tridimensional. Com efeito, o tratamento dessa competência (visualização) não é desenvolvido e nem motivado pelos autores de livros didáticos, vistos como referência primordial do professor da Educação Básica que pretenda ensinar Matemática. Além da visualização, os alunos têm demonstrado, em suas práticas institucionais, dificuldades na descrição daquilo que lhes são propostos, em particular, referentes à Matemática.

Assim, para compreendermos melhor esses fenômenos emergentes em sala de aula, aliados as atividades escolares em Matemática, apostamos no estudo das relações possíveis dos objetos bi e tridimensionais e suas descrições a partir da mobilização de registros de representação. Para isso, escolhermos centrar uma atenção particular na análise e construção de uma ESFERA enquanto objeto de estudo no ambiente papel/lápis e computacional. Esses ambientes podem ser caracterizados como:

Um ambiente PAPEL/LÁPIS é um espaço usual de estudo constituído por ferramentas como: papel, l´apis, caneta, borracha, etc. O quadro, o piloto ou giz tamb´em se enquadram nesse ambiente. Um ambiente COMPUTACIONAL  $\acute{\text{e}}$  o espaço virtual de estudo constituído de ferramentas como: o computador, o software, a internet, a calculadora, etc. [site do GPEMAC]<sup>1</sup>

Essa escolha é sugestiva, na medida em que a ESFERA é um objeto presente no cotidiano do aluno, e repleta de conceitos matem´aticos que podem ser explorados nos diferentes registros de representação, figural, algébrico e linguagem materna, visando multiplicar/desenvolver diversas competências Matemáticas nos alunos. Nesse passo, Essa escolha ´e sugestiva, na medida em que a ESFERA ´e um objeto presente no cotidiano do aluno, e repleta de conceitos matem´aticos que podem ser explorados nos diferentes registros de representação, figural, algébrico e linguagem materna, visando multiplicar/desenvolver diversas competências Matemáticas nos alunos. Nesse passo, contrastamos, empiricamente, a estática das aulas de Matemática, mediante o uso de novas tecnologias como ferramenta de apoio no fazer docente, pois não faz mais sentido que os conhecimentos matemáticos presentes no cotidiano do aluno, em particular referentes `a ESFERA, sejam abordados seguindo apenas o modelo de Educação tradicional na qual o aluno é um mero receptor de conhecimento extraído de uma única fonte de informação - o livro didático.

Ainda pela nossa experiência, enquanto profissional da Educação Básica, conjecturamos que, apesar da ESFERA ser um objeto geométrico no qual os alunos têm relação por manipulação ostensiva desde as séries iniciais do primeiro segmento da Educação Básica, apenas no 3<sup>o</sup> ano do Ensino Médio em que a ESFERA enquanto objeto de estudo da Geometria, onde esta se constitui como uma disciplina, apresentando uma estrutura organizacional, com conceitos e fundamentos axiomáticos que permitem compreender melhor os objetos ostensivos inerentes, inicialmente manipulados de forma intuitiva pelos alunos nos anos anteriores. Com base nessa conjectura, escolhemos o 3<sup>o</sup> ano de Ensino Médio de um Colégio Estadual da Rede Pública do Município de Almadina do Estado da Bahia como instituição de referência/aplicação, doravante denominada 3°ENSINOMÉDIO. Com essa escolha nos colocamos as seguintes questões:

1. Qual é a proposta institucional relativa ao ensino de Matemática no 3°ENSINOMÉDIO?

<sup>1</sup>https://sites.google.com/site/gpemac/objetivos-gpemac (acessado em 27/03/2013)

- 2. O estudo da ESFERA encontra espaço nessa proposta? Se sim, qual é organização desse estudo nos livros didáticos de Matemática utilizados nessa instituição?
- 3. Essa organização desenvolve competências sobre a construção da ESFERA? Quais são os ambientes de aprendizagens e as ferramentas tecnológicas ou instrumentos que são colocadas em evidência nessas construções?

Vários autores como Borba & Penteado (2004); Henriques (2006); Valente (1999) defendem a questão de integração de recursos tecnológicos, como o uso de softwares educativos no ensino de Matemática, entre eles Henriques sublinha que a visualização de objetos geométricos assim como o seu tratamento nem sempre foi uma tarefa fácil no ambiente  $papel/lápis$ , nesse caso o computador/software como **Maple**, pode ser um aliado nesse tratamento.

Nesse âmbito, nos questionamos sobre o que um software como **Maple** traz para a construção de uma ESFERA? Assim, no contexto dos princípios norteadores da nossa pesquisa temos os seguintes objetivos gerais:

Investigar modalidades didáticas que favorecem a integração de ferramentas tecnológicas no cotidiano da sala de aula, visando à exploração de registros de representação capaz de favorecer a visualização e construção de objetos tridimensionais, em particular a ESFERA; Identificar a organização de ensino da ESFERA nos livros didáticos da instituição de referência/aplicação 3° ENSINOMÉDIO; Analisar as práticas institucionais dos alunos dessa instituição tanto no ambiente papel/lápis quanto computacional.

Com efeito, esperamos alcançar os seguintes objetivos específicos ao longo do desenvolvimento do nosso trabalho:

- Construir a ESFERA a partir de manipulação dos elementos primitivos da geometria euclidiana plana, tanto no ambiente  $papel/lápis$  quanto *computacional*;
- $\bullet$  Identificar as técnicas utilizadas no cálculo de área e de volume;
- Identificar a representação da ESFERA em registro distinto do gráfico;
- Relacionar os conceitos espec´ıficos da ESFERA com outros conhecimentos como da Geografia, por exemplo;
- Compreender as possíveis contribuições do ambiente *computacional* como o Maple no estudo da ESFERA.

Para desenvolvermos o nosso estudo a fim de tentarmos alcançar esses objetivos encontramos fundamentação na Teoria da Instrumentação proposta por Rabardel (1995), na Teoria Antropológica do Didático (TAD), proposta por Chevallard (1992) e as noções de Registro de Representações Semióticas desenvolvidas por Duval (1993) que constituem o quadro teórico que apresentamos a seguir.

# 2 QUADRO TEÓRICO

Como sublinhamos na introdução o nosso trabalho está fundamentado nas três teorias que estudamos e apresentamos a seguir baseando-nos essencialmente no artigo de Henriques, Attie e Farias (2007), Henriques, Nagamine, Nagamine (2012) e na tese de Henriques  $(2006)$ . A escolha dessas teorias se justifica pelo interesse de tentarmos alcançar os nossos objetivos, assim, "as referências teóricas objetivam compreender melhor os fenômenos que emergem em sala de aula"(Henriques, Attie e Farias, 2007, p.1).

### 2.1 Teoria da Instrumentação

Segundo Henriques (2006), a teoria da instrumentação é procedente de trabalhos em ergonomia cognitiva e refere-se à aprendizagem da utilização de ferramentas tecnológicas. O ponto de partida desta teoria é a ideia de que "uma ferramenta não é automaticamente um instrumento eficaz e prático afirma Rabardel (1995) apud (Henriques, Attie e Farias, 2007, p.2). Uma caneta, por exemplo, é um objeto sem significado, exceto quando se tem algo para escrever ou riscar, transformando-o assim em um instrumento útil". Essa ideia se aplica também em outras ferramentas como o computador e softwares. A transformação que sofre uma ferramenta, nessa teoria, é denominada de gênese instrumental. Essa gênese  $\acute{e}$  um processo complexo aliado as caraterísticas do artefato. Nesse entendimento, Drijvers  $(2000, p.218)$ apud (Henriques, Attie e Farias, 2007, p.3) sublinha que:

"o sujeito deve desenvolver competências para identificar problemas dos quais um dado instrumento é adaptado e, em seguida executá-los por meio desse instrumento"

A gênese instrumental não é um processo simples, como possa parecer, pois ela exige a mobilização das características do próprio artefato (ferramenta) como as potencialidades e suas limitações e, às atividades do sujeito, seus conhecimentos, suas experiências anteriores. Segundo Henriques, Attie e Farias (2007) Rabardel (1995),

Propôs essa teoria como uma abordagem para a modelização didática, onde essencialmente distingue ferramenta (artefato) como o que é dado ao sujeito e instrumento, que é construído pelo sujeito.

Os autores afirmam ainda que:

Um instrumento é uma entidade mista formada por dois componentes: de um lado, uma ferramenta (artefato) seja ele material ou simb´olico produzido pelo sujeito ou por outros, de outro um ou mais esquema(s) de utilização associado(s), resultante(s) de uma construção própria do sujeito ou de uma apropriação de esquemas sociais de utilização.

Os autores apresentam três categorias de esquemas:

Esquemas de uso - correspondentes `as atividades relativas `a gest˜ao das características específicas do artefato; Esquema de ação instrumental - correspondentes às atividades para as quais o artefato é um meio de realização; Esquemas de atividades coletivas instrumentais - correspondentes à utilização simultânea ou conjunta de um instrumento em um contexto de atividades, respectivamente, compartilhadas.

Henriques, Attie e Farias (2007) apresentam o modelo de análise de atividades instrumentais proposto por Rabardel (1995) e Verillon (1996) denominado Modelo SAI (Situações de Atividade Instrumentais) que reproduzimos na Figura  $1^2$ .

<sup>&</sup>lt;sup>2</sup>Modelo SAI extraído no link do GPEMAC https://sites.google.com/site/gpemac/persac/objetivos, 08/03/2013.)

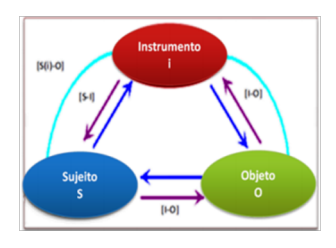

Figura 1: MODELO SAI

Esse modelo ilustra as relações entre o sujeito e o objeto estudo. Além da interação Sujeito-objeto [S-O], os autores evidenciam as relações sujeito e o instrumento [S-i], instrumento e o objeto [i-O] e o sujeito com objeto mediados pelo instrumento [S(i)-O]. Nesta pesquisa, o objeto  $O$  é a ESFERA, os sujeitos  $S$  são os alunos de 3 $\textdegree$ ENSINOMÉDIO e o instrumento i é o software Maple.

A Figura 2 é uma reprodução desse modelo no contexto da nossa pesquisa. O nosso interesse com essa teoria é obtermos elementos para análise do software, assim como, a análise das relações que emergem utilização desse software durante a construção da ES-FERA.

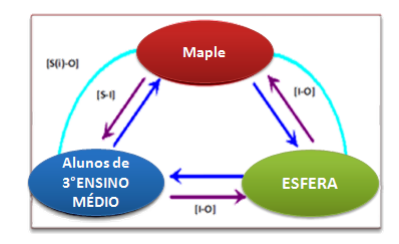

Figura 2: MODELO SAI em nossa pesquisa

Para entendermos mais ainda os elementos dessa teoria, encontramos em Henriques, Attie e Farias (2007) a informação de que no modelo **SAI** distinguem-se duas dimensões:  $instrumentação e instrumentalização e explicam que:$ 

- A instrumentação consiste na elaboração da relação [S-i]. Nessa elaboração, o sujeito deve construir esquemas, procedimentos e operações para implementação do artefato.
- A instrumentalização diz respeito à construção das relações [i-O]. O sujeito atribui ao instrumento uma possibilidade de agir sobre o objeto  $O$  e constrói as propriedades funcionais que permitem a realização desta possibilidade de ação.

Na construção da relação [S-i] o sujeito deve destacar as potencialidades do recurso (artefato) utilizado, no nosso caso, o software Maple, pois:

• "Os instrumentos não podem ser considerados neutros em relação [a construção de uma esfera]. Ou seja, o instrumento n˜ao se integra naturalmente nas atividades do sujeito. Além disso, para realizar certas atividades com auxílio de um instrumento, é também necessário desenvolver competências sobre as técnicas instrumentais"(Henriques, Attie e Farias, 2007, p.5).

Nesse sentido, Lagrange (2000) apud (Henriques, Attie e Farias, 2007, p.5) afirma que:

"A utilização de recursos computacionais (em especial o software Maple) multiplica as possibilidades de um estudante agir na resolução de problemas: as abordagens numéricas ou gráficas são mais fáceis e eficazes do que as que utilizam o único tratamento com papel/lápis  $[...]$ ". As técnicas utilizadas com os novos recursos, que chamaremos t´ecnicas instrumentais, n˜ao se reduzem apenas ao "apertar de teclas". Nas suas variedades, elas podem ser vistas como elementos fundamentais no "trabalho de técnicas" que podem garantir a conceitualização.

Assim, com base nos elementos dessa teoria, em especial, a gênese instrumental, o Modelo **SAI**, os esquemas, a instrumentação/instrumentalização e por último as técincas instrumentais, procuramos na nossa pesquisas compreendermos melhor as potencialidades do software Maple, relativamente a construção de uma ESFERA, desenvolvendo assim uma análise desse software visando obter técnicas instrumentais que podem auxiliar/ajudar um aluno de 3°ENSINOMÉDIO na construção de uma ESFERA.

Entendemos que o ensino da ESFERA enquanto objeto de estudo, deve apresentar uma determinada organização didática constituida de discursos racionais e tarefas que devem ser desenvolvidas pelos sujeitos da instituição onde vive essa organização. Esse aspecto demonstra que a ESFERA é um objeto, também, presente nesta instituição e pode ser analisada no contexto institucional. Deste modo, encontramos uma fundamentação na Teoria Antropológica do Didático (TAD) desenvolvida por Chevallard (1992) que apresentamos a seguir.

### 2.2 Teoria Antropológica do Didático (TAD)

Henriques, Attie e Farias (2007), sublinham que para:

Chevallard, a didática de ciências, como todas as didáticas, inscreve-se no campo da antropologia social, ou seja, o campo do estudo do homem. Da mesma maneira que existe uma antropologia religiosa ou uma antropologia política, cujos objetos de estudos são, respectivamente, a religião ou a política, Chevallard (1992) propõe elaborar uma antropologia didática, cujo objeto de estudo seria a didática, a fim de estudar, por exemplo, fenômenos acerca do comportamento do aluno diante de um problema matem´atico. O ponto de partida dessa abordagem é que "tudo é objeto". O autor distingue, no entanto, os tipos de objetos específicos, a saber: instituições (I), pessoas  $(X)$  e as posições que ocupam as pessoas nas instituições. Ocupando essas posições, essas pessoas tornam-se sujeitos das instituições–sujeitos ativos que contribuem para a existência das instituições.

Para Henriques (2011), uma instituição é constituída, dentre outros elementos institucionais possíveis, pelos elementos com os quais o autor representa no Quadro 1.

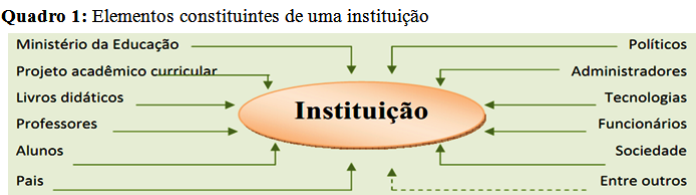

Com base nesse quadro Henriques, Nagamine, Nagamine (2012) sublinham que:

Em geral, no desenvolvimento de uma pesquisa em Educação, pensamos em uma instituição constituída, no mínimo, com um desses elementos. Mesmo que o pesquisador não explicite ou não use o termo instituição, seu trabalho está sempre inserido em uma instituição. Tal como mostra o Quadro 1, a Educação Básica, como um todo, é uma instituição, as suas partes (primeiro segmento da educação, Ensino Fundamental I, Ensino Fundamental II, Ensino Médio etc.) também o são, podendo ser caracterizadas como instituições de referência e/ou de aplicação.

Neste trabalho consideramos o 3°ENSINOMÉDIO denominado anteriormente como instituição de aplicação da pesquisa no âmbito experimental. Nessa instituição nos interessamos, particularmente, com o estudo dos seguintes elementos institucionais: Parâmetros Curriculares Nacionais para Ensino Médio (PCNEM), o Projeto Político Pedagógico (PPP), o livro didático, os alunos e o software Maple. Com esse interesse, realizamos uma an´alise institucional em torno desses elementos visando a ESFERA enquanto objeto estudo, com intuito de compreendermos melhor a proposta institucional em torno desse objeto além de estudarmos as relações institucionais e pessoais nessa instituição.

#### 2.2.1 Relação Institucional e Relação Pessoal

Nos nossos estudos encontramos as noções de relação institucionais e pessoais em Henriques (2011), Henriques, Nagamine, Nagamine (2012), onde percebemos que a relação institucional é uma relação que se estabelece entre uma instituição I com um objeto O do saber, denotada por  $R(I, O)$ . Quando essa relação existe, dizemos que a instituição I reconhece o objeto O, ou seja, esse objeto é institucionalizado ou institucionalmente reconhecido por I. Os autores ressaltam que é possível verificarmos se um objeto é reconhecido por uma instituição, a partir de análise de Projetos Acadêmicos Curriculares (PAC), quando a instituição é do Ensino Superior (IES) ou a partir dos Projetos Políticos Pedagógicos (PPP), se a instituição visada é da Educação Básica, Pois, são esses elementos (PAC e PPP), que tornam oficiais os objetos que devem ser ensinados nas instituições correspondentes. As *relações pessoais* são as relações instituídas entre uma pessoa X de uma determinada instituição I com um objeto do saber O dessa instituição denotada por R(X, O). Uma pessoa X se relaciona com um objeto O de I quando ingressa nessa instituição que reconhece objeto O.

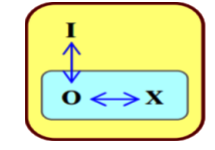

Figura 3: Relações Primitivas da TAD

A Figura 3 esquematiza as relações entre os termos primitivos (instituição, objeto do saber e pessoa) da TAD que Chevallard (1989a) apud (Henriques, Attie e Farias, 2007,

#### p.9) explica como segue:

Todo saber é ligado ao menos a uma instituição, na qual é colocado em jogo, em um dado domínio real. O ponto essencial é, portanto, que um saber não existe in vácuo, num vazio social. Todo conhecimento aparece, num dado momento, numa dada sociedade, ancorado numa ou numas instituições

Nesse sentido consideramos a ESFERA como objeto O do saber e o 3°ENSINOMÉDIO como instituição I proponente do estudo desse objeto O no Ensino Médio. Além do estudo dos elementos primitivos da TAD, Henriques (2006) se interessa com o estudo do lugar ou reconhecimento de um instrumento, como software educativo, por uma instituição I de referência ou de aplicação onde vivem determinados objetos de saber. Com esse interesse, o autor nos fornece elementos de pesquisa que apresentamos a seguir.

#### 2.2.2 Relação Institucional a um Instrumento

Fazendo referência com a teoria de instrumentação, podemos dizer que para analisarmos a relação institucional a um instrumento devemos supor que o objeto citado na relação R(I,O) estudada na TAD, seja o mesmo objeto do saber que o Modelo SAI da teoria de instrumentação coloca em discussão, e que o instrumento denotado por i nesse Modelo seja oficialmente reconhecido pela instituição I onde existe o objeto O. Pois, com essa consideração Henriques, Attie e Farias (2007) explicam:

Se o ensino e aprendizagem de O e o instrumento i encontram-se em I, e nesse encontro há intenções de I que se traduzem por práticas existentes nessa instituição, através de técnicas instrumentais de i ou de técnicas tradicionais papel/lápis utilizadas para se trabalhar com O, então, podemos falar da relação institucional e pessoal a um instrumento i.

Na Figura 4, Henriques, Attie e Farias (2007) representam os três termos primitivos propostos por Chevallard (1992), que passam a interagir-se com o instrumento ao qual Rabardel (1995).

Assim, à luz da teoria antropológica e da instrumentação, podemos investigar a relação institucional do objeto ESFERA com o software Maple na instituição I que os autores denotam por  $R(I,i).R(I,O)$  ou simplesmente  $R[I,(i,O)]$ , assegurando assim a utilização

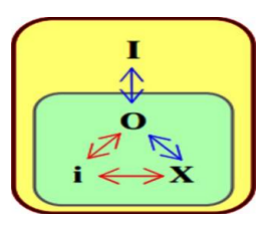

Figura 4: Relações institucionais, instrumentais e pessoais a um objeto

oficial de i nas práticas desenvolvidas em torno de O, em I. Considerando a relação  $R(X, O)$  de pessoas de instituições com um objeto O de I, Henriques, Attie e Farias (2007), explicam:

Um instrumento i existe para uma pessoa X se existe uma relação denotada  $R(X, i)$  da pessoa ao instrumento i e a relação pessoal de X a O denotada R(X,O) que determina a maneira como X reconhece O. Nesse caso, falamos da relação pessoal ao objeto de estudo utilizando o instrumento i, denotada  $R[X,(i,O)].$ 

No nosso estudo, X é um aluno do 3°ENSINOMÉDIO (instituição I) de aplicação, O é um objeto do saber, a ESFERA, i é o software Maple. Mais adiante procuramos estudar as relações de X com O por mediação de i. Nesse estudo nos questionamos sobre as práticas institucionais desenvolvidas por X em I, seja no ambiente papel/lápis, seja no ambiente computacional i (o Maple). Esse questionamento passa pelo estudo de tipos de tarefas existentes I em torno do ensino da ESFERA. Para analisarmos esse tipo de tarefas ou organização de conhecimentos em torno do ensino da ESFERA, recorreremos à abordagem praxeológica que se constitui em vertente da TAD.

### 2.2.3 A Abordagem Praxeológica

Segundo Henriques, Nagamine, Nagamine (2012) "A abordagem praxeológica é um modelo para análise da ação humana institucional, descrita em termos de quatro noções: Tarefa, Técnica, Tecnologia e Teoria"que os autores explicam como segue:

Tarefa – denotada pelo símbolo T representa um tipo de tarefa identificado numa praxeologia, contendo ao menos uma tarefa t. Essa noção supõe um objeto relativamente preciso. Subir uma escada, por exemplo, ´e um tipo de tarefa, mas subir, assim isolado, não o é. Da mesma forma, calcular o volume do sólido delimitado pela superfície S é um tipo de exercício, mas calcular, assim isolado, é um gênero que requer um determinativo. Assim, tarefa, tipo de tipo de tarefa, gênero de tarefas não são dados da natureza: são "artefatos", "obras", "construtos" institucionais, cuja reconstrução em tal instituição é um problema inteiramente objeto da didática.

**Técnica**- Uma técnica, denotada por  $\tau$ , é uma maneira de fazer ou realizar um tipo de exercício  $\mathbf{T}$ , ou seja, uma praxeologia relativa a  $\mathbf{T}$  necessita de modos de realizar os exercícios  $\mathbf{t} \in \mathbf{T}$ , isto é, de uma técnica, do grego tekhnê, cujo significado é saber-fazer. Assim, para um dado tipo de exercício  $T$  existe, em geral, uma técnica ou mais técnicas reconhecidas institucionalmente (com exceção das possíveis técnicas alternativas que podem existir, mas em outras instituições) que permitem realizar uma tarefa  $t \in T$ .

A **Tecnologia**, denotada por  $\theta$ , e um discurso racional (o logôs) tendo por objetivo justificar a técnica  $\tau$ , garantindo que esta permita realizar as tarefas do tipo T. Uma segunda função da tecnologia e a de explicar, tornar compreensível a *técnica*.

A **Teoria**, representada por Θ, tem a função de justificar e tornar compreensível uma tecnologia  $\theta$ .

Os autores afirmam que as quatro noções, apresentadas anteriormente, descrevem uma organização praxeológica completa  $[T/\tau/\theta/\Theta]$ , que se divide em dois blocos: saberfazer, praxe−[T/ $\tau$ ] e o ambiente tecnológico-teórico, logôs− [ $\theta$ / $\Theta$ ]. Nesse sentido, a organização matemática é uma organização praxeológica desenvolvida em torno de objetos matemáticos.

Nesse contexto, um dos nossos objetivos no nosso trabalho, é estudarmos a organização matemática referente ao estudo da ESFERA na instituição de aplicação. Para conhecermos Henrique (2006), recomenda o desenvolvimento de uma an´alise de livros que se revela como local de vida do objeto de estudo em questão. Assim Bessot (1994) apud (Henriques, Attie e Farias, 2007, p.13) sublinha que:

Existem, nos livros didáticos, indicadores linguísticos que decompõem o texto do saber ensinado. Um saber (em particular matem´atico) deve ser observado como um objeto suscetível de transformar-se sob exigências de outros objetos com os quais interage. O estudo de um objeto do saber n˜ao deve, por conseguinte, ser conduzido de maneira isolada. Chevallard (1994) teoriza esse fenômeno numa abordagem que ele designou ecologia de saberes, baseada em noções provenientes da ecologia, as de habitat e de nicho.

Habitat − o lugar de vida e ambiente conceitual de um objeto do saber. Tratase modo, essencialmente, de objetos com os quais interage, mas tamb´em das situações de ensino nas quais aparecem às manipulações e experiências associadas.

Nicho Ecológico − é o lugar funcional ocupado pelo objeto do saber no sistema ou praxeologia dos objetos com os quais interage nas instituições.

Qual é habitat de ESFERA enquanto objeto de estudo 3<sup>o</sup> ano do Ensino Médio? Que função esse objeto (ESFERA) exerce nesse habitat? Com que objetos de conhecimento ou conceitos Matem´aticos com as quais a ESFERA interage, enquanto objeto de estudo? Que tipo de representações a ESFERA apresenta nesse habitat?

Para respondermos essas questões, realizamos uma análise de livros didáticos de I, levando em consideração, não apenas o modelo praxeológico, mas também os registros apresentados nesses livros, e para termos elementos de análise no âmbito de registros, estudamos às noções de registros de representação semióticas desenvolvidas por Duval, que apresentamos a seguir.

### 2.3 Registros de Representação Semiótica

Notamos que no estudo dessas noções, Duval (2003) apud (Henriques, Attie e Farias, 2007, p.17) parte na ideia de que na Matemática, os objetos não são acessíveis, a não ser, através de suas representações. O autor considera as noções de registro de representação semiótica como uma abordagem cognitiva, relativa à aquisição de conhecimentos, possibilita ao sujeito à compreensão de um determinado conceito matemático, onde os seus elementos podem ser representados em vários registros semióticos como a língua materna, a representação figural, a representação algébrica, numérica, analítica e gráfica.

Para Henriques, Attie e Farias (2007) quando recorrem ao autor promotor dessas

noções, sublinham que a representação semiótica é:

Uma representação construída a partir da mobilização de um sistema de sinais. Sua significação é determinada, de um lado, pela sua forma no sistema semiótico, e de outro lado, pela referência do objeto representado. Os conceitos geométricos, o enunciado de uma situação/tarefa em língua materna, uma fórmula algébrica ou uma representação gráfica, por exemplo, são representações semióticas que revelam sistemas semióticos diferentes. O tratamento dos objetos matem´atico depende, portanto, das possibilidades de suas representações.

Nesse tratamento, os objetos matemáticos podem sofrer transformações. Com efeito, Duval (2003) apud (Henriques, Attie e Farias, 2007, p.18) considera dois tipos de transformações entre os registros semióticos: tratamento e conversão. O primeiro refere-se à transformação que ocorre no mesmo sistema de representação. O segundo é caracterizado pela transformação usando diferentes sistemas.

Por exemplo, um círculo ou circunferência de raio  $r > 0$  centrado em um ponto O, pode ser apresentado em três diferentes registros.

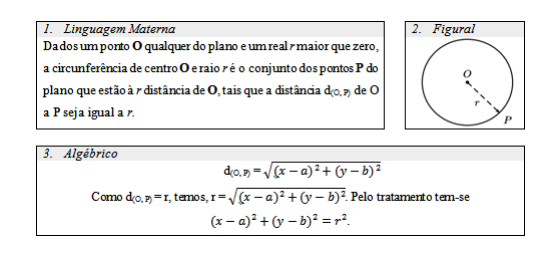

Podemos perceber que o primeiro registro (Linguagem Materna) sobrevive por si a partir da mobilização de próprios sistemas de sinais (da concordância gramatical), enquanto que essa autonomia de fazer compreender o leitor na leitura e interpretação do sujeito em torno do objeto representado, não acontece totalmente nos registros gráficos, que se alimentam do primeiro. Pois, uma figura ou expressão algébrica por si, apesar de serem inconfundíveis por meios de suas representações, não são suficientes na compreensão ou consistência de uma praxeologia completa. Assim, nos parece oportuno reforçarmos a importância do registro da linguagem materna na compreensão dos conceitos matemáticos.

Nos três registros que apresentamos anteriormente, afirmáramos que, a passagem de  $(1)$  a  $(2)$  ou de  $(1)$  a  $(3)$  ou ainda de  $(2)$  a  $(3)$  e vice versa, consistem na conversão de registros de representação, já que há uma mudança de registros. O terceiro revela também, além da presença da língua materna, o tratamento do primeiro registro algébrico. Nessa apresentação Duval (2003) apud (Henriques, Attie e Farias, 2007, p.19) sublinha que,

Do ponto de vista matemático, o tratamento é mais empregado nas atividades matemáticas do que a conversão, pois tem a função de justificação e de prova, que s˜ao realizadas com base no tratamento em um determinado registro. A conversão é geralmente deixada no segundo plano e, é vista como uma atividade lateral, usada para escolher o registro onde os tratamentos ser˜ao realizados.

Do ponto de vista cognitivo a conversão é a atividade que conduz à compreensão dos conceitos matemáticos. O autor afirma que a competência de converter sugere, por parte do aluno, a coordenação entre os registros que estão sendo mobilizados. Assim, os registros de representação semiótica tornam os objetos matemáticos acessíveis.

Na prática, observamos que os objetos matemáticos, muitas vezes, são confundidos com as suas representações, isso gera dificuldades de aprendizagem. Ainda segundo o autor, os alunos, em geral, não conseguem diferenciar um objeto matemático de suas representações. Eles não reconhecem o mesmo objeto matemático através de duas ou mais representações diferentes. Segundo Henriques, Attie e Farias (2007) é importante ressaltarmos que "a originalidade da atividade matemática está na mobilização simultânea, de ao menos, dois registros de representação, ou na possibilidade de trocar, a todo o momento, de registro de representação". Assim, dispor de vários registros de representação semiótica e trabalhar com a coordenação entre eles pode possibilitar ao sujeito a compreensão de conceitos matemáticos.

Entendemos que, para um aluno assimilar determinado conceito matemático, é necessário que ele consiga perceber que existe diferença entre os objetos matemáticos e suas representações. Além disso, precisa ter competência para reconhecer um mesmo objeto através de representações diferentes, ou seja, coordenar os registros de representação. Ser capaz, também, de representar um mesmo objeto em diferentes registros semióticos, na realização de tarefas, à medida que for necessário.

Dessa forma, para que o sujeito, em particular o aluno, consiga diferenciar os objetos matemáticos de suas representações, é fundamental que o professor apresente, durante a sua prática de ensino, tarefas matemáticas que deem margem a várias maneiras de resolução utilizando vários registros de representação e a coordenação entre eles. Entendemos que a conversão, em particular, não deve ser vista só como a mudança na forma dos objetos em estudo, e sim como uma maneira de enriquecer a visão do sujeito em relação aos objetos matemáticos, haja vista que, à medida que utilizamos mais de um registro, podemos tornar explícitas mais propriedades intrínsecas ao objeto. Duval (2003)  $apud$  (Henriques, Attie e Farias, 2007, p.19) salienta que é preciso mobilizar, pelos menos, dois registros de representação diferentes para que tenhamos melhor entendimento dos conceitos dos estudados. A seguir apresentamos a metodologia utilizada nesta pesquisa.

## 3 METODOLOGIA

A metodologia da nossa pesquisa consiste inicialmente no estudo bibliográfico sobre o tema que escolhemos. Para isso, fizemos o levantamento de trabalhos/artigos que discutissem sobre o estudo da ESFERA com ênfase no processo do seu ensino e aprendizagem na Educação Básica. Com esse levantamento, constatamos que esse objeto (ESFERA) é pouco discutido, no âmbito de produção acadêmica, salvo nos livros didáticos, de Matemática na Educação Básica e no Ensino Superior. Além da Matemática, encontramos algumas referências sobre o tema no ensino da Geografia.

Com base nessas informações e interessados em investigar modalidades didáticas que favorecem a integração de ferramentas tecnológicas no cotidiano da sala de aula, visando a exploração de registros de representação capazes de permitirem a visualização e construção de objetos tridimensionais, buscamos estudar aportes teóricos que fornecem elementos para análise e interpretação de fenômenos que emergem na sala de aula.

Nesse contexto, estudamos as teorias que apresentamos anteriormente. Onde a primeira (Teoria de Instrumentação) nos permitiu responder as questões que nos colocamos no contexto instrumental/tecnológico. A segunda (TAD) nos permitiu responder as questões que nos colocamos no contexto institucional. A terceira e última (Noções de registros de representação semiótica), nos permitiu analisar e discutir a multiplicidade de registros de representações que encontramos, seja de forma implícita ou explicitamente no estudo da ESFERA. As três teorias se articulam naturalmente na apresentação do quadro

teórico assim como ao longo da nossa pesquisa.

Além do exposto, a TAD nos forneceu embasamento para desenvolvermos uma análise institucional apoiando-nos no artigo de Henriques, Nagamine, Nagamine (2012), considerando o 3º ano de Ensino Médio de um Colégio Estadual da Rede Pública do Município de Almadina do Estado da Bahia, que denominamos 3°ENSINOMÉDIO, como instituição de referência/aplicação. Nessa instituição, destacamos os seguintes elementos institucionais que analisamos ao longo dos nossos estudos: Os Parˆametros Curriculares Nacionais para o Ensino Médio (PCNEM), o Projeto Político Pedagógico, o Livro Didático, o Software Maple e os Alunos.

Com base nessa análise institucional, elaboramos e organizamos uma Sequência Didática (SD), tomando como referência a definição de SD proposta por Henriques (2011). Essa sequência foi trabalhada com os alunos em dois ambientes de aprendizagem, a saber: papel/lápis e computacional, com objetivo de analisarmos as práticas institucionais desenvolvidas por tais alunos em torno do nosso objeto de estudo (ESFERA). O trabalho realizado no ambiente papel/lápis envolveu 14 alunos do 3°ENSINOMÉDIO, enquanto que no ambiente *computacional* contou com 8 alunos da mesma instituição, concluindo assim a pesquisa com essa parte do nosso trabalho.

A seguir apresentamos análise institucional que nos referimos.

# 4 ANALISE INSTITUCIONAL ´

Segundo Henriques, Nagamine, Nagamine (2012):

Análise institucional é um estudo realizado em torno de elementos institucionais, a partir de inquieta¸c˜oes/quest˜oes levantadas pelo pesquisador no contexto institucional correspondente, permitindo identificar as condições e exigências que determinam, nessa instituição, as relações institucionais e pessoais a objetos do saber, em particular, os objetos matemáticos, as organizações ou praxeologias desses objetos que interv´em no processo ensino/aprendizagem.

Os autores afirmam ainda que a análise institucional passa pelo estudo das práticas que se desenvolvem na instituição em torno de objetos da aprendizagem e nas relações institucionais e pessoais com esses objetos. Assim, com base nessa definição, apresentamos no nosso trabalho, uma an´alise institucional dos elementos que sublinhamos anteriormente, a saber: os PCN para Ensino Médio (PCNEM), o Projeto Político Pedagógico (PPP), o livro didático, o software **Maple** e os alunos enquanto elementos institucionais.

### 4.1 Análise dos PCNEM e PPP da instituição

O que os PCNEM propõem para o ensino de Matemática no Ensino Médio? Para respondermos essa questão, recorremos ao estudo dos PCNEM, que apresentamos a seguir.

Os PCNEM são elementos institucionais que atuam como proponentes de competências e habilidades que devem ser desenvolvidas no Ensino Médio enquanto instituição da Educação Básica e sugere eixos orientadores na seleção de conteúdos significativos que devem ser desenvolvidos nessa instituição, a saber: uma Base Nacional Comum e outra diversificada exigida pelas características regionais e locais de cada instituição.

A Base Nacional Comum (BNC) contém em si duas dimensões: prosseguimento de estudos posteriores e a preparação para o trabalho. É importante compreendermos que essa Base Nacional Comum não limita o livre arbítrio dos sistemas educacionais, ou seja, a lei assegura que os estabelecimentos de ensino sejam flex´ıveis e deve ser assegurada tanto na organização dos conteúdos a serem lecionados, quanto à metodologia a ser desenvolvida no processo de ensino-aprendizagem e no processo de avaliação.

A BNC está estruturada, em três áreas de conhecimentos divididos por disciplinas potenciais, uma vez que os conhecimentos estão cada vez mais entrelaçãos aos conhecedores, seja no campo técnico-científico, seja no âmbito do cotidiano da vida social. Tais áreas são:

- 1. Linguagens, C´odigos e suas Tecnologias;
- 2. Ciências da Natureza, Matemática e suas Tecnologias;
- 3. Ciências Humanas e suas Tecnologias.

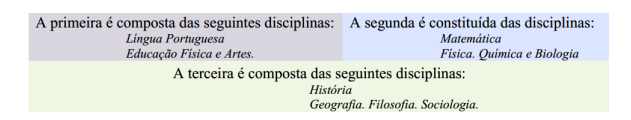

Na parte diversificada destacamos a necessidade de atender às peculiaridades regionais, da cultura, da economia e da clientela de cada localidade. Essa parte é composta das disciplinas: Informática; Língua Estrangeira entre outras.

Podemos observar dentre as disciplinas identificadas nessa análise que a Matemática ´e proposta como um dos objetos de estudos. Com efeito, os PCNEM sublinham que essa disciplina é importante, na medida em que o conhecimento matemático é necessário em diversas situações seja de apoio a outras áreas do conhecimento seja como instrumento para lidar com situa¸c˜oes da vida cotidiana ou como ferramenta no desenvolvimento de habilidades de pensamento. Nesse passo, a Matemática deve ser compreendida como: "... uma parcela do conhecimento humano essencial para a formação de todos os jovens, que contribui para a construção de uma visão de mundo, para ler e interpretar a realidade e para desenvolver capacidades que deles ser˜ao exigidas ao longo da vida social e profissional"[Site do MEC, p.112].

Neste contexto, a Matemática no ensino médio desempenha um papel instrumental e outro científico. No primeiro, ela deve ser vista, pelo aluno, como um conjunto de técnicas e estratégias para serem aplicadas a outras áreas do conhecimento, assim como para a atividade profissional e, no segundo pela "sua dimensão histórica e sua estreita relação com a sociedade e a cultura em diferentes épocas ampliam e aprofundam o espaço de conhecimentos não só nesta disciplina, mas nas suas inter-relações com outras áreas do saber"[Site do MEC, p.112].

No caso particular da Matemática os PCNEM consideram um conjunto de temas que possibilitam o desenvolvimento das competˆencias almejadas que podem ser articulados nos três seguintes eixos ou temas estruturadores, desenvolvidos de forma concomitante nas três séries do Ensino Médio:

- Álgebra: números e funções
- Geometria e suas medidas
- Análise de dados

No primeiro tema,  $\hat{Algebra}$ , os PCNEM sublinham que na vivência cotidiana se apresenta com enorme importância enquanto linguagem, como na variedade de gráficos presentes diariamente nos noticiários e jornais, e também enquanto instrumento de cálculos de natureza financeira e prática, em geral. Para o desenvolvimento desse eixo, são propostas duas unidades temáticas:

- Variação de grandezas
- Trigonometria.

No segundo tema, *Geometria* é essencial à descrição, à representação, à medida e ao dimensionamento de uma infinidade de objetos e espaços na vida diária, nos sistemas produtivos e de serviços. No ensino médio, trata-se das formas planas e tridimensionais e suas representações em desenhos, planificações, modelos e objetos do mundo concreto. Para o desenvolvimento desse tema, são propostas quatro unidades temáticas:

- Geometria plana
- Geometria Espacial
- $\bullet$  Geometria Métrica
- $\bullet$  Geometria Analítica.

O terceiro tema Análise de dados tem sido essencial em problemas sociais e econômicos, como nas estatísticas relacionadas à saúde, populações, transportes, orçamentos e questões de mercado. Este tema pode ser organizado em três unidades temáticas:

- $\bullet$  Estatística
- Contagem
- Probabilidade

Dentre os eixos estruturadores apontados nos PCNEM, temos interesse particular, no segundo Geometria e suas medidas que se constitui como habitat do nosso objeto de estudo (ESFERA). Esse interesse nos motiva, por´em, compreendermos melhor como a instituição de referência/aplicação considera e organiza a sua proposta com base nos PCNEM, analisando assim, o seu PPP enquanto elemento institucional.

# 4.2 Análise do Projeto Político Pedagógico da Instituição de aplicação

Entendemos que o PPP é um documento oficial da instituição escolar que oficializa, além de outras exigências institucionais, os objetos de estudo ou disciplinas que devem ser ensinadas na instituição escolar, com base nas orientações dos PCN. Como vimos anteriormente, os estes propõem um número significativo de disciplinas, tanto da BNC quanto da parte diversificada, que devem ser oferecidas aos alunos que passam pela formação básica nesse nível de ensino. Dentre essas disciplinas, a Matemática é essencial na formação destes recursos humanos.

Contudo, mesmo sendo um documento oficial para uma instituição escolar, não encontramos na instituição de referência/aplicação nenhum documento oficial como PPP que institucionalize a proposta dos PCNEM. Paradoxalmente, a Matemática enquanto domínio de conhecimento ou disciplina encontra um espaço nas práticas pedagógicas de Professores de Matemática em sala de aula em 3°ENSIMOMÉDIO. Com efeito, essa instituição disponibiliza um ementário para a disciplina Matemática que tem servido de referência para o desenvolvimento das práticas institucionais em torno dessa disciplina. A t´ıtulo de ilustra¸c˜ao, reproduzimos no Quadro 2 os objetos de estudo que constitui o referido ementário.

> Quadro 2: Ementário da disciplina Matemática em 3°ENSIMOMÉDIO Matrizes; Poliedros: Prisma e Pirâmides; Corpos redondos: Cilindro, Cone e Esfera; Análise Combinatória; Geometria Analítica, Números Complexos e Polinômios.

Como podemos observar nessa tabela, a ESFERA aparece explicitamente como objeto de estudo contemplado no ensino de Corpos Redondos. Assim, podemos dizer que a ESFERA ´e reconhecida oficialmente como objeto de estudo em I. Identificamos ainda que para o desenvolvimento dos estudos de objetos propostos nesse ementário, a instituição sugere o uso dos seguintes livros expostos no Quadro 3.

Quadro 3: Relação de livros propostos para o ensino da Matemática.

| DANTE, Luiz Roberto. Matemática: Contexto e Aplicações, Volume 1, 2 e 3: Livro do professor/   |
|------------------------------------------------------------------------------------------------|
| Luiz Roberto Dante. 1ª ed.- São Paulo: Ática, 2010.                                            |
| FILHO, Benigno Barreto. MATEMATICA: Aula por Aula, Volume 1, 2 e 3/ Benigno Barreto            |
| Filho, Cláudio Xavier da Silva. 2ª Ed.-São Paulo: FTD, 2010.                                   |
| BONJORNO, José Roberto. Matemática completa, volumes 1, 2 e 3 / José Roberto                   |
| Bonjorno, José Ruy Giovanni. 2 <sup>ª</sup> ed. renovada – São Paulo; FTD, 2009.               |
| RUBIÓ, Angel Pandés. Matemática e suas tecnologias, Volumes 1, 2 e 3/Angel Pandés              |
| Rubió, Luciana Maria ternuta de Freitas. 1ª Ed.- São Paulo: IBEP, 2009.                        |
| GOULART, Marcio Cintra. Matemática no Ensino Médio, Volume 1, 2 e 3. 2ª ed.- São Paulo:        |
| Scipione, 2009.                                                                                |
| YOSSEF, A. N. Matemática, Volume único/ Antônio Nicolau Yossef, Elizabeth Soares, Vicnte Paz   |
| Fernandez. 1ª ed.- São Paulo: Scipione, 2009.                                                  |
| PAIVA, Manoel. Matemática, Volume único/Manoel Paiva 1ª ed.- São Paulo: Moderna, 2009.         |
| SMOLE, Kátia Cristina Stocco. Matemática: Ensino Médio, Volume 1, 2 e 3: Kátia Cristina Stocco |
| Smole, Maria Ignez de Souza Vieira Diniz. 5. ed. - São Paulo: Saraiva, 2009.                   |

Essa sugestão é oriunda do Ministério da Educação (MEC) através do Programa Nacional do Livro Didático (PNLD) que encaminha uma relação de livros que podem ser utilizados na instituição de ensino. Dentre esses livros, a nossa instituição faz uma escolha promovida a cada ciclo trienal. O livro que analisaremos é referente ao triênio 2011/2013. Os PCN sustentam que o aluno do Ensino M´edio deve ser capaz de superar a dicotomia entre teoria e prática, e propõe métodos para se:

Resolver problemas práticos do quotidiano; para modelar fenômenos em outras áreas do conhecimento; compreendam que a Matemática é uma ciência com características próprias, que se organiza via teoremas e demonstrações; percebam a matemática como um conhecimento social e historicamente construído; saibam apreciar a importância da Matemática no desenvolvimento científico e tecnológico (Brasil, 2008).

Nesse sentido, o aluno do Ensino Médio deva desenvolver competências que lhe favoreça a realização de situações, eventualmente propostas como desafios no decorrer da sua formação no Ensino Médio. Nessa formação, o livro didático enquanto elemento institucional pode favorecer o desenvolvimento dessas competências, uma vez como sublinham

Henriques, Nagamine e Nagamine (2012), que o professor, antes de planejar seu curso recorre ao PPP [ou outros documentos oficiais] da escola para ter acesso do ementário da disciplina, o livro didático indicado para disciplina que vai ensinar.

Assim, a fim de aprofundarmos os nossos conhecimentos, nos interessamos em saber as práticas institucionais desenvolvidas em torno do estudo da ESFERA, investigando, portanto, o tipo de tarefas  $(T)$ , técnicas  $(\tau)$  e os discursos tecnológico-teóricos, referentes a esse objeto de estudo na instituição I de referência/aplicação. Para tanto, analisamos um dos livros mencionado no Quadro 3 utilizado pelo professor da disciplina em 3 ◦ENSINOMEDIO. ´

### 4.3 Análises do Livro Didático

A an´alise de livros did´aticos permite conhecer melhor como os objetos de estudo que investigamos, são propostos na instituição de referência/aplicação da pesquisa. Nesse contexto, Henriques, Nagamine e Nagamine (2012) propõem o modelo de análise que reproduzimos no Figura 5.

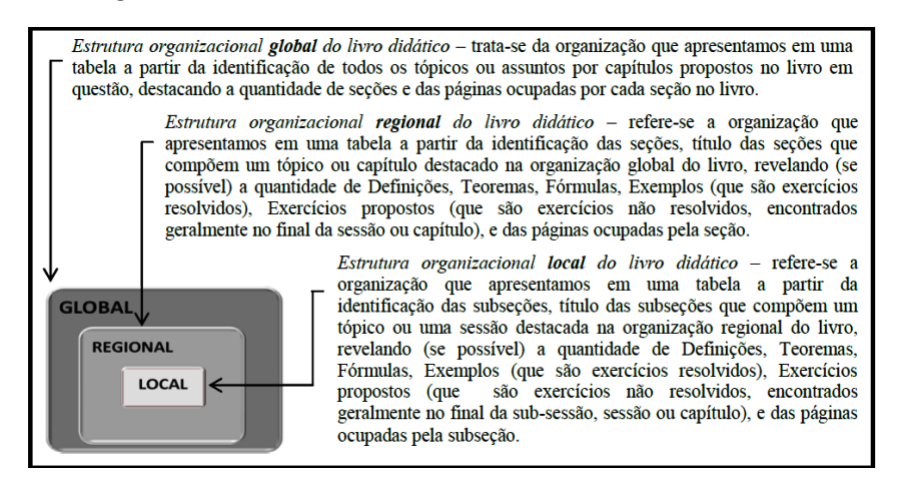

Figura 5: Estruturas organizacionais do livro didático

Os autores acrescentam ainda que essas estruturas proporcionam uma vis˜ao geral dos objetos de estudo propostos na obra que se pretende analisar. No nosso caso, selecionamos, particularmente, o livro adotado na instituição de aplicação, que apresentamos no Quadro 4.

Para conduzirmos a análise desse livro utilizamos, por conseguinte, o modelo ou estruturas propostas por Henrique, Nagamine, Nagamine (2012) que apresentamos na Figura Quadro 4: Livro de matemática escolhido.

DANTE, Luiz Roberto. Matemática: Contexto e Aplicações, Volume 2: Livro do professor/ Luiz Roberto Dante. 1ª Ed.- São Paulo: Ática, 2010.

5, começando, portanto, com a organização global.

### 4.3.1 Estrutura Organizacional Global do Livro Didático

O livro didático utilizado na instituição de referência que doravante denominamos DANTE é constituído de catorze capítulos e começa com uma apresentação da obra para os leitores. Na Tabela 1, podemos visualizar os objetos de estudo que s˜ao propostos em cada capítulo, a quantidade de seções e de páginas.

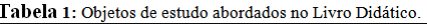

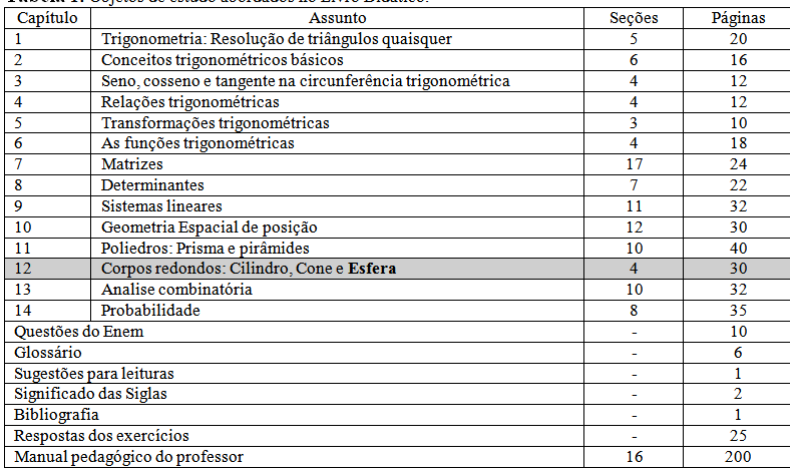

Cada capítulo do livro em questão é dividido em média por "sete e meio"seções. A maioria dessas seções é antecedida por uma situação problema. No final de cada capítulo são propostos exercícios, cujas respostas se encontram no final do livro.

De modo geral, as seções são organizadas pelo autor, conforme a estrutura ou sequência abaixo:

- Definição e/ou fórmulas
- Exemplos
- $\bullet$  Exercícios

Em geral, os exercícios apresentados no final de cada seção servem para fixar os conhecimentos até então adquiridos. As técnicas que permitem resolver as tarefas propostas são facilmente identificadas pelo sujeito na seção em estudo. Com isso, o trabalho do sujeito se reduz a treinar as técnicas que são propostas em cada seção, ou seja, utiliza-se apenas de procedimentos mecˆanicos para realizar as tarefas sugeridas, restringindo-lhe, portanto, no bloco praxe− $[T/\tau]$  ou saber−fazer do modelo praxeológico.

Na tabela 5, destacamos o capítulo 12, que se constitui em (habitat) do objeto de estudo que investigamos o qual organizamos como segue, após o mapeamento dos elementos que lhe constituem.

#### 4.3.2 Estrutura Organizacional Regional do Livro Didático

Como vimos no modelo Figura 5 "a organização regional permite evidenciar os objetos de estuo tratados em um determinado capítulo do livro em análise". Assim, referindo-nos ao capítulo 12 do livro didático encontramos os objetos que organizamos na Tabela 2.

| тивен 2. Езични отданичени гедини во сарино 12 |                 |                |            |                          |    |                          |                |  |  |  |  |
|------------------------------------------------|-----------------|----------------|------------|--------------------------|----|--------------------------|----------------|--|--|--|--|
| Secão                                          | Título da secão | <b>Def</b>     | <b>Teo</b> | For                      | Ex | Exo                      | Pag            |  |  |  |  |
| 12.1                                           | Introducão      | ٠              |            | ۰                        |    |                          | 3              |  |  |  |  |
| 12.2                                           | O Cilindro      | 8              | -          | 5                        | 5  | 14                       | π              |  |  |  |  |
| 12.3                                           | O Cone          | 10             | ۰          | 9                        | 6  | 27                       | 8              |  |  |  |  |
| 12.4                                           | A esfera        | 5              |            | 4                        |    | 26                       |                |  |  |  |  |
| A Matemática e as práticas sociais             |                 | ٠              | ۰          | ۰                        |    | ٠                        | $\overline{2}$ |  |  |  |  |
| Atividades adicionais                          |                 | ۰              | -          | ۰                        |    | 28                       | 4              |  |  |  |  |
| Leituras                                       |                 | $\overline{a}$ | -          | $\overline{\phantom{0}}$ |    | $\overline{\phantom{a}}$ |                |  |  |  |  |
| Total                                          |                 | 23             | -          | 18                       | 16 | 95                       | 30             |  |  |  |  |

Tahela 2: Estrutura organizacional regional de capítulo 11

Def=Definições, Teo=Teoremas, For=Fórmulas, Ex=Exemplos, Exo=Exercícios, Pag=Pagina

Como podemos observar nessa Tabela, o capítulo 12 intitulado Corpos Redondos: Cilindro, Cone e Esfera ocupa trinta páginas e, apresenta vinte e três definições (não identificadas como tal pelo autor), nenhum teorema, dezoito f´ormulas, dezesseis exemplos, noventa e cinco exercícios propostos ao longo do capítulo que devem ser aprendidos pelos alunos da instituição onde se desenvolve esse objeto do saber. Nessa rganização nos interessamos, particularmente, com o estudo da ESFERA. Esse interesse, nos motiva apresentar a análise local e fina da parte Curso da sua organização praxeológica, centrando a análise na seção (12.4) que propõe o estudo desse objeto nesse livro, como segue.

#### 4.3.3 Estrutura Organizacional Local da quarta seção

A seção 4 dessa obra se constitui como o lugar de vida conceitual (habitat) da ES-FERA. A sua organização possibilitou-nos destacar os elementos que apresentamos na Tabela 3.

Tabela 3: Estrutura organizacional local da quarta seção do Capítulo 12.

|                                                                                | <b>COLLA</b> |  | Teo |  | Ex |  | paq |  |  |
|--------------------------------------------------------------------------------|--------------|--|-----|--|----|--|-----|--|--|
|                                                                                |              |  |     |  |    |  |     |  |  |
| Def-Definições Teo-Teoremss For-Fórmulas Ex-Exemplos Exo-Exercícios Dag-Dagina |              |  |     |  |    |  |     |  |  |

Como se pode observar nessa Tabela, a seção 12.4 ocupa cinco páginas da obra, onde encontramos cinco definições (não apresentadas como tal pelo autor), quatro fórmulas, cinco exemplos e vinte e seis exercícios propostos. As referidas fórmulas são relacionadas ao cálculo de área e de volume da ESFERA. Além disso, encontramos aplicações importantes que relacionam o estudo da ESFERA com noções geográficas tais como o fuso esférico e o cunha esférica. Não identificamos nenhum teorema nessa seção. O que nos faz entender que o estudo de ESFERA n˜ao requer de teoremas segundo o autor. Para introduzir o estudo do tema, o autor apresenta a definição que reproduzimos abaixo:

Consideremos um ponto C e um número real positivo R qualquer. A esfera de centro  $C$  e raio de medida  $R$  é o conjunto de todos os pontos do espaço que estão a uma distância menor ou igual a R do ponto C. A "casquinha"ou a fronteira da esfera chama-se superfície esférica.

Essa definição não é identificada como tal pelo autor. Ou seja, não é dito em momento algum que essa é a definição de uma ESFERA. Além disso, o autor não faz nenhuma referência ou relação à Figura  $6^3$  que acompanha essa definição. Ou seja, não há uma explicação que relacione o texto (da definição) e a figura. Em outras palavras, a conversão entre registros de representação (linguagem materna e figural) não é mencionada. Além disso, é notável que a referida figura é produto do computador sem que sejam explicitadas as técnicas utilizadas na sua construção.

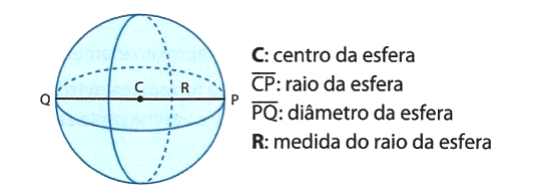

Figura 6: Figura extraída do Livro Didático p.262

Na sequência o autor apresenta a noção de área de uma superfície esférica da seguinte forma:

 ${}^{3}$ Figura 6 pela nossa numeração. No texto original, a referida figura não é numerada.

Na Figura 7<sup>4</sup> estão desenhados os três círculos máximos. A área da superfície esférica é dada pelo quádruplo da área de um dos círculos máximos, ou seja: $A = 4.R^2$ 

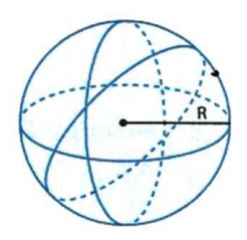

Figura 7: Figura extraída do Livro Didático p.262

Observamos que o ator apenas informa que na figura estão desenhados os três círculos máximos e que a área da superfície esférica é  $A = 4.R^2$ . Contudo, não coloca em evidência a relação entre os dois registros (figural e algébrico). Com efeito, a conversão entre registros de representação não trabalhada a compreendermos a relação que nos referimos. Além disso, não encontramos o processo que o autor utiliza para chegar a essa figura, que visualmente é um produto do computador. Acreditamos que o desenvolvimento passo a passo dos elementos matemáticos que favorecem essa construção, é um fator importante na conceitualização e consolidação dos conhecimentos ou competências/habilidades requeridas pelos PCNEM para os sujeitos da instituição (3°ENSINOMÉDIO). A descrição exige do sujeito (aluno) a destacar as técnicas instrumentais úteis na realização das tarefas assim como as ferramentas capazes favorecer os resultados esperados.

Na sequência da sua apresentação do bloco "logôs", o autor considera uma ESFERA de raio 9 cm e utiliza a equação (fórmula) apresentada anteriormente para realizar o cálculo da área dessa superfície esférica. Em seguida ele promete justificar matematicamente a obtenção dessa fórmula no final da sessão. Ao final, dessa subseção (não identificada pelo autor como tal pelo autor), são deixados a cargo de leitor nove exercícios de fixação. Salientamos que, desde apresentação da fórmula de cálculo de área da superfície esférica aos exercícios propostos, o autor apresenta apenas um exemplo para destacar as técnicas disponíveis. Gostaríamos de apresentar as análises de cada uma das tarefas propostas sistematicamente no final da seção. Contudo, em função de semelhanças das técnicas

 ${}^{4}$ Figura 7 pela nossa numeração. No texto original, a referida figura não é numerada.
empregadas, contentamo-nos de escolher apenas uma delas que traz o seguinte enunciado:

A figura abaixo (Figura 8)<sup>5</sup> representa um hemisfério. Qual é a área da superfície desse hemisfério?

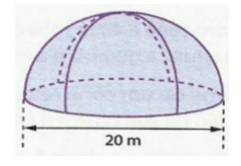

Figura 8: Figura extraída do Livro Didático p.262

Esse exemplo, enquanto tarefa T, requer na praxeologia apresentada pelo autor, uma técnica  $\tau$  que se confunde com a tecnologia  $\theta$  e consiste na equação algébrica ou fórmula apresentada por autor no bloco "logôs". Percebemos que este tipo de tarefa limita, por parte do aluno, a compreensão dos conceitos matemáticos referentes ao estudo da ES-FERA. De fato, os conhecimentos/conceitos disponíveis no estudo do nosso objeto de estudo vão além do cálculo de sua área. Acreditamos que o autor poderia sugerir tarefas que explorassem, não apenas os cálculos, mas também competências tais como associadas à definição da ESFERA, a interpretação geométrica no registro gráfico, a conversão entre os registros de representação, identificando as técnicas utilizadas nesse processo.

Podemos observar ainda que a organização praxeológica apresentada pelo autor em torno do estudo da ESFERA é centrada na realização dos exercícios propostos no final da seção, na medida em que o bloco "logôs" é tão resumido em poucas linhas. O desenvolvimento de conhecimentos correspondentes ´e, portanto, centrado no saber−fazer (bloco praxe). Isso nos fazer pensar que o autor assegurando-se do sujeito, em particular alunos, apropriar-se dos referidos objetos do saber por meio das tarefas propostas. Como nos referimos anteriormente, encontramos no final do capítulo um tratamento que favorece a dedução da fórmula de cálculo de área da superfície esférica. Assim, na página 273 o autor escreve:

Depois de conhecer o volume da ESFERA, podemos justificar por que a área da superfície esférica é:  $A = 4.R^2$ . Podemos imaginar a ESFERA, de maneira

 ${}^{5}$ Figura 8 pela nossa numeração. No texto original, a referida figura não é numerada.

aproximada, como a reunião em torno de um ponto (centro da esfera) de um grande número de pirâmides, conforme a as figuras $^6$  abaixo:

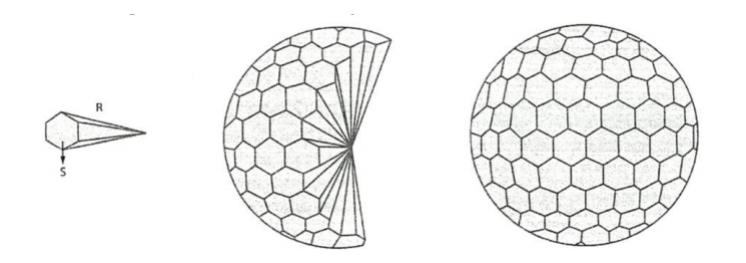

Figura 9: Figura extraída do Livro Didático p.273

Assim, o volume da esfera é, aproximadamente, igual à soma dos volumes de todas as pirâmides componentes. Repare que a altura da pirâmide é o raio da esfera. Pensando assim, a superfície fica dividida em um grande número de "polígonos" (base das pirâmides). Digamos que a superfície esférica tenha ficado dividida em n polígonos, cujas áreas são  $S_1, S_2, \ldots, S_n$ . Lembrando que o volume de cada pirâmide é:  $V = \frac{sh}{3} = \frac{sR}{3}$  $\frac{3R}{3}$ . E que  $S_1 + S_2 + \ldots + S_n = A$  é a área da superfície esférica, vem:

$$
V = \frac{1}{3}S_1R + \frac{1}{3}S_2R + \dots + \frac{1}{3}S_nR = \frac{1}{3}(S_1 + S_2 + \dots + S_n)R = \frac{1}{3}AR.
$$
 Ou seja,  

$$
\frac{4}{3}\pi R^3 = \frac{1}{3}AR A = 4\pi R^2
$$

Logo, a área da superfície esférica de raio R é A = $4\pi R^2$ .

Essa descrição esclarece a fórmula de cálculo da área de superfícies esféricas fornecida anteriormente pelo autor, mesmo sem apresentação da demonstração formal. Percebemos que o termo "aproximadamente"foi utilizado duas vezes pelo autor e, de modo "pouco precisa". Nesse contexto, o autor faz uso de noções preliminares de "limite" de uma função cuja compreensão não é elementar para alunos da instituição em questão, uma vez que o professor que utiliza essa obra na sua prática, para o ensino desse objeto de estudo (ESFERA), mesmo que disponha de ferramentas de matemática avançada, como por exemplo, a utilização de noções de limite, integral, entre outras para demonstrar esse resultado, as exigências e contratos institucionais, não favorecem o desenvolvimento

 ${}^{6}$ Figura 9 pela nossa numeração. No texto original, a referida figura não é numerada.

dessa prática. Na sequência o autor se interessa com apresentação do estudo referente as técnicas de cálculo de volume de uma ESFERA, o qual analisamos a seguir.

Para introduzir esse tema, o autor apresenta imediatamente o registro algébrico que consiste em uma técnica de cálculo de volume de uma ESFERA de raio R. Assim, na p´agina 262, podemos ler:

O volume da esfera de raio R é igual: $V = \frac{4}{3}\pi R^3$ .

Em seguida, apoiando-se em registros gráficos, o autor mobiliza as noções de cortes de superfícies/sólidos por secções transversais, distância, áreas de regiões planas (como discos) e o princípio de Cavalieri, como tecnologias (discursos racionais) para justificar a técnica fornecida anteriormente. Assim, na sua organização o autor escreve o discurso que reproduzimos integralmente abaixo:

Observe ao lado (Figura 10)<sup>7</sup> em que aparece a secção determinada em uma esfera de raio R por um plano  $\beta$ . A intersecção do plano  $\beta$  com a esfera é um círculo de raio r. Se d é a distância de O (centro da esfera) ao plano  $\beta$ , temos:  $R^2 = d^2 + r^2 \Rightarrow r^2 = R^2 - d^2$ 

Portanto, a área da secção é dada por:  $\pi(R^2 - d^2)$ 

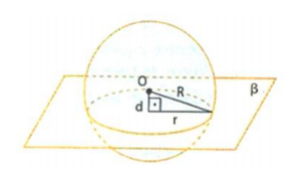

Figura 10: Figura extraída do Livro Didático p.263

O volume da esfera será determinado utilizando-se o princípio de Cavalieri. Para isso, vamos considerar inicialmente um sólido S que será obtido da seguinte maneira: De um cilindro equil´atero raio R e altura 2R retiramos dois cones de raio R, altura R e vértice P (Figura 11 (a))<sup>8</sup>. O volume do sólido S  $\acute{\text{e}}$  tal que:

 $7A$  numeração da figura é nossa, no livro a figura não é numerada

<sup>&</sup>lt;sup>8</sup>A numeração da figura é nossa, no livro a figura não é numerada

volume do S =  $\pi R^2 \cdot 2R - 2 \cdot \frac{1}{3}$  $\frac{1}{3}\pi R^2 \cdot R = 2\pi R^3 - \frac{2}{3}$  $\frac{2}{3}\pi R^3 = \frac{4}{3}$  $\frac{4}{3}\pi R^3$ .

Agora podemos considerar apoiados em um plano  $\gamma$ , esse sólido S e uma esfera E de raio R, conforme podemos observar o resultado obtido na Figura 11 (b)<sup>9</sup>. Se o plano  $\beta$ , paralelo a  $\gamma$  seccionar a esfera E, a área será  $\pi(R^2-d^2)$  conforme foi visto. Além disso, $\beta$  também secciona o sólido S e a secção será uma coroa circular de raios R e d, e também de área igual a  $\pi(R^2 - d^2)$ . A igualdade das áreas das secções permite concluir, pelo princípio de Cavalieri, que a Esfera E tem o mesmo volume que o sólido S, que como sabemos é  $\frac{4}{3}\pi R^3$ . Podemos então concluir que, se uma esfera tem raio R, seu volume é  $\frac{4}{3}\pi R^3$ .

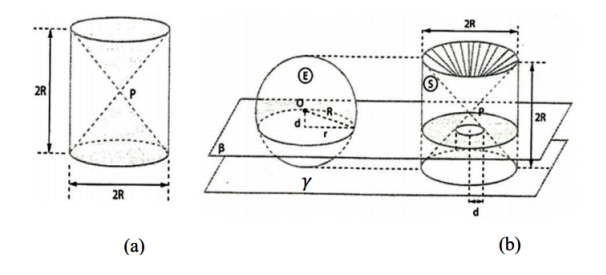

Figura 11: Figura extraída do Livro Didático p.263

Consideramos dois fatores interessantes no discurso do autor: a necessidade de adequar o conhecimento produzido em estudos mais avançados nas organizações Matemática da Educação Básica, nesse caso particular do estuda da ESFERA, e o tratamento das representações no registro gráfico. No que se refere à necessidade de adequação do conhecimento produzido no Ensino Superior com a realidade do ensino na Educação Básica, percebemos que o discurso-racional é favorável para o entendimento do público da instituição visada. De modo intrínseco, o princípio de Cavalieri é uma tecnologia correspondente aos resultados de integrais abordadas nos cursos de Cálculos Avançados. Nesta instituição (Ensino Superior), o desenvolvimento do princípio de Cavalieri exige um pouco mais de cuidado e, é visto como um teorema, o que requer uma demonstração formal. Mas, a apresentação exposta anteriormente, é intuitivamente aceitável e conduz o resultado desejável, levandose em consideração o nível de desenvolvimento do sujeito da instituição de aplicação. De outro lado, no tratamento dos registros de representação dos objetos matemáticos, não

<sup>&</sup>lt;sup>9</sup>A numeração da figura é nossa, no livro a figura não é numerada

houve grandes avanços, na abordagem do livro didático. Podemos perceber que o autor apresenta na situação anterior, conceitos interessantes, tais como a exploração da ES-FERA em registros de representação semiótica diferentes (algébrico e figural). Todavia, o autor não enfatiza as transformações ocorridas, em particular, o tratamento e a conversão desses registros, por que podemos utilizar o teorema de Pitágoras no triângulo de lados de medidas d, r e R? Quais são os pontos de base desse triângulo? Onde estão localizados? Observamos que a figura apresentada como tal ficou sem sentido e, os dados obtidos surgiram sem significado. O autor, também, não descreve as técnicas necessárias na construção da representação figural, deixando a cargo do leitor a sua identificação. Além do mais, não destaca a utilização do computador como instrumento capaz de auxiliar o professor no processo de ensino e aprendizagem. Enquanto que sua obra, toda representação gráfica  $\acute{e}$  produto de um software.

Vale Sublinharmos que, mesmo de modo sutil, a coordenação entre os registros de representação semiótica, quando é trabalhada, favorece a compreensão por parte do aluno, não somente, da passagem da demonstração descrita no registro algébrico (tratamento), mas também em outros registros (conversão). Entendemos que a mobilização de registros de representação é de fundamental importância no processo ensino/aprendizagem, na medida em que torna explícito o procedimento utilizado nas demonstrações, facilitando assim a compreens˜ao dos objetos matem´aticos correspondentes, em particular, da ESFERA.

Na seção subsequente (novamente, não evidenciada como tal), o autor apresenta dois exemplos para destacar o bloco praxe -  $[T/\tau]$  (saber-fazer), ou seja, a mobilização de uma técnica, denotada por  $\tau$  que é uma maneira de fazer ou realizar uma tarefa t do tipo T. De fato, como discutimos anteriormente, uma praxeologia relativa a T necessita de modos de realizar as tarefas  $t$  contidas em  $T$ . Assim, de posse das técnicas apresentadas no bloco  $log\hat{\sigma}$ s o autor apresenta os referidos exemplos, que são exercícios/tarefas realizadas. A primeira traz o seguinte enunciado:

Três quartos da superfície da Terra são cobertos de água. A linha do Equador mede, aproximadamente, 40000 km;

a) Como calcular o seu volume e a área de sua superfície?

Para realizar essa tarefa o autor utiliza considera os conceitos geográficos e a confi-

guração da Terra como uma figura<sup>10</sup> de forma esférica e as técnicas de cálculo de comprimento de uma circunferência  $C = 2\pi R$  e do volume de uma ESFERA  $V = \frac{4}{3}\pi R^3$ . Em ambas as técnicas o raio é R de mesma dimensão e  $\pi = 3.14$ . Assim ele escreve:

 $40000 = 2\pi R \Rightarrow R = \frac{40000}{2\pi} = 6369km$ sendo  $V = \frac{4}{3}\pi R^3 = \frac{4}{3}$  $\frac{4}{3}.3, 14.6369^3 \approx 1,08.10^{12}km^3$ como a área da superfície esferica é dada por  $A = 4\pi R^2$ . No caso do planeta Terra, como  $R = 6369$  km, temos:  $A = 4.3,14.6369^2 = 5,09.10^8 km^2$ . Portanto, o volume aproximado da Terra é  $1,08.10^{12}km^3$  e sua área aproximada é  $5,09.10^2$ . Como calcular a área de coberta de água (em  $km^2$ ) em sua superfície? Como três quartos da superfície da Terra são cobertos de água, temos: 3  $\frac{3}{4}$ .  $A = \frac{3}{4}$  $\frac{3}{4}.5,09.10^8 km^2 \approx 3,82.10^8 km^2$ 

A área coberta de água é de aproximadamente  $3,82.10^8$  km<sup>2</sup>.

Esse tipo de tarefa é muito interessante, pois o autor partiu de uma situação problema que tem como apoio o estudo da ESFERA, mostrando um exemplo prático e significativo para os alunos. Por outro lado, o autor perdeu a oportunidade de evidenciar os registros de representação implícitos nesse processo, por exemplo, a representação figural, de modo intuitivo, desse sólido no espaço tridimensional, o significado da linha do Equador como um plano secante à ESFERA.

Percebemos que o autor se preocupa mais com aplicação direta das técnicas/fórmulas apresentadas no bloco  $\log \delta s$ , ao vez de conduzir os alunos a explorarem os conhecimentos inerentes nos diversos registros de representação. Com efeito, podemos afirmar que as técnicas que permitem resolver as tarefas propostas são reduzidas a treinamento das técnicas que são postas em cada seção, ou seja, utiliza-se apenas de procedimentos mecânicos para realizar as tarefas sugeridas.

O segundo exemplo segue a mesma linha de desenvolvimento do primeiro, ou seja, a tarefa proposta serve de treinamento de fórmulas. O autor, por exemplo, não solicita o registro figural descrevendo a situação exposta no enunciado das tarefas e justificativa

 $10$ Observe que o autor comete um erro conceitual, na verdade o que deveria ser dito é um sólido de forma esférica. Figura é um termo utilizado quando um objeto tem representação bidimensional.

para a utilização de uma das fórmulas. Até porque, no bloco logôs, também não desenvolve essa competência.

Ao final da seção, o autor apresenta uma lista de onze exercícios propostos, todos com as mesmas características citadas anteriormente. Na última seção (não identificada como tal) intitulada *Outras aplicações* o autor apresenta duas aplicações interessantes e não usuais, que consistem nos conceitos de Fuso Esférico e Cunha esférica. O autor define (não identificado como tal) o fuso esférico como sendo:

Uma parte da superfície, gerada pela rotação (de  $\alpha$  graus ou radianos) de uma semicircunferência de raio R com as extremidades num eixo.

Em seguida, ele afirmar que a área do fuso é proporcional ao ângulo  $\alpha$ , de forma que, quando for  $360^{\circ}$ (ou  $2\pi$  rad), tem-se a área da superfície esférica  $A = 4\pi R^2$ . Na sequência, o autor obtém a área do fuso em função do raio R e do ângulo  $\alpha$  para graus ou para radianos. Assim, ele escreve:

Observe a Figura  $12^{11}$ .. Pelo enunciado, temos que:

 $\frac{A_{fuso}}{4\pi R^2}=\frac{\alpha_{graus}}{360^\circ}=\frac{\alpha_{rad}}{2\pi}$  $\frac{\ell_{rad}}{2\pi}$ . Então:  $A_{fuso} = \frac{\alpha_{graus}}{360^{\circ}}.4\pi R^2 = \frac{\alpha \pi R^2}{90^{\circ}}$  ( $\alpha$  em graus  $A_{fuso} = \frac{\alpha_{rad}}{2\pi}$  $\frac{\alpha_{rad}}{2\pi}.4\pi R^2 = 2\alpha R^2$  ( $\alpha$  em radianos)

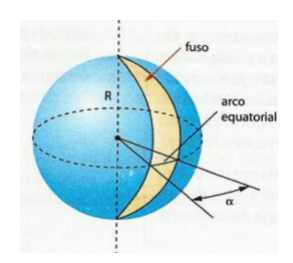

Figura 12: Figura extraída do Livro Didático p.265

Logo em seguida o autor apresenta a definição da cunha esférica (não identificada como tal), da seguinte maneira:

 $11A$  numeração da figura é nossa, no livro a figura não é numerada

Uma cunha esférica é uma parte da esfera, gerada pela rotação (de  $\alpha$  graus ou radianos) de uma semicircunferˆencia de raio R com as extremidades num eixo.

O autor afirma que o volume da cunha é proporcional ao ângulo  $\alpha$ , de forma que, quando for 360° (ou  $2\pi$  rad), tem-se o volume da ESFERA é V =  $\frac{4}{3}\pi R^3$ . Apresentando o volume da cunha em função do raio R e do ângulo  $\alpha$  para graus ou para radianos, ele escreve:

Observe a Figura  $13^{12}$ .. Pelo enunciado, temos que:

 $\frac{V_{cunha}}{\frac{4}{3}\pi R^3} = \frac{\alpha_{graus}}{360^\circ} = \frac{\alpha_{rad}}{2\pi}$  $rac{\ell_{rad}}{2\pi}$ . Então:  $V_{cunha} = \frac{\alpha_{graus}}{360^\circ} \cdot \frac{4}{3}$  $\frac{4}{3}\pi R^3 = \frac{\alpha \pi R^3}{270^\circ}$  ( $\alpha$  em graus  $V_{cunha} = \frac{\alpha_{rad}}{2\pi}$  $\frac{\ell_{rad}}{2\pi}.\frac{4}{3}$  $\frac{4}{3}\pi R^3 = \frac{2\alpha R^3}{3}$  $rac{\alpha R^3}{3}$  ( $\alpha$  em radianos)

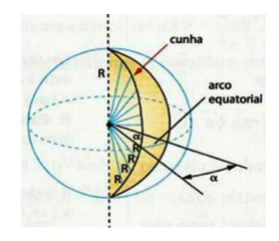

Figura 13: Figura extraída do Livro Didático p.266

Podemos, novamente, observar que o autor tem um interesse particular de disponibilizar as técnicas/fórmulas úteis para o cálculo de volume da cunha e área do fuso, não identificamos uma preocupação, por parte do autor, em justificar a utilização deste resultado com o registro figural. Por que a área do fuso e o volume da cunha são proporcionais ao ângulo  $\alpha$ ? Quais são os argumentos matemáticos/discursos racionais que justificam esta escolha. Essa tarefa é deixada ao cargo do professor que deve esclarece na transposição didática, dos conhecimentos implícitos desse objeto de estudo na sua prática em sala de aula? Salientamos que, no intervalo da demonstração das fórmulas do cálculo de área do fuso e volume da cunha e os exercícios propostos não identificamos a apresentação de algum exemplo destacando as técnicas disponíveis, ou seja, o autor não dá ênfase ao

 $12A$  numeração da figura é nossa, no livro a figura não é numerada

saber-fazer (praxe) nessa organização praxeológica, contudo, sistematicamente no final de cada seção é deixada uma sequência de tarefas a cargo do leitor, em particular, o aluno.

De um modo geral, tanto a organização global do livro quanto local referente ao estudo da ESFERA emprega uma praxeologia usual, ou seja, inicialmente é abordada a "teoria" dos conteúdos e em seguida as suas respectivas tarefas. Em outras palavras, o autor parte do ambiente tecnológico-teórico (logôs)  $[\theta/\Theta]$  para o saber-fazer (praxe)  $[T/\tau]$ , isto é, de fora para dentro de acordo com modelo ilustrado por Henriques (2011) que reproduzimos na Figura 14.

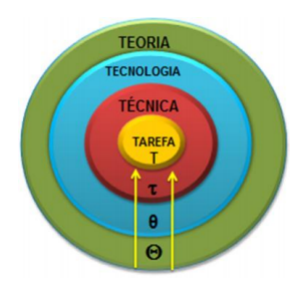

Figura 14: Praxeologia usual

Como sublinhamos anteriormente na introdução, o professor desempenha um papel de fundamental importância na busca de novas formas de atrair a atenção do aluno nas aulas de Matem´atica. Para contribuir nessa aprendizagem, surgem algumas alternativas, tais como a integração dos recursos tecnológicos. Nesse âmbito, interessamo-nos em analisar um ambiente computacional, em particular o Maple. A escolha desse ambiente se justifica pelo fato de que o mesmo favorece o tratamento/representação de tipos de superfícies e sólidos frequentemente presentes na maioria dos livros didáticos onde, geralmente, são referidas pelos autores como "a figura ao lado", sem que sejam explicadas as técnicas que permitem suas construções. Como acabamos de acompanhar na análise precedente em torno do estudo da ESFERA livro didático. Assim, a análise do software que apresentamos a seguir, gira em torno da investigação das potencialidades ou técnicas instrumentais, no contexto da teoria de instrumentação que favorecem o estudo da ESFERA.

# 5 Análise do software Maple

Nessa análise, objetivamos identificar as potencialidades e os entraves do Maple referentes ao estudo da ESFERA examinando as ferramentas disponíveis no ambiente *com*putacional nesse estudo. Para isso, nos reportamos ao Método de Análise de Relações entre Objetos proposto por Lagrange (2000) apud Henriques (2011), que sugere recensear os objetos do tipo ostensivos e n˜ao-ostensivos relativos `as pr´aticas habituais no ambiente papel/lápis e das práticas realizáveis em ambiente *computacional*.

Na nossa análise consideramos a versão 15 do **Maple**. Ao ativarmos esse software nos deparamos com a interface (Figura 15), onde destacamos cinco partes:

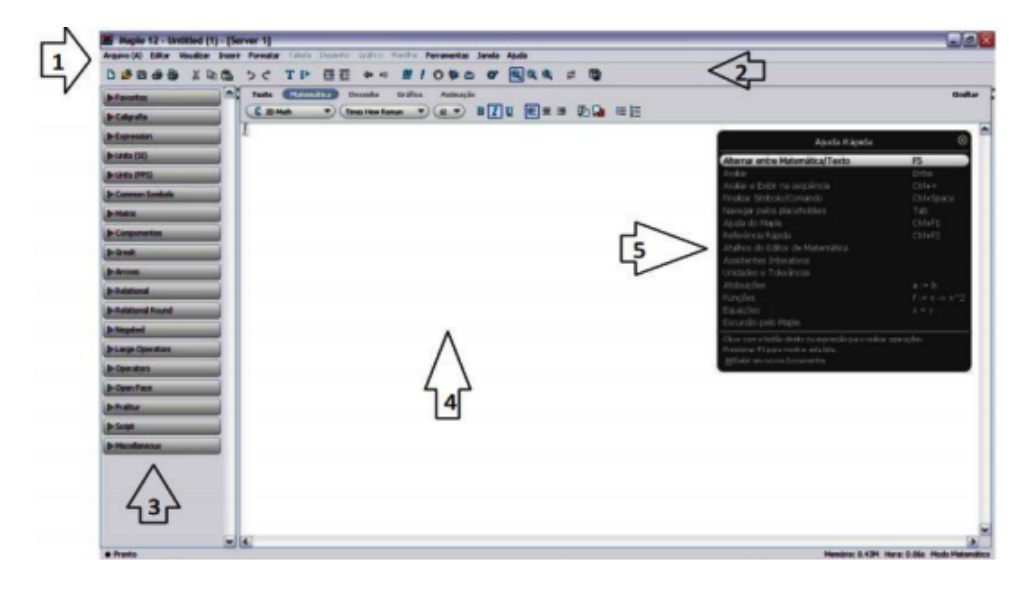

Figura 15: Imagem da interface inicial do Maple

O *Menu principal* é constituído de potencialidades como: Arquivo, Editar texto, visualizar, inserir objetos, formatar o documento, tabelas e planilhas, ajuda entre outros, parecidos de um editor familiar como Word, como se pode ver abaixo.

```
Arquivo(F) Editar (E) Visualizar(V) Inserir(I) Formatar(r) Tabela(a) Desenho Gráfico((P) Planilha(S) Ferramentas(T) Janela Ajuda (H)
```
No Menu de *icones*, identificamos, entre outros, vários ícones disponíveis, a ferramenta abrir um novo arquivo do software, Abrir um documento já existentee, Salvar um documento, Imprimir, Visualizar arquivo para impress˜ao, Recortar, Copiar e Co $lar, Fazer/Desfazer$  a última operação feita, Zoom (análogos aos do Word) e podem ser acionados, diretamente, através dos ícones abaixo.

#### 

Os outros ícones não destacados, acima, são específicos do **Maple**. Logo, não tão similares ao programa Word. Na janela 3 (Barra de ferramentas lateral) podemos utilizar recursos que permitem inserir: Variáveis, Caligrafia, Expressões, matriz, letras gregas, entre outras possibilidades (Figura 16). Na *área de trabalho* (janela 4), é onde entramos com as instruções (comandos/sintaxes necessários) e obtermos resultados retornados pelo software.

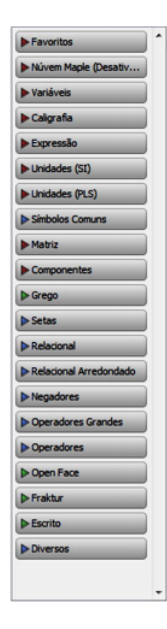

Figura 16: Barra lateral

Na Janela 5, de ajuda rápida, podemos encontrar os comandos/sintaxes necessários para escrevermos equações, e funções, navegar por lugares reservados, ajuda do **Maple**, referências, assistentes interativos entre outros. A última janela desaparece automaticamente ao realizarmos uma tarefa na ´area de trabalho. Para realizarmos o censo que nos referimos anteriormente, mapeamos os comandos disponíveis no software e as suas sintaxes para o estudo da ESFERA. Tais comandos são ferramentas que favorecem uma comunicação/relação direta do sujeito e o sistema operacional. Neste contexto, Rabardel  $(1995)$  apud Henriques, Attie e Farias  $(2007)$  considera o processo de gênese instrumental, ou seja, o processo de aprendizagem no qual uma ferramenta (artefato) torna-se progressivamente um instrumento (algo construído pelo sujeito). Quando falamos em artefato e instrumento, em ambos os casos, nos referimos ao **Maple**, a diferença entre eles é que no primeiro caso, o software é colocado sem uma função/utilização especifica. No segundo, nos reportamos à utilização desse software em um contexto, ou seja, o sujeito utiliza a ferramenta na construção de algo, em particular, o aluno da instituição de aplicação manipula o Maple na construção dos conceitos matemáticos. A seguir apresentamos um pouco mais desse software e suas características.

# 5.1 Histórico e Características

O Maple é um ambiente *computacional* que começou a ser desenvolvido no ano de 1980 pelo Grupo de Computação Simbólica da Universidade de Waterloo em Waterloo na província de Ontário no Canadá. Desde 1988 tem sido desenvolvido e comercializado por uma companhia canadense, a Waterloo Maple Inc. (Maplesoft), e está na sua décima sexta versão. Notamos que esse software é uma ferramenta apropriada para o estudo da Matemática de um modo geral. Pois, podemos trabalhar com operações elementares, como adição, multiplicação, subtração e multiplicação valores numéricas ou expressões algébricas, entre outros estudos da matemática avançada, como: estudo de equações diferenciais, análise matemática, matemática discreta, cálculo gráfico, cálculo numérico. Assim, podemos utilizar essas potencialidades diversificadas, do Maple, para obtermos soluções de muitos problemas matemáticos. Observamos ainda que, para sua utilização, é necessária, em muitos casos a mobilização/conhecimento de alguns comandos e sintaxes. Nesse âmbito, apresentamos a seguir alguns comandos e sintaxes que identificamos no Maple úteis para o nosso trabalho.

# 5.2 Comandos Básicos e Sintaxes

Nas versões anteriores desse software, era obrigatório o uso dos símbolos "[>"(prompt) e ";"'(ponto e vírgula) no início e no final de cada instrução fornecida, respectivamente. Nessa versão Maple 15, a utilização desses símbolos é opcional. Além desses símbolos notamos ainda que o símbolo ":"(dois pontos) ao final de uma instrução exerce uma função significativo, na medida em que permite conservar na memória do **Maple**, sem exibição na tela, o resultado calculado pelo software, o qual pode ser recuperado pelo usuário sempre que necessário. Essa potencialidade é equivalente nas versões anteriores. Notamos ainda que as informações fornecidas ao software à direita do símbolo  $\sharp$ , na linha de comando são consideradas como comentários, e são, portanto ignorados na execução do programa, servindo somente como informação para orientação do usuário/leitor.

 $\hat{E}$  possível, também, acessar algum tópico do *help* (ajuda) do **Maple** segundo a sintaxe ?(nome do comando que se deseja obter informações). Exemplo, para buscarmos informações sobre a utilização comando style (retorna o estilo) procedemos como segue:

# ?style

As informações correspondentes a um comando conhecidos também podem ser adquiridas posicionando o cursor sobre o referido comando e pressionar a tecla F1. O símbolo ":=", serve para afetar ou atribuir uma instrução a uma variável segundo a sintaxe  $P:=Q$ onde P é a variável que recebe a instrução Q, ou equivalentemente a dizer que P vale Q. Esse software, também, é capaz de retornar uma mensagem de erro quando identifica um determinado tipo de falha na instrução a ele fornecida. Se houver mais de um erro o cursor coloca-se no primeiro.

Sempre depois de digitarmos, uma instrução na área de trabalho, devemos teclar "Enter". Mas, essa condição pode ser substituída por um clique no lado direito do mouse sobre qualquer lugar da linha de comando, em seguida escolher a opção Executar, ou ainda, a partir de um clique sobre o ícone "!"executando assim a instrução em questão. O ícone "!!!" permite executar todas instruções dadas ao Maple em uma sessão de trabalho. O comando "restart" apaga da memória do software os comandos utilizados anteriormente, porém, não apaga o que já foi digitado na linha de comando.

Sublinhamos que o foco do nosso estudo está voltado para a análise e construção da ESFERA no registro gráfico, mobilizando os conceitos geométricos e analíticos. Assim, restringimos a análise do software aos comandos e sintaxes necessários para a realização de tarefas que envolvam esse objeto matemático, como segue.

# 5.3 Censo das ferramentas disponíveis para Representações Gráficas  $(GR)$

Identificamos que o Maple possui vários pacotes de comandos com finalidades específicas. Dentre esses, encontramos pacotes que favorecem a construção de gráficos de funções, traçado de curvas e superfícies tridimensionais, em particular, os pacotes "plots" e "plottools". Estudamos também algumas técnicas úteis nesse tratamento como Super $posição, Artibuição e Recuperação destacadas por Henriques (2008). A seguir e, nessa$ ordem, apresentamos as respectivas análises.

# 5.3.1 Análise do pacote de comandos plots

Como revela Henriques (2008), para acessarmos esse pacote devemos utilizar o comando with, segundo a sintaxe with(plots), em seguida teclar Enter. Com essa instrução executada o **Maple** retorna o conjunto de comandos abaixo, relativos à RG.

> animate3d animatecurve **fanimate.** arrow changecoords. complexplot. contourplot, contourplot3d, coordplot, complexplot3d,conformal, conformal3d, coordplot3d, cylinderplot, densityplot, display, display3d, fieldplot, fieldplot3d, gradplot, gradplot3d, implicitplot,implicitplot3d, inequal, listcontplot, listcontplot3d, listdensityplot, listplot, listplot3d, loglogplot, logplot, matrixplot, odeplot, pareto, pointplot, pointplot3d, polarplot, polygonplot, polygonplot3d, polyhedra supported, polyhedraplot, replot, rootlocus, semilogplot, setoptions, setoptions3d,spacecurve, sparsematrixplot, sphereplot, surfdata, textplot, textplot3d, tubeplot]

Além desses, o Maple disponibiliza outros comandos básicos como "plot"e "plot3d" de forma implícita. Além disso, é possível omitir a visualização do conjunto desses comandos terminando assim a instrução with(plots) com ":"(dois pontos). Nessa apresentação centramos a análise nos comandos: plot, plot3d, animate3d, pointplot, polygonplot3d, sphereplot, implicitplot e implicitplot3d. O comando **plot** permite visualizar curvas ou tráficos de funções de uma variável no espaço bidimensional, utilizando uma das seguintes sintaxes:

- $plot(f, x, option)$
- plot(f,  $x = x0.x1$ , option)
- plot( $[v1, v2, \ldots, vn]$ ,x, option)

Onde f é expressão de função de uma variável real, como x  $\epsilon$  [-2Pi,2Pi] quando f é uma função trigonométrica, caso contrário a curva é exibida para  $x \in [-10,10]$ . A registro  $x=x0.x1$  representa o domínio real da função f. No registro plot $([v1, v2,...,vn],x)$ , v1 e v2 são listas de expressões de funções ou vetores. **options** são opções como cor, escala, espessura da curva ou gráfico, etc.

Exemplo 1: Obter a representação gráfica da reta paralela ao eixo x passando pelo ponto  $(0,3)$  no intervalo  $[-4, 4]$  e curva  $y=x^2$ .

Nessa construção, digitamos inicialmente, na linha de comando do Maple a seguinte instrução with(plots): seguido de Enter para disponibilizar o pacote de comandos citados anteriormente. O símbolo ":"no final da instrução, omite a visualização do conjunto de comandos disponíveis nesse pacote. Na linha de comando seguinte entramos com a instrução:

plot 
$$
(3, x = -4..4)
$$

Como podemos observar, a representação analítica associada deve ser bem definida. Ou seja, para visualizarmos o gráfico no domínio desejado, os limites de variação de cada uma das variáveis devem ser estabelecidos. Neste caso, x no intervalo  $[-4, 4]$ . Mas poderíamos utilizar qualquer intervalo para x, já que o domínio de  $f(x)=3$  é os reais. A Figura 17, ilustra a representação da reta em questão.

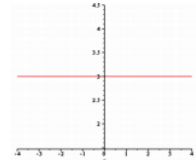

Figura 17: Uso do comando plot

Exemplo 2: Obter o gráfico da reta paralela ao eixo x passando pelo ponto  $(0,25)$ , o gráfico de  $f(x)=x^2$  e de  $f(x)=50-x^2$  no intervalo  $[-5, 5]$  no mesmo sistema de coordenadas.

Na figura 18, representamos o resultado obtido pelo Maple. Esse fenômeno, ocorre em todas as instruções fornecidas à esse software.

No exemplo em questão, após termos carregado o pacote de "plots", entramos com a instrução:

plot([25, 50-x<sup>2</sup> , x<sup>2</sup> ], x = -5..5)

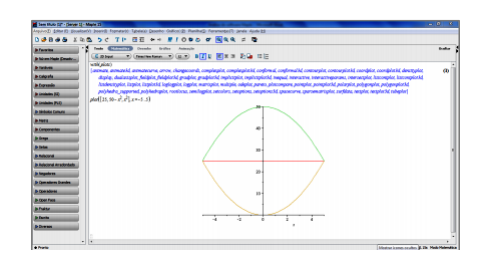

Figura 18: Uso do comando plot

Até então, estudamos algumas possibilidades de visualização objetos no espaço bidimensional. Mas, além dessas possibilidades, encontramos no Maple que é possível visualizarmos objetos/gráficos ou superfícies no espaço tridimensional utilizando comandos como plot3d que analisamos a seguir.

O comando **plot3d** permite visualizar superfícies no espaço tridimensional, utilizando uma das seguintes instruções:

- plot  $3d$ (expr, x=a..b, y=c..d, opts)
- plot $3d(f, a..b, c..d, opts)$
- plot3d( $[exprf, exprg, exprh], s=a.b, t=c.d, opts)$
- plot  $3d([f, g, h], a.b, c.d, opts)$

Onde: expr expressão de uma função de duas variáveis x e y. f, g, h são as funções de duas variáveis. exprf, exprg, exprh expressão de funções de duas variáveis s e t. a, b constantes reais ou expressões em função de y. c, d constantes reais ou expressões em função de x. **x**, **y**, **s**, **t** variáveis. **options** opções como cor, escala, espessuras, etc.

As duas primeiras sequencias de comandos descrevem a superfície em coordenadas cartesianas, enquanto as outras duas descrevem superfícies parametrizadas.

Na primeira sintaxe plot $3d(exp, x=a.b, y=c.d, opts)$  a expressão expr deve ser uma expressão nas variáveis x e y. Uma das variáveis, x ou y deve ser definida em um intervalo de extremos constantes reais a ou pode ser entre expressões. Essa descrição corresponde ao domínio no plano xy de representação do gráfico ou superfície. Na segunda sintaxe plot 3d(f, a.b, c.d, opts) f  $\acute{e}$  um procedimento ou operador que tem dois argumentos. A notação desse operador deve ser usado sem parâmetros especificados, e os intervalos têm de ser dadas simplesmente sob a forma de um a.b, em vez de uma equação. Pelo menos uma das faixas deve ter argumentos para avaliar constantes reais, o outro intervalo pode ter argumentos avaliando a constantes reais ou ser procedimentos de uma variável. Quanto à superfície paramétrica pode ser definida por três expressões exprf, exprg, exprh em duas variáveis.

Na sequência de chamada plot3d([exprf, exprg, exprh], $s = a..b, t = c..d,$  opts) exprf, exprg, e exprh devem ser expressões nas variáveis s e t. Na sequência de chamada  $plot3d([f, g, h], a.b, c.d, opts), f, g$  ou h devem ser procedimentos ou operadores em função dos dois primeiros argumentos.

# Exemplo 3: Obter a representação gráfica do plano-xy do espaço tridimensional.

O plano-xy no espaço tridimensional é o gráfico ou superfície de equação  $z=0$ . Sublinhamos que é impossível visualizarmos graficamente o plano como um todo, seja no ambiente papel/lápis, seja no *computacional*. Na verdade o que fizemos é representar uma parte deste. Assim, para sua visualização no Maple devemos, inicialmente, carregar o pacote plots segundo a instrução with(plots): seguido de "Enter" como procedemos anteriormente. Em seguida podemos entrar, por exemplo, com a instrução correspondente a traçado de superfícies parametrizadas:

# plot3d ([x, y, 0],  $x = -4..4$ ,  $y = -4..4$ )

Como podemos observar a representação analítica associada a essa representação gráfica, deve ser bem definida, ou seja, para melhor visualizarmos a situação que queremos descrever, os limites de variação de cada uma das variáveis devem ser estabelecidos. Neste caso, limitamos os eixos coordenados no quadrado  $[-4, 4]^2$ . Isto é, tanto x quanto y variam no intervalo fechado [-4,4]. Mas poderíamos utilizar qualquer intervalo conveniente. A Figura 19, representa o plano-xy do sistema de coordenadas tridimensionais na janela [-4,  $4]^2.$ 

# O uso do comando animate3d

Além de permitir fazer gráficos numa mesma tela simultaneamente, o comando permite que vários gráficos sejam exibidos em sequência, gerando o efeito de animação de gráficos no espaço tridimensional. Para fazer animação de gráficos, encontramos no Maple a seguinte potencialidade do comando **animate3d**:

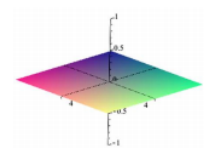

Figura 19: Representação do Plano xy em 3D

animate3d(f,  $x = a..b$ ,  $y = c..d$ ,  $i = e..f$ , opts)

Onde x e y são as variáveis reais da função  $f e i \in \mathfrak{m}$  indexador, ou seja, a variável que favorece o efeito de animação do gráfico de f. Esse comando pode ser utilizado também mediante emprego de superfícies parametrizadas segundo a sintaxe.

animate3d([x(u,v), y(u,v), z(u,v)], x = a.b, y = c.d, i = e.f, opts)

Sendo que o indexador i deve acompanhar as expressões mediante o uso de uma das operações fundamentais da aritmética, potenciação ou radiciação.

Exemplo: Visualizar um plano paralelo ao plano xy e movimentar esse plano ao longo do eixo z no intervalo [-1, 1].

Após carregarmos o pacote "plots", entramos a instrução:

animate3d([x,y,-1.i],x=-4..4,y=-4..4,i=-1..1)

Teclando "Enter"o software retorna o resultado da Figura 20.

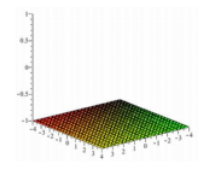

Figura 20: Plano paralelo ao plano-xy

Observe que a altura em que o plano foi construído é esta relacionada com o intervalo no eixo-z  $[-1, 1]$  representado na sintaxe acima pelo indexador *i*. O efeito de animação desloca esse plano para z variando de -1\*i a 1\*i. Como podemos visualizar a primeira posição assumida pelo plano é z=-1\*i = -1 para i=1. Para visualizarmos a animação clicamos com o botão direito do "mouse" sobre o objeto construído. Nesse momento aparece no Menu de ícones a janela com botões de animação, como mostra a Figura 21.

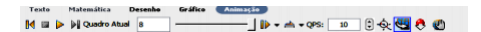

Figura 21: Janela de Botões de animação

Com essa janela ativa, para animarmos a superfície, basta clicarmos com mouse sobre o botão "Play" para iniciar a animação. Com essa ação, o plano-xy será animado verticalmente do intervalo  $[-1, 1]$  da variável z. A Figura 22, é uma representação de cópias de movimentos. A mudança de cores em algumas posições do referido plano, é uma estratégia para favorecer a melhor visualização.

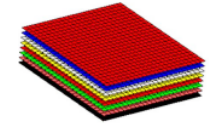

Figura 22: Representação figural do deslocamento do plano xy

A seguir apresentamos a análise associada ao comando **pointplot**.

# O comando pointplot

Este comando é utilizado para plotar pontos no espaço bidimensional, utilizando uma das seguintes sintaxes:

# pointplot(L, opts)

Onde, L é uma lista de pontos escritos na forma [x1, y1], [x2,y2],...[xn,yn] seguidos de opts que são as opções de visualização.

Exemplo: *Visualizar os pontos*  $(1,3)$  e  $(4,3)$  na tela.

Para realizarmos essa tarefa entramos no Maplecom as seguintes instruções:

$$
with (plots):
$$
  
pointplot([[1,3],[4,3]], thickness=10,view=[-7..7,-7..7])

Com essa instrução, o software retorna o resultado que ilustramos na Figura 23.

A opção **thickness** permite aumentar o tamanho/espessura de objetos gráficos com o ponto, por exemplo. A opção view permite visualizar o gráfico em uma janela especificada pelo usuário.

# Estudo do comando polygonplot3d

O comando polygonplot3d permite visualizar polígonos segundo a sintaxe:

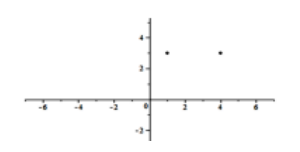

Figura 23: Dois pontos na tela do Maple

# polygonplot3d(L,options)

Onde, L é uma lista de vértice do polígono que se deseja visualizar escrita na forma [x1, y1, z1], [x2, y2, z2],..,[xn, yn, zn], com **n** sendo a quantidade de vértices.

Exemplo: Obtenha a visualização do polígono de vértices  $(1,1,2), (2,1,1)$  e  $(0,3,4)$ .

Para realizarmos essa tarefa entramos, na área de trabalho, com a seguinte instrução:

 $polygonplot3d([1,1,2],[2,1,1],[0,3,4],axes=normal, color=red, style=line)$ 

Como era de se esperar, o polígono em questão é um triângulo de vértices  $(1,1,2)$ ,  $(2,1,1)$  e  $(0, 3, 4)$ . Esse polígono é, portanto, subregião do plano que conte esses pontos. A Figura 24 ilustra o resultado correspondente a essa tarefa, retornado pelo Maple.

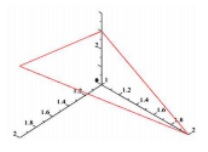

Figura 24: Visualização do polígono de vértices  $(1,1,2)$ ,  $(2,1,1)$  e  $(0,3,4)$ 

#### Análise do comando sphereplot

O comando **sphereplot** permite visualizar superfícies em coordenadas esféricas utilizando a instrução do tipo seguinte, após ter carregado o pacote "plots".

# sphereplot(Expref, r1, r2,opts)

Onde Expref é expressão de uma função de duas variáveis.  $r1$  e r2 são os intervalos de variação das variáveis de L. Essa instrução pode ser substituída por:

# plot3d(Expref, r1, r2, coords=spherical, opts)

Exemplo: Visualizar a esfera de raio 1 centrada na origem de sistema de coordenadas no espaço tridimensional.

Para realizarmos essa tarefa entramos, na área de trabalho, com a seguinte instrução:

with(plots):sphereplot  $(1, =0..2^*P_i, =0..P_i, scaling=constrained)$ 

Executando essa instrução, o **Maple** retorna a ESFERA (Figura 25).

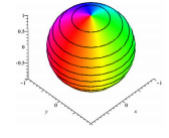

Figura 25: Visualização da esfera

Encontramos também o comando **implicitplot** que permite visuaizar gáficos ou superfícies cujas funções ou equações correspondentes são fornecidas de forma implícita. Para isso podemos utilizar a sintaxes tal como:

# implicitplot(Eq, x=a..b,  $y=c(x)$ ..d(x),opts)

Onde Eq é uma equação nas variáveis x e y.

Por exemplo, visualizar o círculo de raio 1.

Para realizarmos essa tarefa entramos na linha de comandos com as seguintes instruções:

```
with(plots):
implicitplot(x^{2} + y^{2} = 1, x = -1..1, y = -1..1)
```
Executando essa instrução, o Maple retorna o resultado que representamos na figura 26.

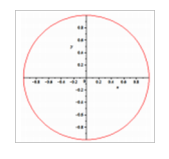

Figura 26: Construção do círculo de raio 1

Além desse comando encontramos o seu equivalente para superfícies tridimensionais representado por **implicit plot** 3d. A sua utilização exige a sintaxe:

# implicit plot  $3d$  (Equa, x=a..b, y=c..d, z=p..q, opts)

Onde Equa, é uma equação ou função representada implicitamente.

Para exemplificarmos a funcionalidade desse comando, utilizamos a tarefa anterior de visualização da esfera de raio 1 centrada na origem de sistema de coordenada em três dimensões.

Para isso, entramos no Maple com a seguinte instrução:

with(plots):  $implicitplot3d(x^{2} + y^{2} + z^{2} = 9, x = -3..31, y = -3..3, z = -3..3, style = line)$ 

Cujo resultado retornado pelo software, é Figura 27.

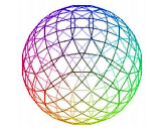

Figura 27: Construção da Esfera

Constatamos que no uso desse comando, os extremos dos intervalos das variáveis x, y e z, devem, necessariamente, serem constantes. Caso contrário, o Maple, retorna um erro.

# 5.3.2 Análise do pacote de comandos plottools

Para acessarmos esse pacote devemos utilizar o comando with, segundo a sintaxe with(plottools) em seguida teclar *Enter*. Com essa instrução executada o Maple retorna o conjunto de comandos abaixo, relativos `a RG.

[arc, arrow, circle, cone, cuboid, curve, cutin, cutout, cylinder, disk, dodecahedron ellipse, ellipticAcr, getdata, hemisphere, hexahedron, homothety, hyperbola icosahedron, line octahedron, parallelepiped, pieslice, point, polygon, project rectangle, reflect, rotate, scale, semitorus, sphere, stellate, tetrahedron, torus transform, translate]

Assim como no pacote **plots**, os comandos básicos como "plot"e "plot3d" estão presentes de forma implícita. Podemos também omitir a visualização do conjunto desses comandos terminando assim a instrução with(plottools) com ":"(dois pontos). O pacote plottools contém comandos que permitem gerar gráficos no espaço tridimensional. Pode examinar os dados desse pacote com instrução **plottools[getdata**]. O resultado de um comando **plottools** é um objeto ou objetos que devem ser visualizados usando o comando display. Interessamo-nos particularmente com os comandos *sphere*, arce *pieslice*, desse pacote,que analisamos a seguir: O comando sphere permite visualizar uma ESFERA com centro e raios fornecidos pelo usuário conforme a sintaxe:

# $c:=sphere(c, r, opts)$

Onde c é o centro da ESFERA, r é o raio e opts são as opções como cores, eixos, escala.

Exemplo: Visualizar a ESFERA de centro (1,1,1) e raio 3,3.

Para realizarmos essa tarefa entramos com a seguinte instrução:

c:=sphere  $(1,1,1,1,3.3)$ : display(c, scaling = constrained, axes = boxed)

Onde c representa a ESFERA da instrução anterior. Executando as instruções o Maple retorna o resultado que representamos na Figura 28.

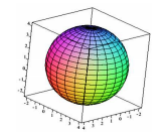

# Figura 28: Registro figural de uma ESFERA

O comando *arc* permite visualizar arcos de círculos, no espaço bidimensional, segundo a sintaxe: arc(c, r, a..b, options). Onde r representa a medida do raio, c representa as coordenadas do centro. O intervalo **a.**b, é correspondente ao ângulo descritos em radianos.

# Exemplo: Visualizar o arco de centro (3,0), raio 1.

Para realizarmos essa tarefa, entramos com as seguintes instruções:

with(plottols) with(plots) display(arc  $(3,0,1,0,\pi)$ , color = red)

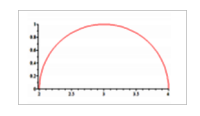

Figura 29: Arco descrito

Como resposta a essa instrução o **Maple** retorna o resultado obtido na Figura 29.

Nessa visualização, carregamos os pacotes *plots* e *plottools*, porque o pacote *plots* complementa os comandos do pacote plottools. Pois, notamos que se n˜ao carregarmos o primeiro, os comandos do pacote *plottools* não funcionam. Outra característica importante desse comando é a utilização da técnica de recuperação com o comando display. Caso não utilizarmos o comando display o software não constrói o objeto solicitado e,como resposta visualizamos uma mensagem de erro. Como, em nossa pesquisa, desejamos visualizar objetos hachurados/pintados, encontramos no Maple que permite fazer isso, mediante o uso do comando "pieslice". Esse comando "pieslice"permite visualizar objetos bidimensionais na forma de setores de discos segundo a sintaxe:

# pieslice( $[x, y]$ , r, a.b, options)

Onde  $[x, y]$  é o centro do semicírculo, r é a medida do raio e  $a..b$  representa quando começa e quando termina essa construção, respectivamente, a e b. no ângulo b ambos em radianos. Podemos inserir outras informações em **opts**, tais como: cor, espessura, escala entre outros. Mas, devemos utilizar os respectivos comandos disponibilizados na janela de ajuda do Maple"help".

Exemplo: Construir e pintar na cor azul a região limitada pelo arco de centro (3,0), raio 1 e limitado entre 0 e  $\pi$ .

Para respondermos essa tarefa, entramos com a instrução:

with(plottols) with(plots) 
$$
c:=\text{pieslice}(([3,0],1,0..\pi),\text{color}=blue): \text{display}(c, \text{axes} = \text{none},
$$
  
scaling = constrained)

Como resposta a essa instrução o **Maple** retorna o resultado obtido na Figura 30.

Nessa construção optamos pelo uso das técnicas de *atribuição* e de recuperação com o comando *display*. Com esse exemplo, concluímos a análise do software em função das potencialidades que entendemos que sejam úteis no tratamento e construção de uma

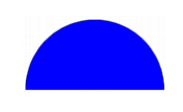

Figura 30: Arco pintado

ESFERA utilizando o software Maple, a partir da mobilização de objetos bidimensionais. Esse é o nosso interesse principal. Assim, com base na análise do software Maple e dos demais elementos institucionais considerados, sentimo-nos aptos para organizarmos uma sequência didática em torno da ESFERA, útil no estudo das práticas institucionais dos alunos de 3°ENSINOMÉDIO.

Dessa forma, apresentamos, a sequência didática que nos referimos, como segue.

# 6 Sequência Didática e as Práticas Institucionais dos Alunos

Antes de apresentarmos a sequência didática que desenvolvemos com o intuito de investigarmos as práticas institucionais dos alunos do  $3^{\circ}$ ENSINOMÉDIO em torno do estudo da ESFERA, procuramos compreender melhor o que é Sequência Didática.

# 6.1 Sequência Didática (SD)

Segundo, Henriques (2011):

"Uma sequência didática é um esquema experimental formado por situaçõesproblemas ou tarefas, realizadas com um determinado fim, desenvolvido por sessões de aplicação a partir de um estudo preliminar [análise institucional] em torno do objeto do saber e de uma análise matemática/didática caracterizando os objetivos espec´ıficos de cada problema/tarefa".

O autor apresenta cinco momentos ou etapas constituintes de uma SD: an´alise preliminar (ou institucional), organização do dispositivo experimental da sequência, análise a priori, aplicação da sequência e análise a posteriori.

Na organização de uma SD o autor considera o seguinte esquema representado no Quadro 5.

والمستحقق والمتحدث والمرابين والمتحدث والمتحدث والمتحدث والمتحدث والمتحدث والمتحدث والمتحدث والمتحدث والمتحدث والمتحدث

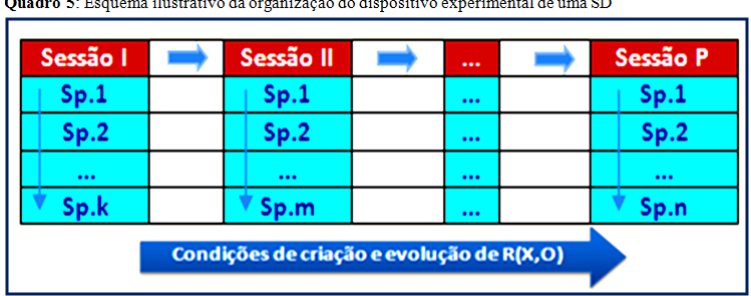

Nesse esquema, as referencias  $S_p$ .k,  $S_p$ .m e  $S_p$ .n representam situações–problema ou tarefas que compõem o dispositivo experimental. Os índices k, m e n são inteiros positivos que determinam a quantidade de tarefas constituídas numa sessão, e representa o número de sessões do esquema experimental. Uma sessão por sua vez é, segundo o autor, organizada, no Quadro 6,como segue:

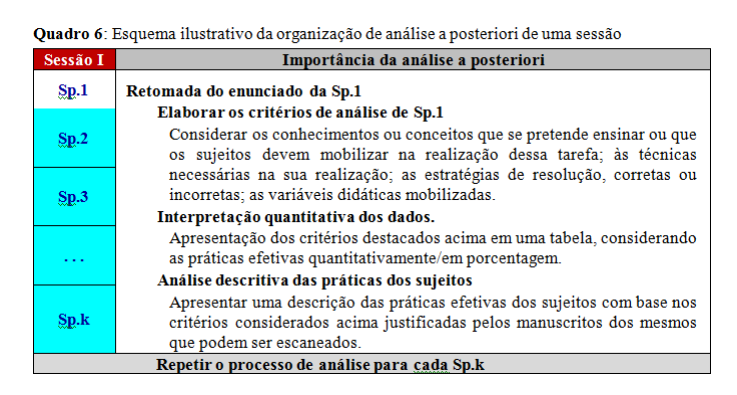

Como já nos referimos anteriormente, nesta pesquisa, nos propomos estudar as práticas institucionais dos alunos do 3°ENSINOMÉDIO (instituição de referência/aplicação) em dois momentos: ambiente papel/lápis e ambiente computacional. Assim, a sequência did´atica que analisaremos mais adiante, s˜ao baseadas na estrutura baseada no (Quadro 6) característica de uma sequência didática unitária (SDU). Cada uma dessas sequências  $\acute{e}$  constituída de um dispositivo experimental que apresentamos a seguir.

# 6.2 Dispositivos Experimentais

Os dispositivos experimentais da sequência didática que utilizamos, tanto no ambiente papel/lápis quanto computacional, possuem a estrutura característica de SDU contendo uma tarefa (TEs) composta de sete subtarefas identificadas por  $t_1$ ,  $t_2$ ,  $t_3$ ,...,  $t_7$ . Essas subtarefas foram elaboradas considerando os elementos matemáticos que podem alimentar as técnicas de construção de uma ESFERA por alunos de I ( $3^{\circ}$ ENSINOMÉDIO), já que o intuito é estudarmos as práticas institucionais desses alunos, além de contribuirmos no processo ensino/aprendizagem desse objeto nessa instituição.

# $6.2.1$  Dispositivo experimental utilizado no ambiente papel/lápis

Apresentamos, no Quadro 7, o dispositivo experimental proposto aos alunos de I  $(3^{\circ}ENSIMOMÉDIO)$  para estudo de suas práticas efetivas no ambiente papel/lápis.

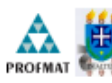

# UNIVERSIDADE ESTADUAL DE SANTA CRUZ – UESC $_{\text{Dquation}}$  Santinée Archive de Célecias Exates e Tecnológicas

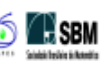

Dispositivo experimental aplicado no  $3<sup>4</sup>$  ano do Ensino Médio para análise de práticas dos alunos sobconstrução de um objeto tridimensional específico explorando conceitos matemáticos inerentes no contexto praxeológ

Forme and the templot of representation.<br>
The conditional Professional Copies Conditions:<br>
The cada tarefa abaixo, use os conceitos matemáticos inerentes, descrevendo e justificando suas estrates de resolução em cada caso.

#### **SESSÃO UNITÁRIA**

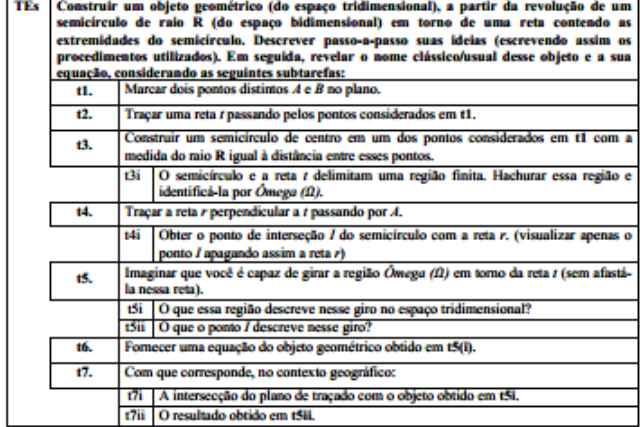

 $\label{eq:discrete} \begin{minipage}[t]{.7\textwidth}{ \begin{minipage}[t]{.45\textwidth} \centering \emph{Discrete} \end{minipage} \begin{minipage}[t]{.45\textwidth} \centering \emph{Discrete} \end{minipage} \begin{minipage}[t]{.45\textwidth} \centering \emph{Exponential} \end{minipage} \begin{minipage}[t]{.45\textwidth} \centering \emph{Exponential} \end{minipage} \begin{minipage}[t]{.45\textwidth} \centering \emph{Exponential} \end{minipage} \begin{minipage}[t]{.45\textwidth} \centering \emph{Exponential} \end{minipage$ enar en statematis en sec<br>rando: Eder Barros Santos<br>ador: Dr. Afonso Henriques Mes<br>Orien

# Objetivos de TEs:

Como já sublinhamos o dispositivo experimental apresentado é proposto com sete subtarefas, e tem como objetivos:

- $\bullet$  Construir a ESFERA abordando os seus registros de representação (gráficos/geométricos, analíticos/algébricos, numéricos e linguagem materna) a partir dos conhecimentos da geometria plana e espacial, em particular, os conceitos de semicírculo, raio, reta, circunferência, ponto médio, interseção, região finita, simetria, cônicas, ponto sobre objeto e rotação;
- Descrever, passo-a-passo, as ideias mobilizadas no processo de construção.
- $\bullet$  Em seguida, revelar o nome clássico desse objeto e a sua equação;
- Além disso, explorar alguns conhecimentos geográficos inerentes aos conceitos da ESFERA

# Análise a priori de TEs no Ambiente papel/lápis

Sublinhamos que TEs é um dos tipos de tarefas ausentes na organização matemática dos objetos de estudos propostos aos alunos no 3°ENSINOMÉDIO. Nesse âmbito, conjecturamos que, os alunos dessa instituição não têm familiaridade com a mesma. Aí o interesse da aplicação dessa tarefa nessa instituição a fim de contribuirmos com o desenvolvimento de conhecimentos matemáticos dos alunos dessa instituição, considerando os conceitos implícito-explícitos na organização matemática desse objeto (ESFERA) em I.

Para realizarmos essa tarefa, podemos considerar estratégias e técnicas que passam pelo uso de materiais como: régua, lápis, borracha e compasso (Figura 31).

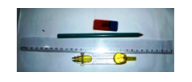

# Figura 31: Objetos de apoio utilizados no ambiente  $papel/lápis$

A t´ıtulo de acompanhamento dessa an´alise, retomamos o enunciado de cada subtarefa proposta no dispositivo, antes de apresentação do objetivo correspondente e a sua realização.

# Análise a priori das subtarefas

A primeira subtarefa proposta no dispositivo experimental traz o seguinte enunciado:

Marcar dois pontos distintos A e B no plano.

# Objetivo de t1:

Identificar dois pontos distintos no plano (espaço bidimensional) podendo ser $vir$  de base na construção de outros objetos geométricos.

# Análise a priori de t1

Essa é uma das tarefas clássicas e simples, porém, fundamental na construção de vários tipos de tarefas da geometria euclidiana. Para sua realização no ambiente papel/lápis utilizando um lápis, marcamos dois pontos distintos em um plano de traçado (folha do papel), os quais identificamos por A e B, respectivamente (Figura 32)<sup>13</sup>. Esses pontos podem ser marcados de forma aleatória e, identificados com qualquer letra maiúscula.

> $\mathbf{A}$ B

Figura 32: Dois pontos distintos do plano

A segunda subtarefa proposta, traz o seguinte enunciado:

1 12 Traçar uma reta t passando pelos pontos considerados em t1

# Objetivo de t2

Construir uma reta passando por dois pontos distintos, identificados previamente no plano bidimensional.

# Análise a priori de t2

Sabemos que, pelo primeiro postulado de Euclides (um dos postulados de incidência) que, dados dois pontos distintos, existe uma única reta passando por eles. Assim, utilizando uma régua traçamos a reta t que passa por  $A \in B$  posicionando convenientemente

<sup>13</sup>Todas as figuras que apresentamos nessa tarefa foram feitas no ambiente computacional a fim de favorecer a visualização. Mas, a sua aplicação com os alunos foi proposta para o ambiente papel/lápis. As técnicas instrumentais executadas no processo de construção dessas figuras são apresentadas na seção referente à análise a priori do ambiente computacional. Contudo, as descrições que apresentamos em cada análise, são fundamentadas no processo e técnicas de execução dessas tarefas no ambiente papel/lápis.

essa régua sobre os referidos pontos, obtendo assim o resultado que apresentamos na Figura 33.

Figura 33: Reta passando por dois pontos distintos

A terceira subtarefa é composta de duas tarefas e traz o seguinte enunciado:

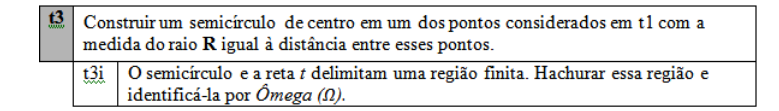

# Objetivo de t3

 $Constructive and a part$  and  $I$  and  $I$  and  $I$  and  $I$  and  $I$  and  $I$  and  $I$  and  $I$  and  $I$  and  $I$  and  $I$  and  $I$  and  $I$  and  $I$  and  $I$  and  $I$  and  $I$  and  $I$  and  $I$  and  $I$  and  $I$  and  $I$  and  $I$  and  $I$  and  $I$  and  $I$  and viamente, no plano bidimensional e Hachurar uma região plana finita.

# Análise a priori de t3

Para realizarmos a t3, fixamos a ponta seca do compasso sobre um dos pontos citados em t1. Para isso, escolhemos o ponto A. Em seguida posicionamos a ponta "grafite"do compasso sobre o ponto B e giramos o compasso mantendo fixa a ponta seca sobre o ponto A com a "grafite" sobre o papel até interceptar a reta  $t$  (esse giro corresponde a uma rotação de 180°). Identificamos essa interseção por  $C$ , obtendo assim o resultado que mostramos na Figura 34a. É notável que o segmento  $BC^{14}$  e o arco  $\widehat{BC}$  obtido nesse giro delimitam uma região plana chamada de semidisco, a qual identificamos por  $\hat{O}$ mega ( $\Omega$ ). Utilizando ferramentas apropriadas, hachuramos essa região obtendo assim o resultado apresentado na Figura 34b.

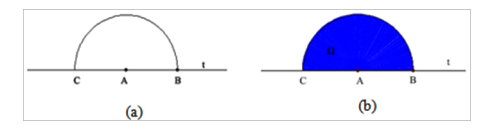

Figura 34: Semidisco  $\Omega$  construído

A quarta subtarefa do dispositivo experimental é também composta de duas tarefas e traz o seguinte enunciado:

<sup>&</sup>lt;sup>14</sup>BC é a notação de um segmento utilizada por Steinbrunch&Winterle, (1987) e  $\overline{BC}$  por medida do segmento BC

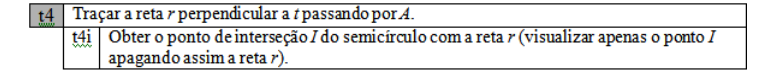

# Objetivo de t4

Construir uma reta perpendicular a outra traçada, previamente no plano bidimensional passando em um ponto pertencente a primeira. Obter um ponto de interseção de duas curvas.

# Análise a priori de t4

Para cumprirmos as exigências dessa subtarefa, traçamos a reta perpendicular à reta t que passa pelo ponto A, a qual identificamos por  $r$ : Para isso, fixamos a ponta seca do compasso sobre o ponto B da reta t com uma abertura do compasso maior do que o raio do semidisco obtido na subtarefa t3. Em seguida giramos o compasso mantendo fixa a ponta seca sobre o ponto  $B$  com a "grafite" sobre o papel até obtermos uma *circunferência*. Analogamente, fixamos a ponta seca do compasso sobre o ponto C com a mesma abertura do compasso e giramos o compasso mantendo fixa a ponta seca sobre o ponto C com a "grafite" sobre o papel até obtermos outra *circunferência*. As interseções das duas circunferências são pontos da mediatriz do segmento BC. Escolhemos um desses pontos que identificamos por D. Traçamos a reta r (mediatriz) passando por A e D. Identificamos por I a interseção da reta r com o semicírculo de arco  $\widehat{BC}$  (Figura 35a). A fim de visualizarmos apenas o ponto I, apagamos a reta  $r$  e os semicírculos construídos (objetos auxiliares) com uma borracha, obtendo assim o resultado que apresentamos na Figura 35b.

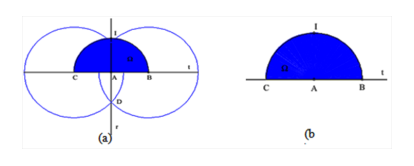

Figura 35: Interseção I do semicírculo com a mediatriz da reta t

A quinta subtarefa do dispositivo é ainda composta de duas subtarefas trazendo o seguinte enunciado:

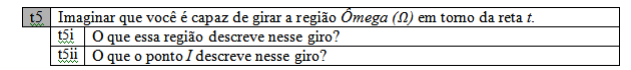

# Objetivo de t5

Explorar a visualização de um objeto do espaço tridimensional de forma intuitiva e representar esse objeto a partir da rotação de um objeto correspondente do espaço bidimensional. Revelar o nome clássico/usual desse objeto.

# Análise a priori de t5

Para realizarmos essa tarefa, imaginemos que seja possível girar a região (Omega  $\Omega$ ) em torno da reta t. Para representarmos esse giro no ambiente papel/lápis, utilizamos inicialmente a simetria dessa região em relação à reta t, desenhando assim o semidisco simétrico a (Omega  $\Omega$ ) em relação a essa reta no plano de traçado, obtendo, dessa forma, o resultado que apresentamos na Figura 36. Sublinhamos que visualmente essa figura representa um disco de raio  $AB$  centrado em A e, não o objeto esperado no espaço tridimensional.

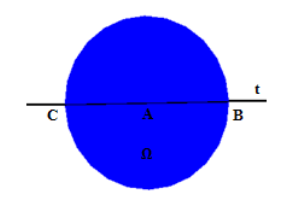

Figura 36: ESFERA no ambiente papel/lápis

De fato, a Figura 36 não explicita o resultado correspondente ao giro do semidisco em torno da reta t, uma vez que a posição de um observador em relação ao objeto observado pode estabelecer uma visualização limitada. Por exemplo, a observação de três ou mais cabos (objeto) de energia elétrica entre dois postes de uma rua, dependendo da posição do observador, este pode visualizar um ou todos os cabos. Intuitivamente, sabemos que a rotação da região ( $\hat{O}$ mega  $\Omega$ ) em torno da reta t reproduz infinitas imagens em todos os planos que contem a reta t. Uma dessas imagens corresponde ao semidisco representado na Figura 36. O conjunto de todas as imagens em questão delimita uma região tridimensional que chamamos, usualmente, de ESFERA (Figura 37), o que reponde a subtarefa t5i.

Para respondermos a subtarefa t5ii, é suficiente observarmos o movimento e o traço descrito pelo ponto I durante o giro da região  $(\hat{O}$ mega  $\Omega)$  em torno da reta t. Para isso consideramos o plano  $\pi$  perpendicular ao plano de traçado passando pelos pontos I, A e

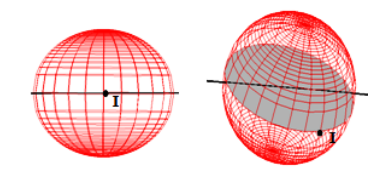

Figura 37: Esfera descrita em t5i

 $I'(\text{simétrico do ponto } I \text{ em relação ao ponto } A)$ . O traço descrito pelo ponto I durante o giro da região ( $\hat{O}$ mega $\Omega$ ) em torno da reta t corresponde a interseção do plano  $\pi$  com a ESFERA em questão, como mostra a Figura 38.

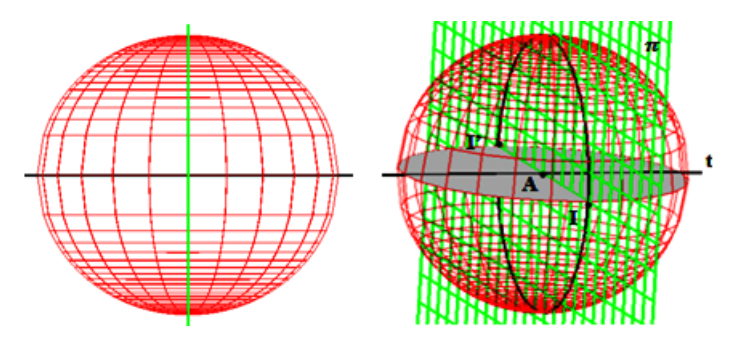

Figura 38: Giro descrito por I no plano yz

Para favorecer a visualização do leitor do giro descrito por  $(\hat{O}_{\hat{C}})$ e o ponto I, respectivamente, em torno da reta  $t$ , optamos por destacar a representação figural do objeto construído em duas posições diferentes, cujos resultados obtidos estão representados nas últimas duas figuras.

A construção da ESFERA que acabamos de desenvolver/realizar, objetiva trabalharmos conceitos matemáticos implícitos na ESFERA enquanto objeto de estudo. Vale sublinharmos que esse procedimento não é usual no processo ensino/aprendizagem da Matemática na instituição de referência/aplicação (para isso, basta observarmos as organizações matemáticas propostas na maior parte dos livros didáticos destinados a essa instituição) em particular na análise que apresentamos no capítulo anterior. O nosso interesse é contribuir, de forma significativa, na aquisição/consolidação de conhecimentos matemáticos que, geralmente, são tratados de forma desarticulada ou mesmo descontextualizada, nessa instituição.

Acreditamos que a construção e descrição, passo a passo, das estratégias ou técnicas necessárias no tratamento/realização das tarefas propostas em torno de um objeto matem´atico, em particular, a ESFERA, deve ser feita sem deixar lacunas (no sentido de omissão de informações) a fim de favorecer a apropriação dos conceitos inerentes, pelos sujeitos em processo de aprendizagem, em especial, os alunos.

Nesse contexto, não basta, apenas, explorarmos os elementos da ESFERA no registro geométrico (Geometria Euclidiana), é necessário transitarmos (conversão) entre os registros de representação de forma coordenada, explorando assim as relações possíveis de um mesmo objeto nos seus diferentes registros, em particular, os registros gráficos (mobilizando semioses/sinais geométricos), algébricos, numéricos e a própria linguagem materna. Como já nos referimos anteriormente, em grande parte dos livros didáticos adotados na instituição de aplicação, a abordagem utilizada no estudo da ESFERA não coloca em evidência ou mesmo discutir os diversos conceitos matemáticos que alimentam a sobrevivência desse objeto de estudo na instituição. Em geral, o ensino desse objeto (ESFERA) na instituição em questão se limita ao cálculo de área e/ou volume (a partir de fórmulas previamente estabelecidas no bloco "logôs"), uma vez que, os livros didáticos utilizados, nesse ensino, não destacam os diferentes registros de representação desse objeto, nem tampouco a conversão entre esses registros, em particular, os registros gráfico e algébrico correspondentes. Deste modo, o professor de Matemática do Ensino Médio, que se apoia apenas nesses livros, perde a oportunidade de explorar com os alunos a capacidade de visualização/representação dos objetos matemáticos nos seus diferentes registros de representação.

No caso especial da construção da ESFERA é possível explorarmos com os alunos dessa instituição (3°ENSINOMÉDIO) o estudo desse objeto algebricamente como requer, por exemplo, a sexta subtarefa do dispositivo experimental que traz o seguinte enunciado.

> Fornecer um registro algébrico (equação) do objeto geométrico obtido em t5(i).  $t6$

# Objetivo de t6

Obter a representação da esfera no registro algébrico a partir da mobilização dos objetos geométricos notáveis na construção da mesma desenvolvida nas subtarefas anteriores. Estabelecer relações entre os registros de representação semiótica da ESFERA.

#### Análise a priori de t6

Para respondermos essa tarefa, introduzimos inicialmente um sistema de coordenadas tridimensionais  $(x,y,z)$ , de eixos  $xOy$ ,  $xOz$  e  $yOz$ , onde x e y correspondem com o eixo das abscissas e o eixo das ordenadas, respectivamente do *plano-xy* do espaço bidimensional. Esse plano, por sua vez, corresponde com o plano de traçado do semidisco considerado nas subtarefas anteriores. A variável  $z$  do sistema tridimensional mencionado acima representa, por conveniência, o afastamento ortogonal de um ponto em relação ao plano-xy, como mostra a Figura 39, onde  $O$  é a origem de sistema de coordenadas.

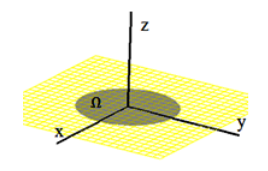

Figura 39: Sistema de coordenadas tridimensionais

Como um dos nossos interesses é contribuirmos com o processo ensino/aprendizagem da Matemática no Ensino Médio, oferecendo ferramentas/métodos capazes de motivar a necessidade de recuperação de informações ou conceitos implícitos nesse processo, acreditamos que os alunos podem aprender mais do que aquilo que é proposto explicitamente nessa instituição, em particular os conhecimentos inerentes ao estudo da ESFERA, valorizando os seus registros de representação e a conversão entre eles.

Assim, considerando o sistema de coordenadas introduzido anteriormente, por conveniência, podemos centrar a ESFERA em questão, na origem  $O$ . Suponhamos que durante o giro do semidisco ( $\hat{O}$ mega  $\Omega$ ), o ponto I esteja na posição I' de coordenadas  $(x,y,z)$ , como na Figura 40.

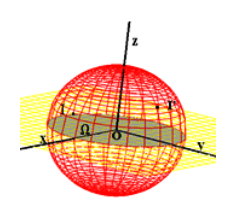

Figura 40: Esfera de centro na origem O

Assim, podemos explorar os conceitos como de: *projeção ortogonal; triângulo retângulo*; distância entre dois pontos e o teorema de Pitágoras. Esses conceitos são familiares aos
alunos da instituição de referência/aplicação. De posse desses conceitos, marcamos a projeção ortogonal do ponto I' no plano-xy que identificamos por P tendo as coordenadas  $(x, y, 0)$ . Construímos o triângulo  $OPT'$  como mostra a Figura 41.

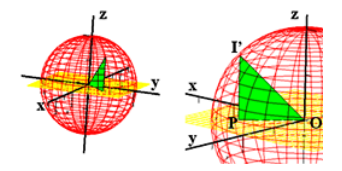

Figura 41: Construção do triângulo OPI'

Em seguida, determinamos as distâncias  $d(OP)$  e  $d(PI')$ . De  $O(0,0,0)$ ,  $P(x, y, 0)$  e  $\Gamma(x, y, z)$ , e sabendo que a distância  $d(OI') = R$  (raio), temos a seguinte equação no registro algébrico:  $d(P, O) = \sqrt{(x - 0)^2 + (y - 0)^2} = \sqrt{x^2 + y^2}$  e  $d(P, O) = \sqrt{(x - x)^2 + (y - y)^2 + (z - 0)^2} =$ √  $z^2$ Pelo teorema de Pitágoras no triângulo retângulo OPI', temos:  $d(I'O)^2 = d(I'P)^2 + d(PO)^2$  $\Leftrightarrow R^2 = (\sqrt{x^2 + y^2})^2 + (\sqrt{z^2})$  $\Longleftrightarrow R^2 = x^2 + y^2 + z^2.$ 

Assim, todo ponto da superfície da ESFERA satisfaz essa relação. Logo, representamos no registro algébrico, a ESFERA de raio R centrado na origem pela equação:

$$
x^2 + y^2 + z^2 = R^2
$$

Que no registro gráfico corresponde à figura que construímos anteriormente.

Como vimos no capítulo 2, à passagem de um registro para outro, nesse caso do registro gráfico para o algébrico é denominado por Duval (1995) apud Henriques, Attie, Farias (2007) de *conversão* de registros de representação. Nesse contexto, identificamos a dualidade implícita na equação explorada matematicamente no estudo das relações entre os pontos. Por um lado, a primeira equação representa a distância entre dois pontos, nesse caso, a distância de um ponto I qualquer da superfície esférica à origem de sistema de coordenadas tridimensionais e, de outro lado, o lugar geométrico desse ponto I (do espaço), em relação à origem (mantendo constante a referida distância), descreve a superfície denominada ESFERA.

Assim, podemos definir a superfície ESFÉRICA como:

- 1. O lugar geométrico de um ponto I do espaço tridimensional que dista de R unidade positiva da origem do sistema.
- 2. O lugar geométrico dos pontos de uma semicircunferência que gira em torno de uma reta que contem suas extremidades.

E importante sublinharmos que a ESFERA pode ser representada, tanto no registro ´ algébrico quanto no registro gráfico, com centro em um ponto qualquer do espaço tridimensional, como se pode ler no anexo 1 referente a abordagem proposta no material didático da disciplina MA23 Geometria Analítica do PROFMAT (2012) disponível no site do Programa para estudantes e Professores do curso.

O estudo da ESFERA enquanto objeto matem´atico, favorece ainda explorar, no contexto aplicativo, alguns conceitos da Geografia. Essa possibilidade motivou de propormos no nosso dispositivo a sétima subtarefa que traz o seguinte enunciado composto e duas subtarefas.

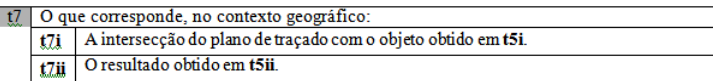

# Objetivo de t7

Explorar e relacionar alguns elementos notáveis na construção da ESFERA com alguns conceitos geográficos. Revelar os nomes clássicos/usuais desses objetos.

# Análise a priori de t7

A manipulação algébrica da equação da ESFERA obtida na subtarefa anterior pode resultar na equação:  $z = +\sqrt{R^2 - (x^2 + y^2)}$ ou  $z = -\sqrt{R^2 - (x^2 + y^2)}$ 

no registro algébrico. No registro gráfico a primeira equação corresponde ao hemisfério Norte e a segunda equação ao hemisfério Sul, ambos no contexto geográfico. Esses dois hemisférios surgem ao traçarmos um plano paralelo ao plano-xy (plano de traçado) que contém o centro da superfície esférica (cf. Figura 42).

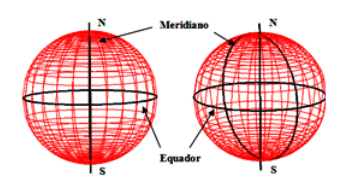

Figura 42: Elementos geográficos da ESFERA

Nessa figura optamos também por destacar a representação figural da ESFERA em duas posições diferentes, para melhor visualizarmos o giro descrito pelo ponto I no plano $xy$ . Destacamos também, outro conceito importante da Geografia no estudo da ESFERA, a saber: o *eixo polar* que é determinado pela reta que passa pelos polos N e S. Essa é a reta, em torno da qual, o planeta Terra efetua seu movimento de rotação.

Podemos também, traçar um plano perpendicular ao eixo polar passando pelo centro da superfície esférica (planeta Terra). Tal plano é chamado plano do Equador. A intersecção desse plano com a superfície esférica é a curva correspondente ao traço denominado de *Equador* da ESFERA ou *linha do Equador* numa linguagem do Ensino Médio, o que responde a t7i. Nesse mesmo raciocínio, o giro descrito pelo ponto I, na subtarefa t5ii, corresponde ao traço do Meridiano  $0^{\circ}$ , ou seja, o meridiano  $0^{\circ}$  é a interseção do plano perpendicular ao plano que contem o Equador com a superfície esférica, respondendo assim, a t7ii.

Os meridianos<sup>15</sup> são semicircunferências que ligam os Polos Norte e Sul por meio de arcos máximos, isto é, arcos contidos em circunferências máximas que passam por esses polos. Convém ressaltar que os meridianos, ao contrário dos paralelos, não são circunferências. No âmbito da Educação Básica o meridiano mais notável é o de Greenwich, nome de uma localidade próxima a Londres, onde está instalado um observatório astronômico.

E importante sublinharmos que em cada subtarefa descrita, mobilizamos uma ma- ´ neira ou prática específica de fazer. Cada uma dessas maneiras de fazer é uma técnica no contexto praxeológico e, favorece a tomada da decisão sobre a relação entre os conhecimentos matemáticos utilizados nos registros da ESFERA (tecnologia  $\theta$ /teoria Θ). Assim, podemos afirmar que a TEs (e suas subtarefas) é uma tarefa com praxeologia completa.

Para controlar as práticas institucionais dos sujeitos envolvidos na aplicação do dispo-

 $15$ http://www.bienasbm.ufba.br/M29.pdf (acessado em 25/01/2013)

sitivo experimental da SD no ambiente papel/lápis, durante a realização de cada tarefa, devemos observar as suas ações e formulações a partir das estratégias que eles colocam em ação, visando os objetos previstos em cada subtarefa. Será que os sujeitos da instituição  $(S<sup>o</sup>ENSIMOMÉDIO)$  estão preparados no tratamento desse tipo de tarefas?

# Resultados esperados

Esperamos que os sujeitos envolvidos na pesquisa desenvolvam a capacidade da visualização e compreensão dos objetos em questão, que a priori, são do seu cotidiano enquanto objetos do espaço bidimensional. As ferramentas ou conceitos requeridos nessa tarefa TEs são menos utilizados ou mesmo não evidenciados no livro didático proposto, nessa instituição, é o caso, por exemplo, da interseção de objetos, região finita, simetria, rotação ou revolu¸c˜ao de regi˜oes planas, a nossa proposta pode ser considerada como novidade nas práticas efetivas desses sujeitos. Com isso, esses sujeitos poderão sentir-se um pouco incomodados ou surpresos ou mesmo apresentarem dificuldades no dom´ınio das tarefas propostas, principalmente os objetos tridimensionais. No caso da rela¸c˜ao com os objetos bidimensionais, talvez eles se sintam menos incomodados, pelo fato de serem mais familiarizados com as técnicas que utilizamos na realização de cada subtarefas, como traçar reta e circunferência, marcar ponto, entre outros. Todavia, devemos observar: O modo como procedem para marcar ponto e traçar retas, semicínculos, retas perpendiculares, entre outros objetos no ambiente  $papel/lápis$ .

Em geral, como vimos na análise dos livros didáticos, os autores, não se preocupam com o tipo de abordagem que apresentamos nessa a an´alise a priori, limitando assim o ponto de vista (percepção/concepção) do aluno.

A mobilização da rotação de uma região plana (semicírculo) e o registro dos possíveis gestos nessa rotação/giro.

## Pré - requisitos e competência

Os sujeitos devem ter competências de trabalhar com conceitos de semicírculo, raio, circunferência, ponto médio, interseção de objetos, regiões finitas, simetria, ponto sobre objeto e rota¸c˜ao/giro de objetos bidimensionais. Rela¸c˜ao entre os registros de representações semióticas de objetos matemáticos.

A seguir, descrevemos os procedimentos utilizados no momento de aplicação do dispositivo experimental utilizado no ambiente  $papel/lápis$  do Quadro 7.

# Aplicação do dispositivo utilizado no ambiente papel/lápis

No momento de aplicação do dispositivo experimental para este ambiente, compareceram os 14 alunos de 3◦ENSINOMEDIO enquanto elementos institucionais. Esse dispo- ´ sitivo experimental possui sessão única com sete subtarefas, como salientamos.

Para a realização dessa tarefa, disponibilizamos duas horas/aula para que os alunos pudessem desenvolver suas ideias e procedimentos, de forma individual. Inicialmente, reforçarmos a importância das anotações/registros aos alunos, isto é, solicitamos para que eles não apagassem o desenvolvimento das questões, utilizando o verso da folha como rascunho caso fosse necessário. Isso porque, objetivamos desenvolver a construção de objetos no plano e no espaço tridimensional, abordando os seus registros de representação mobilizando conceitos das geometrias plana, analítica e espacial. Buscamos também, descrever passo a passo as ideias inerentes ao processo dessa construção e identificar os objetos construídos; Além disso, exploramos alguns conhecimentos geográficos envolvidos nesse estudo.

Quanto os conceitos matem´aticos envolvidos, n˜ao s˜ao desconhecidos dos alunos, ou seja, em algum momento da sua carreira estudantil, mesmo que h´a um bom tempo, os alunos tiveram contato com esses objetos. Sublinhamos tamb´em, que apesar de certa insistência dos alunos em tirar dúvidas com o professor, não houve influência externa na coleta de dados. Devido à curiosidade dos alunos, ao término da atividade, refletimos "juntos" o procedimento de resolução das tarefas e a importância dos registros de representação. Ao final, agendamos para a semana seguinte a aplicação do dispositivo experimetal utilizado no ambiente *computacional*. A seguir apresentamos as análises a posteriori do dispositivo experimental utilizado no *ambiente papel/lápis*.

# Análise a posteriori do ambiente papel/lápis

A t´ıtulo de melhor acompanhamento, retomamos o enunciado da tarefa TEs, e de cada subtarefa, proposta nesse dispositivo antes de suas análises. A tarefa proposta TEs no dispositivo experimental traz o seguinte enunciado:

> Construir um objeto geométrico (do espaco tridimensional), a partir da revolução de um semicírculo de raio R (do espaco bidimensional) em torno de uma reta contendo as extremidades do semicírculo. Descrever passo-a-passo suas ideias **TEs** (escrevendo assim os procedimentos utilizados). Em seguida, revelar o nome clássico/usual desse objeto e a sua equação, considerando as seguintes subtarefas:

Como sublinhamos na análise a priori, para a realização da tarefa TEs e, das subtarefas **tn** (onde **n** é um índice de referência da subtarefa), é necessária a mobilização de algumas técnicas ( $\tau$ ) no contexto praxeológico, a saber: ( $\tau_1$ ) Manipular corretamente os instrumentos (lápis, régua, compasso),  $(\tau_2)$  Manipulação algébrica e  $(\tau_3)$  Capacidade de abstrair e generalizar. Nesse contexto, a realização dessa tarefa requer a mobilização de conhecimentos provenientes dos blocos saber-fazer, praxe -  $[T/\tau]$  e o ambiente tecnológico-teórico, lôgos -  $[\theta/\Theta]$ , isso porque devemos, não apenas, realizar a construção das tarefas solicitadas, mas também justificar todo o procedimento de construção, como observamos a seguir.

A subtarefa t1 proposta no dispositivo experimental traz o seguinte enunciado:

 $\lfloor t \rfloor$  Marcar dois pontos distintos A e B no plano

Para análise das práticas dos alunos em torno dessa tarefa, consideramos os critérios que estabelecemos abaixo, identificados Ci, onde i é um índice de referência do critério C.

C1: Os dois pontos são marcados em uma posição que conduz ao traçado de uma reta horizontal.

C2: Os dois pontos são marcados em uma posição que não conduz ao traçado de uma reta horizontal.

C3: Os dois pontos são devidamente identificados por A e B.

C4: Os dois pontos n˜ao s˜ao devidamente identificados por A e B.

C5: Os dois pontos são identificados na ordem alfabética.

C6: Os dois pontos não são identificados na ordem alfabética.

- C7: Justifica matematicamente o resultado obtido.
- C8: N˜ao justifica matematicamente o resultado obtido.

Com esses critérios, apresentamos na Tabela 4, os dados brutos obtidos na leitura das práticas efetivas dos alunos da instituição de aplicação:

Tabela 4: Dados obtidos em t1

| Critério                                  |    |  |    | ◡ |  | $\mathord{\sim}_0$ |  | $\mathord{\sim}$ |  |
|-------------------------------------------|----|--|----|---|--|--------------------|--|------------------|--|
| ם<br>п                                    | 14 |  | 14 |   |  |                    |  |                  |  |
| $\frac{0}{0}$<br>100<br>100<br>100<br>100 |    |  |    |   |  |                    |  |                  |  |
| Prática Efetiva<br>$Onde$ $P.E.$<br>=     |    |  |    |   |  |                    |  |                  |  |

Nesse sentido, os critérios estabelecidos nos fornecem elementos que permitem estudar as práticas institucionais de determinados objetos de saberes, em particular, as estratégias utilizadas na identificação de pontos do plano. Com efeito, podemos constar em  $(C1)$ , que os alunos são induzidos a marcar os pontos no papel em uma posição que conduz ao traçado de uma reta horizontal. Uma possível explicação se dá pelas práticas efetivadas nos livros didáticos enquanto elemento institucional<sup>16</sup>, onde pontos e retas, geralmente, são trazidos na posição horizontal. Na Figura 43, apresentamos um recorte das práticas efetivas dos alunos:

La Encentrar 2 pontos distintós é um dos pontos<br>fáceis, mesmo sem ter visto geometria. Traçar uma<br>neta entre 2 pontos também é facefa fácif, portim no a construção já leva a preblemàtica de mão do companies. Transcrição: Encontrar 2 pontos distintos é um dos pontos fáceis, mesmo sem ter visto geometria. Traçar uma reta entre 2 pontos também é tarefa fácil, porém no t3 a construção já leva a problemática do uso do compasso. Acredito que há mais de 09 anos não utilizo este instrumento.

Figura 43: Prática efetiva

Podemos observar que os alunos têm grandes dificuldades de estabelecer uma construção passo a passo, justificar/argumentar matematicamente essa construção e manusear alguns instrumentos adequados no traçado desses objetos. A cópia do manuscrito acima é um bom exemplo. Isto é, solicitamos nessa subtarefa, apenas, a identificação de dois pontos e, o que observamos é descrição de outros elementos, por parte do aluno, tais como: pontos, reta e semicírculo. Embora, de modo sutil, percebemos a dificuldade em expressar-se de forma clara e precisa, por exemplo, quando afirmar "traçar uma reta entre dois pontos...", quando o mais correto seria por dois pontos distintos podemos traçar uma reta. Outra observação nossa é a dificuldade de manuseio dos instrumentos utilizados nessa construção, em particular, no uso do compasso. Essa dificuldade, entrave do aluno, influencia diretamente na constru¸c˜ao do software e, de certo modo, no processo de ensino e aprendizagem como um todo. Quanto à identificação dos pontos, todos os alunos marcam os dois pontos no plano de traçado (folha de papel) sem dificuldades,

<sup>&</sup>lt;sup>16</sup>O livro didático é a fonte de apoio, no trabalho pedagógico, que o aluno da Educação Básica tem maior contato. Daí a explicação da manutenção/perpetuação de algumas práticas efetivadas nesse material.

evidenciando a grande aplicabilidade desse objeto matemático na escola básica, ou seja, todos os sujeitos da pesquisa, em algum momento, de sua vida estudantil marcam pontos em uma folha de papel. Por (C3), podemos observar que todos identificam corretamente os pontos por A e B. Em (C5), observamos que todos identificaram os pontos A e B segundo o mesmo padrão: o ponto A à esquerda do ponto B, enfatizando uma ordem alfabética. Novamente, ressaltamos as práticas efetivadas nos livros didáticos que, normalmente, utilizam esse procedimento. Por (C7), percebemos que os alunos constroem os objetos (praxe), mas têm dificuldades de justificar, matematicamente, essa construção  $(l\hat{o}gos)$ , ou seja, descreve uma praxeologia incompleta, no contexto praxeológico. Nesse passo, esperávamos que os alunos comentassem: em um plano podemos marcar infinitos pontos.

A segunda tarefa proposta aos alunos comporta o seguinte enunciado:

#### $\lfloor \frac{t}{L} \rfloor$  Traçar uma reta t passando pelos pontos considerados em t1.

Para análise das práticas dos alunos em torno dessa tarefa, consideramos os critérios abaixo:

- C1: A reta traçada está representada na posição horizontal.
- C2: A reta traçada não está representada na posição horizontal.
- C3: As extremidades da reta traçada ultrapassam dos pontos A e B.
- C4: As extremidades da reta traçada não ultrapassam dos pontos A e B.

C5: Utiliza os instrumentos convenientes para traçar a reta, ou seja, usa régua e lápis na construção.

C6: Não utiliza os instrumentos convenientes para traçar a reta, ou seja, usa régua e lápis na construção.

C7: A reta é devidamente identificada por t.

C8: A reta não é devidamente identificada por t.

C9: Justifica matematicamente o resultado obtido.

C10: N˜ao justifica matematicamente o resultado obtido.

Com esses critérios, apresentamos na Tabela 5, os dados brutos obtidos na leitura das práticas efetivas dos alunos da instituição de aplicação:

Tabela 5: Dados obtidos de t2

|                               |  | -          |  |            |   |           | ⌒                                | ∽               |            |  |
|-------------------------------|--|------------|--|------------|---|-----------|----------------------------------|-----------------|------------|--|
|                               |  | <b>MAL</b> |  | <b>MAL</b> |   | <b>WW</b> | $\overline{\phantom{a}}$<br>MAN. | -<br><b>MAL</b> | <b>MAR</b> |  |
|                               |  | ww         |  |            | ഹ |           | - -                              |                 |            |  |
| Onde $P E = Pr$ ática Efetiva |  |            |  |            |   |           |                                  |                 |            |  |

De acordo com os critérios adotados para essa subtarefa, analisamos, com maior propriedade, as práticas institucionais produzidas pelos alunos, em especial, as estratégias utilizadas no traçado de uma reta do plano. Com efeito, podemos observar em  $(C1)$ , que os alunos são, novamente, induzidos a traçar uma reta no papel em uma posição que corresponde a uma reta horizontal. Esse procedimento é justificável, pela marcação viciada<sup>17</sup> dos pontos no plano, geralmente, na posição horizontal. Como esses pontos são as bases de construção dessa reta, consequentemente, ela será construída na mesma posição desses pontos. Vale ressaltarmos que uma reta não possui extremidades, ou seja, ela é infinita nos dois sentidos, por (C3) identificamos que 72% dos alunos constroem corretamente uma reta, enquanto outros 28% não têm esse cuidado. Nesse passo, um dos alunos forneceu o seguinte resultado representado na Figura 44.

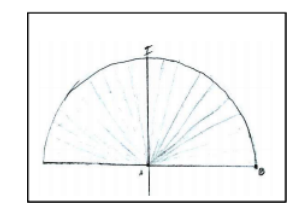

Figura 44: Prática efetiva

Como podemos observar nesse recorte, a reta que passa pelos pontos A e B, na verdade  $\acute{\text{e}}$  o segmento  $CB^{18}$ . Constantemente, muitos alunos cometem esse erro conceitual, ou seja, possuem grandes dificuldades de estabelecer a diferença entre reta, semirreta e segmento. Talvez esse embaraço, seja um entrave didático, ou seja, as estratégias ou procedimentos adotados pelo professor n˜ao foram suficientes para sanar as lacunas existentes no ensino e aprendizagem desse aluno. Nesse quadro, percebemos também que o aluno não utiliza os instrumentos adequados para construir os objetos solicitados, em (C5) identificamos que  $93\%$  dos alunos utilizam corretamente o instrumento adequado<sup>19</sup> na construção de uma

 $17<sup>17</sup>$ O termo marcação viciada é referente à manutenção/perpetuação das estratégias utilizadas no livro didático e, que são repetidas pelo usuário inconscientemente.

 $18$ Esse ponto C é uma identificação nossa.

<sup>&</sup>lt;sup>19</sup>Instrumento adequado, no contexto da Teoria da Instrumentação proposto por Rabardel, como algo

reta, em particular, o uso de régua, borracha e lápis. Por outro lado, em  $(C6)$  7% dos alunos não tiveram esse cuidado, isto é constroem uma representação não condizente com o resultado previsto na an´alise a priori, como observamos na Figura 45.

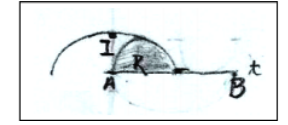

Figura 45: Prática efetiva

Nessa construção, podemos observar a falta de uso dos instrumentos correspondentes e o erro conceitual identificado em (C3) construção de uma semirreta ao invés de uma reta. Assim, observamos uma distorção entre o saber-fazer e o bloco tecnológico-teórico, ou seja, há uma diferença entre o que pensam e o que efetivam no papel. Ademais, sugerimos a identificação da reta t, por parte dos alunos. Em  $(C7)$  observamos que  $50\%$  dos alunos identificam corretamente e, por (C8) que 50% dos alunos n˜ao identificam essa reta como previsto na an´alise a priori, ou cometem algum tipo de erro, como representamos na Figura 46.

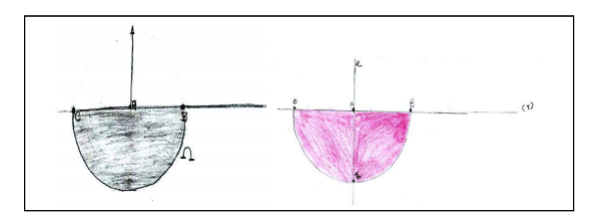

Figura 46: Prática efetiva

Nas cópias dos manuscritos acima, identificamos dois erros comuns. No registro da esquerda é a não identificação da reta como previsto e o outro é a representação não formal, ou seja, na Geometria identificamos uma reta com letras minúsculas, enquanto no quadro exposto, o aluno a identificou com uma letra maiúscula. A utilização de letra maiúscula caracteriza a identificação de um ponto. Como destacamos nos objetivos de TEs, a construção passo a passo e a justificativa matemática nesse processo é essencial. Por (C9) identificamos que nenhum aluno justificou ou ao menos se preocupou com a fundamentação teórica dessa tarefa, isto é, explicitar os discursos que garantem a cons-

eficaz e prático para o sujeito, seguindo a utilização prevista pelo fabricante desses objetos.

trução de uma reta dados dois pontos distintos, por exemplo, o postulado de Euclides, a saber: dados dois pontos distintos, existe uma única reta passando por eles<sup>20</sup>. A seguir apresentamos a análise a posteriori da terceira subtarefa.

A terceira tarefa proposta aos alunos comporta o seguinte enunciado:

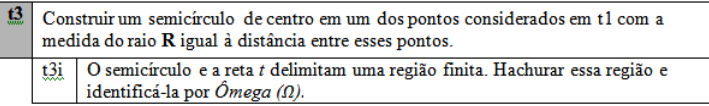

Para análise das práticas dos alunos em torno dessa tarefa, consideramos os critérios abaixo:

- C1: A representação figural construída é um semicírculo.
- C2: A representação figural construída não é um semicírculo.
- C3: O semidisco traçado está representado abaixo da reta t.
- C4: O semidisco traçado não está representado abaixo da reta t.
- C5: Identifica corretamente as extremidades desse semidisco.
- C6: N˜ao identifica corretamente as extremidades desse semidisco.
- C7: Utiliza os instrumentos convenientes nessa construção.
- C8: Não utiliza os instrumentos convenientes nessa construção.
- C9: A região está devidamente hachurada.
- C10: A região não está devidamente hachurada.
- C11: A região é corretamente identificada por  $\hat{O}$ mega $(\Omega)$ .
- C12: A região não é corretamente identificada por  $\hat{O}$ mega $\hat{O}$ .
- C13: Justifica matematicamente o resultado obtido.
- C14: N˜ao justifica matematicamente o resultado obtido.

Com esses critérios, apresentamos na Tabela 6, os dados brutos obtidos na leitura das práticas efetivas dos alunos da instituição de aplicação:

| Critério                    |   |  |  |   |  | $\mathrm{C}_6$ |     | $C_8$ | $C_9$          | $C_{10}$ | $C_{11}$ | $C_{12}$ | $C_{13}$ |  |
|-----------------------------|---|--|--|---|--|----------------|-----|-------|----------------|----------|----------|----------|----------|--|
|                             | o |  |  | ۰ |  |                |     |       | ı.             |          |          | o        |          |  |
| $\frac{0}{0}$               |   |  |  |   |  | 36             | mo. | 28    | O <sub>2</sub> |          | 43       |          |          |  |
| Onde P.E. = Prática Efetiva |   |  |  |   |  |                |     |       |                |          |          |          |          |  |

Tabela 6: Dados obtidos em t3

 $^{20}$ Essa referência é baseada no primeiro postulado de Euclides (um dos postulados de incidência), como destacamos na análise a priori.

De acordo com os critérios adotados para essa subtarefa, podemos perceber em  $(C1)$ que 57% dos alunos constroem corretamente um semicírculo de raio AB no plano (folha de papel), outros 43% não têm esse cuidado, ou seja, produzem um objeto diferente, daquele proposto na análise a priori, como podemos observar na Figura 47.

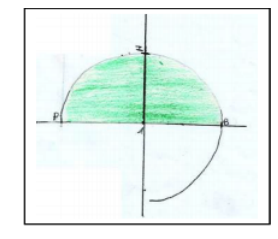

Figura 47: Prática efetiva

Nesse quadro, observamos uma circunferência de raio  $AB$  e um arco cujo argumento varia aproximadamente rad ou 270°. Consideramos também, como critério de análise a posição em que o semidisco  $\hat{O}$ mega, como os pontos básicos e a reta t, como ressaltamos anteriormente, são construídos na posição horizontal, temos duas opções de construção, a saber: acima ou abaixo da reta t. Por (C3), visualizamos que 43% dos alunos constroem o semidisco abaixo da reta t, enquanto os  $57\%$  restantes acima da reta t. Vale ressaltarmos, que os pontos  $A \in B$  e a reta t interferem significativamente nessa construção, isso porque tais objetos, que são elementos de base desse semicírculo, estão posicionados na horizontal, logo o semicírculo não poderia estar em uma posição diferente desta destacada. Percebemos por (C5) e (C6), respectivamente, que 64% dos alunos destacam os pontos extremos do semicírculo construído e 36% não têm esse cuidado, como podemos observar na Figura 48, três construções diferentes. Na primeira, a identificação dos pontos segue o modelo apresentado na análise a priori. A segunda construção, consideramos incompleta e terceira errônea, isso porque devemos especificar o início e o final do arco traçado, ou seja, devemos identificar os pontos da reta t que são atingidos no movimento de traçado descrito pelo compasso e n˜ao podemos identificar dois pontos distintos do plano com a mesma letra, respectivamente. Sublinhamos que as técnicas instrumentais e a utilização dos instrumentos adequados são essenciais no processo de construção dessa tarefa, em particular e, no processo de ensino e aprendizagem como um todo. Por isso, em (C7) e  $(C8)$  72% dos alunos utilizam o compasso de forma correta para a obtenção do semicírculo e  $28\%$  não manuseiam corretamente esse instrumento.

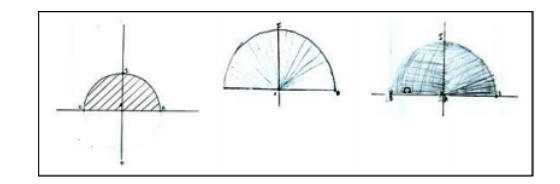

Figura 48: Prática efetiva

Podemos observar que, nessa tarefa especificamente (através dos registros acima), os alunos demonstram muita dificuldades na utilização de ferramentas tecnológicas de uso matemático, como: régua, esquadro, compasso, transferidor entre outros. Estes objetos estão perdendo seu espaço cada vez mais nas aulas de Geometria seja por despreparo do professor seja pela inserção de instrumentos mais modernos no processo de ensino e aprendizagem matemática. Além de, construir o semicírculo, sugerimos para os alunos hachurar a região delimitada por ele no giro do compasso e a reta t. Por (C9) e (C10) observamos que 93% dos alunos pintam essa regi˜ao como proposto e apenas 7% n˜ao o fazem, respectivamente. Solicitamos também, a identificação dessa região por  $Omega(\Omega)$ . Em (C11) observamos que 43% dos alunos identificam como proposto e por (C12) que 57% não o fazem. Na Figura 49, identificamos que o semidisco construído não representa o semidisco  $\hat{O}$ mega ( $\Omega$ ) considerado em nossa pesquisa, ou seja, o semidisco representado possui medida de raio inferior à medida  $\overline{AB}$  (que representa a medida de raio do semidisco  $\overline{Omega}(\Omega)$ .

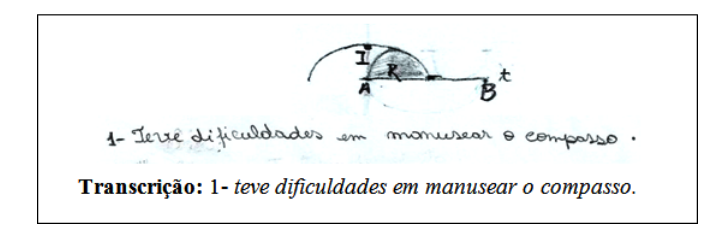

Figura 49: Prática efetiva

Nessa tarefa, percebemos a dificuldade dos alunos em descrever, passo a passo, o procedimento utilizado na constru¸c˜ao dessa tarefa. Por (C13) percebemos que nenhum aluno propôs esclarecer/justificar o seu procedimento de construção. Assim terminamos a análise a posteriori da subtarefa t3 e, iniciamos a análise de t4.

A quarta tarefa proposta aos alunos comporta o seguinte enunciado:

Para análise das práticas dos alunos em torno dessa tarefa, consideramos os critérios abaixo:

C1: O registro figural corresponde à representação de uma reta.

C2: O registro figural não corresponde à representação de uma reta.

C3: A reta perpendicular traçada está representada na posição vertical.

C4: A reta perpendicular traçada não está representada na posição vertical.

C5: Utiliza os instrumentos convenientes para traçar a reta, ou seja, usa régua

e lápis na construção.

C6: Não utiliza os instrumentos convenientes para traçar a reta, ou seja, usa régua e lápis na construção.

C7: A reta é devidamente identificada por r.

C8: A reta não é devidamente identificada por r.

C9: Identifica corretamente o ponto I.

C10: N˜ao identifica corretamente o ponto I.

C11: Justifica matematicamente os resultados obtidos.

C12: Não justifica matematicamente os resultados obtidos.

Com esses critérios, apresentamos na Tabela 7, os dados brutos obtidos na leitura das práticas efetivas dos alunos da instituição de aplicação:

Tabela 7: dados obtidos em t4

|                             |         | ັ        | $\mathbf{C}_{2}$ | $C_4$                        | $\sim$         | C.        | $C_{\rm{m}}$ | $C_{\rm R}$    | $\mathbf{C}_0$ |        |    |  |
|-----------------------------|---------|----------|------------------|------------------------------|----------------|-----------|--------------|----------------|----------------|--------|----|--|
|                             | w       | ັ<br>ಷ್ಣ | $\sim$<br>       | $\bar{w}$                    |                | ັ<br>ಷ್ಣು | $\sim$       | 10             | $\sim$         | G<br>ឃ | m. |  |
| $\frac{0}{0}$               | -<br>ნა | P        | Q٩<br>ب          | $\overline{a}$<br><b>MAG</b> | $\overline{a}$ |           | იი           | $\overline{1}$ | 86             | 11     | -  |  |
| Onde P.E. = Prática Efetiva |         |          |                  |                              |                |           |              |                |                |        |    |  |

De acordo com os critérios adotados, percebemos em  $(C1)$  que 65% dos alunos representam corretamente o tra¸cado de uma reta, enquanto 35% n˜ao tˆem esse cuidado e, constroem objetos que, usualmente, n˜ao representam a estrutura de uma reta, como destacamos na Figura 50.

Nesse passo, destacamos duas construções equivocadas. No registro à direita, um aluno construiu um segmento de reta delimitado pelos pontos  $I$  e o simétrico de  $I$  (não

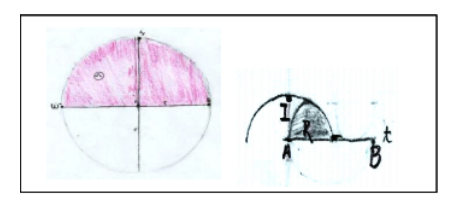

Figura 50: Prática efetiva

identificado) em relação à reta t (também não identificada) e, não a reta que passa por esses pontos. Como salientamos anteriormente, que uma reta não possui pontos limítrofes em suas extremidades. Talvez, o aluno foi induzido pelo círculo de raio  $AB$ , ou seja, o aluno apenas construiu o diâmetro do círculo.

No registro à esquerda, um aluno construiu uma semirreta de origem em um ponto (n˜ao identificado) da reta t. Vale ressaltarmos que uma reta n˜ao possui origem, pois ela é infinita em suas extremidades e, pode ser traçada em qualquer direção. Por  $(C3)$ e  $(C4)$  identificamos que  $93\%$  dos alunos representam o traçado da reta perpendicular na posição vertical, enquanto 7% nem constroem essa reta, respectivamente. Talvez, o conceito de perpendicularidade não esteja sólido na formação estudantil dessa clientela ou até mesmo o manuseio dos instrumentos adequados nessa construção. Por  $(C5)$  e  $(C6)$ , respectivamente, identificamos que 79% utilizam corretamente os instrumentos adequados na construção dessa tarefa e, 21% possuem algum tipo de entrave nesse procedimento. Desses, 14% traçam uma reta com pequenos desvios e 7% nem constroem essa reta (como salientamos anteriormente). Esse entrave está relacionado ao sujeito e, não nas técnicas instrumentais relacionadas à utilização dos instrumentos tecnológicos no contexto da Teoria da instrumentação.

Na Figura 51, destacamos o que descrevemos.

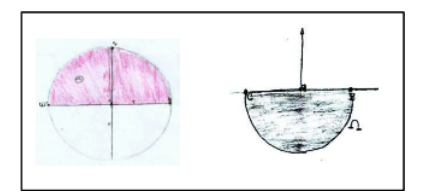

Figura 51: Prática efetiva

Além da construção da reta perpendicular, solicitamos a identificação dessa reta. Por  $(C7)$  percebemos que  $28\%$  identificam corretamente, como proposto na análise a priori, a reta perpendicular por  $r$  e de  $(C8)$  identificamos que  $72\%$  não têm esse cuidado, ou seja, não reconhecem a importância de identificar os objetos construídos, em particular, a reta perpendicular por r. Ainda na tarefa t4 do dispositivo experimental, solicitamos a marcação e identificação do ponto I. Como ressaltamos na análise a priori, esse ponto é a interseção entre o semidisco  $\hat{O}$ mega  $(\Omega)$  e a reta r. Por (C9) e (C10), respectivamente, identificamos que 86% dos alunos constroem e identificam corretamente o ponto I, enquanto 14% deles não o fazem como previsto.

Desses, 7% dos alunos nem marcam esse ponto e os 7% restantes o identificam erroneamente, como destacamos abaixo na Figura 52.

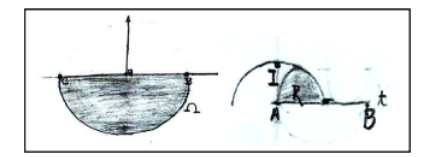

Figura 52: Prática efetiva

Nessa Figura, podemos observar, na primeira cópia de manuscrito (à direita), que um erro conceitual cometido pode interferir significativamente em outros maiores, ou seja, destacamos anteriormente, que essa reta perpendicular representada, pelo aluno erroneamente, na verdade é uma semirreta e, como o semidisco  $\hat{O}$ mega ( $\Omega$ ) e a reta construída, estão em sentidos opostos, daí a impossibilidade de visualização (pelo aluno) e, a consequente, não identificação/marcação do ponto de interseção desses objetos. Na segunda (à esquerda), ressaltamos que o semidisco construído não representa o semidisco Omega  $(\Omega)$ , como destacamos em t3. E, como o ponto I é o ponto de interseção entre esse semidisco e a reta r. Consideramos a marcação desse ponto como errônea. Para compensar esse erro cometido, percebemos que o aluno traçar outro semicírculo, agora passando pelo ponto I. Sublinhamos que essas interpretações são frutos de nossa intuição, devido a falta de descrição passo a passo da construção desses objetos matemáticos. Por (C11) percebemos que nenhum aluno considera importante essa descrição. Assim terminamos a análise a posteriori de t4 e, iniciamos a análise de t5.

A quinta tarefa proposta aos alunos comporta o seguinte enunciado:

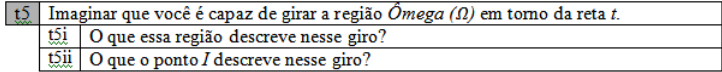

Para análise das práticas dos alunos em torno dessa tarefa, consideramos os critérios abaixo:

C1: Identifica o objeto matemático descrito no giro de em torno da reta t.

C2: Não identifica o objeto matemático descrito no giro de em torno da reta

t.

C3: Identifica o objeto matemático que descreve o giro do ponto I.

C4: Não identifica o objeto matemático que descreve o giro do ponto I.

C5: Constrói algum tipo de registro para representar os objetos propostos em t5.

C6: Não constrói algum tipo de registro para representar os objetos propostos em t5.

C7: Justifica matematicamente os resultados obtidos.

C8: N˜ao justifica matematicamente os resultados obtidos.

Com esses critérios, apresentamos na Tabela 8, os dados brutos obtidos na leitura das práticas efetivas dos alunos da instituição de aplicação:

| Critério                    |   | $C_{2}$ |   |    | C. |  |   |  |  |
|-----------------------------|---|---------|---|----|----|--|---|--|--|
|                             | ⇜ |         | ŵ | ಷ್ | ŵ  |  | ⇜ |  |  |
|                             |   |         |   |    | w  |  |   |  |  |
| Onde P.E. = Prática Efetiva |   |         |   |    |    |  |   |  |  |

Tabela 8: dados obtidos em t5

Nesse passo, recorremos à intuição matemática para visualizarmos o giro de objetos em torno de uma reta. De acordo com os critérios estabelecidos, percebemos em  $(C1)$ que 21% dos alunos visualizam/identificam corretamente o objeto descrito no giro da região  $\hat{O}$ mega ( $\Omega$ ) em torno da reta t, enquanto por (C2), 79% não identificam os objetos construídos nessa construção.

Apresentamos, na Figura 53, três recortes de manuscritos que pontuam algumas das dificuldades enfrentadas pelos alunos, nessa construção. No primeiro recorte, identificamos a dificuldade de visualização enfrentada pelos alunos de objetos tridimensionais, mobilizando apenas conceitos/ideias no ambiente  $papel/lápis$ .

Daí a necessidade de explorarmos alguns conceitos matemáticos em ambientes que permitam a manipulação direta, em particular, o ambiente computacional com o auxílio de softwares, por exemplo, o Maple. No segundo, destacamos um erro conceitual comentido

rs: não consigui valente vicor o<br>Objeto matimatica **Transcricão:** t5i: não consegui identificar o objet tric. não conhece o nome matemático. t5ii:não conheco o nome corresport conspondente. .<br>131 - Essà região descrive nesse giro um circula no espaço.<br>Historia **Transcricio:** tadimencianal. t5i: Essa região descreve nesse giro 75il-*0 ponto de Interseção I descreve uma*l <u>espera</u><br>Bae ava um circulo no espaço tridimensional.<br>t5ii:O ponto de interseção I descreve 1856 GWO r give,<br>then a *intersection* the semicificates compositions is a subset of the seminary of the seminary of the seminary<br>methodological seminary seminary seminary states and the seminary states of the seminary states of th uma esfera nesse giro. **Transcricão:** encontrar  $\overline{a}$ intersecão no Áo circulo constrói-se uma região sen com exatos 180°, e quando girado<br>forma espacialmente uma bola, uma سن ما<br>ت*نگ*وه gude, globo. Já o ponto I, quando descreve uma linha continua, irada undo um circulo completo, um nholê

Figura 53: Prática efetiva

pelo aluno ao considerar que o giro de um semidisco em torno de uma reta é um círculo descrito no espaço tridimensional. Talvez, o conceito de espaço tridimensional não esteja sólido para o aluno e, o induziu ao erro. No terceiro, o aluno visualiza que o objeto bidimensional  $\hat{O}$ mega  $\langle \Omega \rangle$  ao gira em torno de uma reta constrói um objeto espacial (identifica o conceito de espaço tridimensional). Todavia, o objeto descrito por ele não é o nome matem´atico usual, ou seja, ele apenas apresenta alguns exemplos cotidianos da ESFERA, tais como: bola, gude e globo (no sentido de globo terrestre). Nessa tarefa, além da visualização do giro da região  $\hat{O}$ mega ( $\Omega$ ) em torno da reta t, investigamos a visualização ou não do giro descrito pelo ponto I, por parte dos alunos. Por  $(C3)$  e  $(C4)$ , percebemos que  $42\%$  dos alunos identificam a circunferência, como o objeto matemático que representa o giro descrito pelo ponto I, como destacamos na análise a priori e  $58\%$ não conseguem visualizar essa construção, conforme visualizamos na Figura 54.

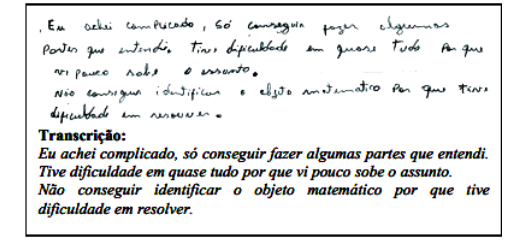

Figura 54: Prática efetiva

Nesse enquadramento, podemos observar a dificuldade de visualização de objetos matemáticos no espaço tridimensional, principalmente, pela limitação imposta pelo ambiente

papel/lápis. Outro ponto crucial da nossa investigação está pautado na construção de registros de representação semiótica, em particular, a representação figural/geométrica. Por (C5), identificamos que nenhum aluno representa o(s) objeto(s) questionado(s) em t5 através da representação figural ou por desconhecimento ou dificuldade de percepção tridimensional. Todas as inferências expressas, nessa tarefa, são frutos de nossa intuição e observação das práticas efetivas apresentadas, uma vez que não observamos a descrição passo a passo dos objetos construídos, por parte dos alunos. Por  $(C7)$  percebemos que nenhum aluno produziu um relato de procedimentos matem´aticos que fundamentam suas construções. Por ora, terminamos a análise a posteriori de t5 e, iniciamos a análise de t6.

A sexta tarefa proposta aos alunos comporta o seguinte enunciado:

t6 Fornecer um registro algébrico (equação) do objeto geométrico obtido em t5(i).

Para analisarmos as práticas efetivadas pelos alunos em torno dessa tarefa, consideramos os critérios abaixo:

C1: Identifica o registro algébrico (equação) do objeto geométrico obtido em t5(i).

C2: Não identifica o registro algébrico (equação) do objeto geométrico obtido em  $t5(i)$ .

C3: Justifica matematicamente o resultado obtido.

C4: N˜ao Justifica matematicamente o resultado obtido.

Com esses critérios, apresentamos na Tabela 9, os dados brutos obtidos na leitura das práticas efetivas dos alunos da instituição de aplicação:

| Critério                    |  |                          |  |  |  |  |  |
|-----------------------------|--|--------------------------|--|--|--|--|--|
|                             |  | $\boldsymbol{\varDelta}$ |  |  |  |  |  |
|                             |  |                          |  |  |  |  |  |
| 100<br>۵O<br>ŵ.<br>ŵ.       |  |                          |  |  |  |  |  |
| Onde P.E. = Prática Efetiva |  |                          |  |  |  |  |  |

Tabela 9: dados obtidos em t6

Vale ressaltarmos que o objeto matemático obtido em t5i é uma ESFERA de raio AB. Daí, nessa tarefa investigarmos a identificação ou não da equação dessa ESFERA, por parte dos alunos. Como destacamos na análise a priori, essa passagem requer a introdução de um sistema de eixos. Assim, abandonamos a Geometria Euclidiana Plana e iniciamos o estudo da Geometria analítica. Por  $(C1)$  percebemos que nenhum aluno identificou a equação da ESFERA citada. Esse resultado não foi surpresa, isso porque a transição entre a Geometria Plana e Analítica, não é algo comum nos livros de Matemática adotados na educação Básica como destacamos na análise do livro didático. Por isso, é justificável a explicação, por parte do aluno, do não reconhecimento da equação da ESFERA, como destacamos na Figura 55.

| to Resp. Não sau copoz de responder.<br>96. Não fig parque numer vu una equação | <b>Transcrição:</b> $T6$ : $Resp = Não sou capaz$<br>de responder.<br>Transcrição: T6: Não fiz porque nunca vi<br>essa equação. |
|---------------------------------------------------------------------------------|----------------------------------------------------------------------------------------------------|
|---------------------------------------------------------------------------------|----------------------------------------------------------------------------------------------------|

Figura 55: Prática efetiva

Como ressaltamos anteriormente, nesses livros geralmente, os conceitos geométricos (métrica, espacial e analítica) são abordados de forma estanques, ou seja, não há comunicação entre os conceitos da Geometria plana, métrica e a analítica. Como nenhum aluno identificou a equação da ESFERA, por (C3) percebemos que nenhum explicitou a descrição passo a passo. Assim, terminamos a análise a posteriori de t6 e, iniciamos a análise de t7.

A última tarefa proposta aos alunos comporta o seguinte enunciado:

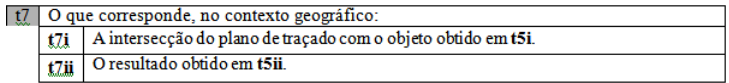

Para analisarmos as práticas efetivadas pelos alunos em torno dessa tarefa, consideramos os critérios abaixo:

C1: Identifica, no contexto geográfico, o objeto obtido t5i.

C2: Não identifica, no contexto geográfico, o objeto obtido t5i.

C3: Identifica, no contexto geográfico, o objeto obtido t5ii.

C4: Não identifica, no contexto geográfico, o objeto obtido t5ii.

C5: Constrói algum tipo de registro para representar os objetos propostos em t7.

C6: Não constrói algum tipo de registro para representar os objetos propostos em t7.

C7: Justifica matematicamente os resultados obtidos em t7.

C8: N˜ao justifica matematicamente os resultados obtidos em t7.

Com esses critérios, apresentamos na Tabela 10, os dados brutos obtidos na leitura das práticas efetivas dos alunos da instituição de aplicação:

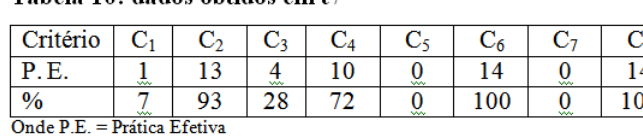

Tobolo 10: dados obtidos em t7

Como destacamos na análise a posteriori de t6, relacionar conceitos em uma mesma área de conhecimento não é uma tarefa simples, ou seja, o estudo da ESFERA se alimenta dos nichos espacial, métrico e analítico e, não identificamos nos livros didáticos analisados uma interligação entre esses nichos. Por isso, é justificável a falta de sincronismo entre os conceitos matemáticos e geográficos no estudo da ESFERA. Em t7i, o objeto descrito pela interseção do plano de traçado com o objeto obtido em t5i (ESFERA) é uma circunferência de raio AB, como destacamos na an´alise a priori dessa tarefa, esse objeto matem´atico no contexto geográfico é a linha do Equador ou Equador. Por  $(C1)$  e  $(C2)$ , percebemos que apenas 7% dos alunos identificam ou reconhecem esse objeto descrito, enquanto a grande maioria 93% n˜ao identificam, respectivamente.

Na Figura 56 percebemos essa descrição.

771 - Plonika Salurmo / 1711 - prie eli **Transcrição:**<br>171 - Plonika Salurmo (Calurmo 1711 - Planeta saturno/1711-Anel de saturno.<br>171 de 1791 - Mão contregui deveo - **Transcrição:**<br>171 e nomenato - *IT e 1711. Não consegu* t7i e t7ii. Não consegui descobrir os nomes.

Figura 56: Prática efetiva

Sublinhamos que os alunos têm dificuldade de visualizar de objetos tridimensionais sem a manipulação direta desses objetos, devido a limitação do ambiente papel/lápis. Além disso, destacamos a falta de sincronismo entre a Matemática e a Geografia no estudo da ESFERA, em particular. Em t5ii, o objeto descrito no giro do ponto I, também é uma circunferência de raio  $AB^{21}$ , como destacamos na análise a priori dessa tarefa, esse objeto matemático no contexto geográfico é **Meridiano**. Por  $(C3)$ , percebemos que apenas

 $21A$  diferença entre as circunferências descritas em t7i e t7ii reside no plano de projeção. A primeira no plano de traçado (plano-xy) e a segunda no plano-yz.

28% dos alunos identificam ou reconhecem esse objeto e por (C4) identificamos que 72% não conseguem essa identificação. Certamente, a dificuldade de representar os objetos matemáticos foi o diferencial na construção/realização dessa tarefa e, isso está evidente em (C5) e (C7), quando nenhum aluno construiu algum tipo de registro que identificasse o processo de resolução e a fundamentação matemática nessa construção, respectivamente.

Assim, terminamos a análise a posteriori do ambiente  $papel/dipis$  e, iniciamos as análises do ambiente *computacional* com o auxílio do **Maple** como multiplicador de potencialidades no estudo da ESFERA, como segue.

# 6.2.2 Dispositivo experimental utilizado no ambiente Computacional Maple

Para acompanharmos a an´alise a priori que vamos de apresentar, evidenciamos inicialmente no Quadro 7, o *dispositivo experimental* proposto aos alunos de  $I(3^{\circ}ENSIMOMEDIO)$ para estudo de suas práticas efetivas no ambiente papel/lápis. Esse mesmo dispositivo foi adequado para o estudo das práticas dos mesmos alunos no ambiente *computacional* Maple. Essa adequação deve-se pelo fato de que, as técnicas de realização das tarefas propostas n˜ao funcionam, necessariamente, da mesma maneira nos dois ambientes. Exemplo, no ambiente *papel/lápis* marcamos um ponto na folha de papel. Enquanto que no computacional, essa tarefa é realizada pelo software, mediante ação do sujeito que fornece instruções a esse ambiente, e como resultado, o sujeito visualiza o ponto na tela.

Diferentemente do caso anterior em que apresentamos o dispositivo antes das análises correspondentes das tarefas propostas, nessa parte, disponibilizamos o dispositivo que os alunos utilizaram no anexo 2.

A seguir apresentamos os objetivos e a análise a priori de cada subtarefa proposta nesse dispositivo.

# Objetivos de TEs

Construir um objeto geométrico (do espaço tridimensional), a partir da revolução de um semicírculo de raio R (do espaço bidimensional) em torno de uma reta contendo as extremidades do semicírculo no ambiente *computacio*nal com o auxílio do software Maple. Descrever passo a passo suas ideias (escrevendo assim os procedimentos utilizados). Em seguida, revelar o nome clássico/usual desse objeto e a sua equação, considerando as seguintes subtarefas.

## Análise a priori de TEs

Entendemos que a manipulação de objetos matemáticos no ambiente papel/lápis, apenas, limita a aprendizagem do aluno, principalmente, na visualização de conceitos matemáticos que, por vezes, são omitidos no livro didático. Dessa forma, entendemos que a aula de Matemática deveria ser um ambiente rico de situações de ensino e aprendizagem visando à modelagem de situações reais em diferentes ambientes e com recursos outros, em particular o ambiente *computacional*; permitindo uma melhor preparação do alunado para o prosseguimento na sua formação acadêmica em cursos mais avançados.

Assim, descrevemos os procedimentos matemáticos e as técnicas utilizadas que possibilitam a resolução dessa tarefa. Nesse processo, analisamos a construção passo a passo dos pacotes, comandos e sintaxes que alimentam e justificam essas construções nesse ambiente. Essa etapa equivale, no contexto instrumental, a *instrumentalização* referente à construção das relações [i-O], ou seja, o sujeito atribui ao instrumento uma possibilidade  $de$  agir sobre o objeto  $O$  e constrói as propriedades funcionais que permitem a realização desta possibilidade de ação.

A t´ıtulo de melhor acompanhamento dessa an´alise, retomamos o enunciado de cada subtarefa proposta no dispositivo, antes de apresentação do objetivo e da sua realização.

# Análise a priori das tarefas

A primeira subtarefa do dispositivo experimental para o estudo das práticas dos alunos no ambiente computacional (anexo 2) traz o seguinte enunciado.

> Use o comando "pointplot" para marcar dois pontos distintos A e B no plano (área  $t1.$ de trabalho do software)

## Objetivo subtarefa t1:

Identificar/visualizar dois pontos distintos no plano (tela do computador/espaço bidimensional) podendo servir de base na construção de outros objetos geométricos nessa tela. Aprender a utilizar os artefatos/ferramentas do software que permitem visualizar pontos na tela, explorando assim a relação do sujeito com o objeto por media¸c˜ao de instrumento.

#### Análise da subtarefa t1.

Para realizarmos essa subtarefa, podemos utilizar os comandos "pointplot"ou "pointplot3d" ambos do pacote *plots* (visto anteriormente na análise do software). Por nos referirmos a dois pontos do espaço bidimensional, utilizamos o primeiro comando segundo a sintaxe **pointplot**(**L**,opts). Onde **L**  $\acute{e}$  uma lista de pontos com duas coordenadas. No caso em questão, essa lista é composta de dois pontos  $A/a1, a2$  e  $B/b1, b2$ . Para isso, basta identificarmos as coordenadas cartesianas dos pontos distintos A e B. Como as coordenadas dos pontos  $A e B$  não são especificadas nessa subtarefa, temos a liberdade de escolha. Assim, dizemos que a1, a2, b1 e b2 são variáveis didáticas que assumem determinados valores. Por conveniência, escolhemos os valores 1, 3, 4 e 3 para os valores a1, a2, b1 e b2, respectivamente. Com efeito, temos dois pontos distintos cuja reta que os contém é paralela ao *eixo-x*, em especial os pontos  $A(1,3)$  e  $B(4,3)$ . Com essa escolha, entramos no **Maple** com as seguintes instruções:

> with(plots):  $pointplot([[1,3],[4,3]]$

ou

with(plots):

 $pointplot([[1,3],[4,3]],$ thickness=10,view=[-7..7,-7..7])

Com essas instruções, o Maple retorna o resultado conforme a Figura 57.

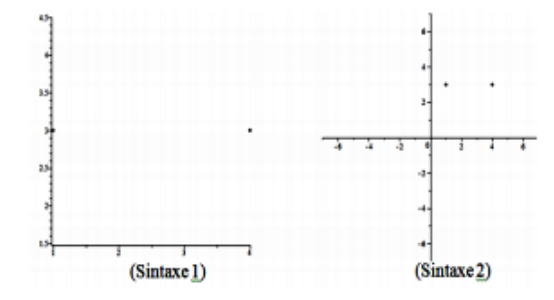

Figura 57: Uso do comando pointplot

Lembramos que a instrução  $with(plots)$ : permite carregar o pacote de visualização gr´afica, como visto na an´alise do software. Optamos por visualizar esse resultado, em uma fonte maior, por isso usamos a opção *thickness* e, em uma janela de dimensões  $14x14$  conforme a opção *view* na instrução anterior cujo resultado representamos na Figura 57 sintaxe 2. Pois, do contrário, o software retorna os referidos pontos na forma canônica n˜ao preservando a mesma escala nos eixos coordenados (Figura 57 sintaxe 1). Vale ressaltarmos que o Maple não nomeia automaticamente os objetos construídos. Todavia, podemos nomeamos clicando na representação figural construída para disponibilizarmos a janela identificada por desenho, em seguida podemos clicar em texto T e, digitarmos as informações necessárias em uma caixa de texto. Essa caixa de texto pode ser movida em toda extensão da representação figural. Para tanto, devemos ativar a ferramenta de  $seleção$  dessa janela e, movimentá-la convenientemente. Tal resultado, representamos na Figura 58.

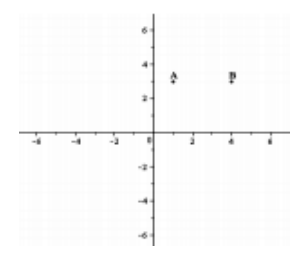

Figura 58: Identificação de pontos no Maple

A segunda subtarefa proposta, traz o seguinte enunciado:

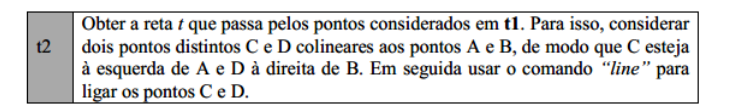

# Objetivo da subtarefa t2

Visualizar uma reta passando por dois pontos distintos, identificados previamente na área de trabalho do **Maple**. Aprender a utilizar os artefatos/ferramentas do software que permitem visualizar retas na tela, explorando assim a relação do sujeito com o objeto por mediação de instrumento.

# Análise a priori de t2

Para visualizarmos uma reta, no espaço bidimensional da tela do software, podemos utilizar o mesmo comando anterior, "pointplot" acrescido da opção correspondente à visualização de um segmento de reta. Para tanto, entramos na linha de comando do software com as seguintes instruções:

# with(plots):  $pointplot([[1,3],[4,3]], thickness=10,view=[-7..7,-7..7])$  $pointplot([[-3,3],[7,3]], connect=true)$  $display( % \%$ ,%%

Com essa escolha, o Maple retorna o resultado que apresentamos na Figura 59.

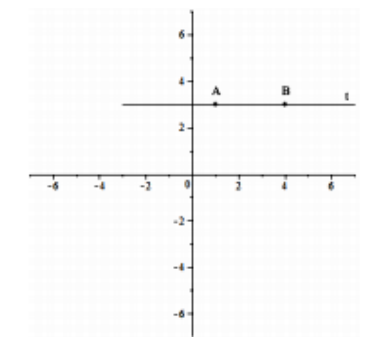

Figura 59: Reta passando por dois pontos no Maple

Na segunda instrução, construímos os pontos A e B em uma janela 14x14 usando a fonte 10, para melhor visualizarmos esses pontos. Salientamos que geometricamente, um ponto não possui dimensão/tamanho, mas como objeto construído no Maple podemos aumentá-lo ou não. Na terceira entrada, usamos a observação feita no enunciado da tarefa, ou seja, instruímos o software a construir dois pontos auxiliares<sup>22</sup>, os quais chamamos de C e D cujas coordenadas são  $(-3,3)$  e  $(7,3)$ , respectivamente. Estes pontos são as extemidades do segmento CD. Para construirmos o segmento CD usamos uma das opções do comando pointplot, em particular, a opção *connect = true*. Assim, visualizamos um segmento que representa a reta que passa por A e B. Na Figura 45, visualizamos a reta que passa pelos pontos  $A \in B$ , que identificamos por t. Os pontos  $C \in D$  sendo auxiliares são desnecessários visualizá-los.

A última entrada das instruções, que consiste na técnica de recuperações por porcentagens, permitir visualizar os dois pontos A e B no mesmo sistema de coordenadas. Para identificarmos os objetos construídos, procedemos de forma análoga à descrição anterior, isto é, clicamos na representação figural obtida para termos acesso a janela *desenho* e, em seguida, clicarmos na ferramenta texto T, respondendo assim a subtarefa t2.

A terceira subtarefa do dispositivo experimental traz o seguinte enunciado:

 $22$ Como os pontos C e D são colineares aos pontos A e B, as suas coordenadas foram, convenientemente.

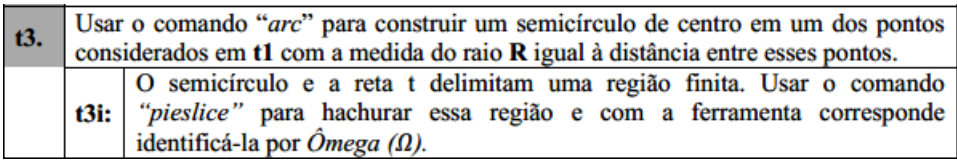

#### Objetivo de t3

Construir um semicírculo considerando dois pontos distintos, identificados previamente, na tela do computador.

# Análise a priori de t3

Para realizarmos essa subtarefa, no ambiente computacional Maple, utilizamos os comandos "arc" e sua sintaxe para visualizarmos o semicírculo e "pieslice" com a sua sintaxe para visualizarmos a região limitada pelo semicírculo e a reta t obtida na subtarefa anterior. Ambos os comandos são do pacote *plottools*. Lembramos que o comando "arc" utiliza a sintaxe:  $arc(c, r, a..b, opts)$ , onde c é o centro da circunferência suporte ao arco, r é o raio dessa circunferência e **a..b** é a representação analítica do arco descrito na variação do ângulo em radianos correspondente ao setor desse arco. Essa sintaxe é correspondente a representação analítica do arco em ambiente papel/lápis por:

$$
Arco = \{ (r, \theta) \in \mathcal{R}^2 / 0 \le r \le R, 0 \le \theta \le R \}
$$

Onde R é correspondente ao raio da circunferência suporte ao arco,  $\alpha = a e \beta = b$ .

Na subtarefa em análise, escolhemos o ponto A como centro do arco e, para determinarmos a medida do raio r do semicírculo, calculamos a distância entre os pontos A e B. Como esses pontos têm ordenadas iguais consideramos o módulo da diferença entre os valores das abscissas. Isto é $r = |4 - 1| = |3| = 3$ . Em um caso, geral basta utilizar o Teorema de Pitágoras<sup>23</sup> referente ao cálculo da distância entre dois pontos no plano. Como estarmos interessados em visualizar o semicírculo consideramos  $a = 0 e b = \pi$ .

De posse, desses dados entramos nas linhas de comandos do Maple com as seguintes instruções.

with(plottools): display(arc([1,3],3,0..π), view = [-7..7,-7..7])

<sup>23</sup>Nesse caso, podemos utiliza d =  $\sqrt{(X_A - X_B)^2 + (Y_A - Y_B)^2}$ , onde A =  $(X_A, Y_A)$  e B =  $(X_B, Y_B)$ 

Por ser um pacote diferente dos demais, devemos carregar o pacote *plottools* na área de trabalho do Maple. Como sublinhamos na análise do software, esse pacote necessita do pacote<sup>24</sup> plots e o termo display. Executando essas instruções com a tecla "Enter", visualizamos o resultado que apresentamos na Figura 60.

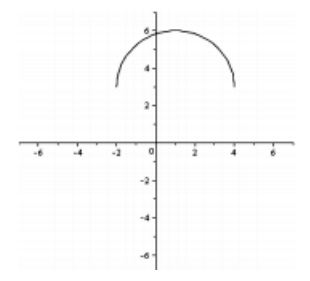

Figura 60: Arco descrito

Utilizando as técnicas de recuperação e atribuição podemos reunir os resultados obtidos nas subtarefas anteriores em um mesmo sistema de representação gráfica. Para esse objetivo, entramos nas linhas de comandos do software com as seguintes instruções:

with(plots): pointplot([[1,3],[4,3]],thickness=10,view=[-7..7,-7..7]) pointplot([[-3,3],[7,3]],connect=true) a:=display(%,%%): with(plottools): b:=display(arc([1,3],3,0..π), view = [-7..7,-7..7]): display(a,b)

Executando essas instruções o **Maple** retorna o resultado que apresentamos na Figura 61.

Identificamos por  $C$ , o ponto de interseção do semicírculo com a reta  $t$ . Esse ponto é simétrico ao ponto B em relação ao ponto A. Para respondermos a subtarefa t3i, ou seja, hachurar o semicírculo obtido em t3,utilizamos o comando "pieslice" com a seguinte sintaxe: pieslice([x, y], r, a.b, opts). Onde  $[x,y]$  é a representação ou registro do centro do semicírculo, r é a medida do raio e **a..b** são os extremos da variação do ângulo em radianos. Nesse passo, não precisamos carregar o pacote *plottools* novamente, uma

<sup>&</sup>lt;sup>24</sup>Como estamos construindo objetos em um mesmo arquivo, não precisamos entrar com o pacote "plots" novamente, pois o utilizamos em t1. Por isso, ele não aparece na última instrução.

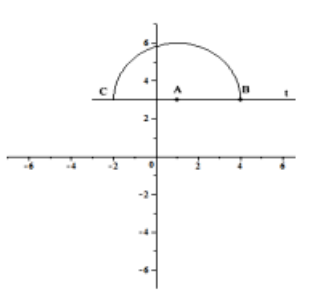

Figura 61: Representação figural da reta t e arco

vez que este fora disponibilizado nessa construção. Assim, entramos na linha de comando subsequente com as seguintes instruções.

> $b:=pieslice([1,3],3,0.\pi),color=blue):$  $display(d, scaling = constrained, axes = normal)$

Como resultado visualizamos o registro figural/geométrico representado na Figura 62.

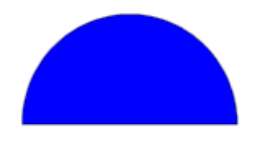

Figura 62: Semidisco em construção

Como salientamos anteriormente, para visualizarmos os objetos obtidos com o pacote plottools quando atribuídos a uma variável é necessário recuperá-los com o comando "display", como podemos observar nas últimas instruções. Utilizando as opções "color=blue", "axes=none"e "scaling=constrained", o software preenche o semicírculo com a cor azul, oculta os eixos coordenados, e exibe a figura na escala exibe a figura na escala 1 por 1. Para recuperarmos os resultados obtidos nas tarefas anteriores utilizamos novamente, a técnica de recuperação (display) como segue.

> $c:= displayisplay(a,b):$  $b:=pieslice([1,3],3,0.\pi),color=blue):$  $display(d, scaling = constrained, axes = normal):$  $displau(c,d)$

Executando essas instruções, o Maple retorna o resultado que apresentamos na Figura

63.

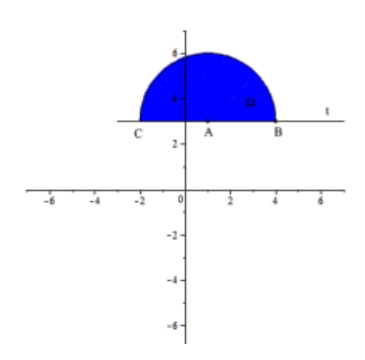

Figura 63: Semidisco hachurado

Como a reta  $t$  e o semicírculo delimitam uma região finita do plano, essa região formada é um semidisco o qual identificamos por  $\partial$ mega  $\Omega$  completando assim a realização da subtarefa t3i.

A quarta subtarefa do dispositivo experimental traz o seguinte enunciado:

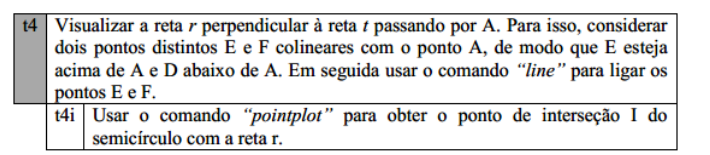

# Objetivo de t4

Construir uma reta perpendicular a outra traçada, previamente na área de trabalho do **Maple** (no espaço bidimensional) passando por um ponto pertencente a primeira.

# Análise a priori de t4

Para realizarmos essa tarefa com a finalidade de visualizarmos uma reta (independentemente da sua posição em relação à outra), no Maple, podemos utilizar o mesmo comando "pointplot" acrescido da opção "connect = true" na sua sintaxe. Para isso, entramos na linha de comando do software com a seguinte instrução:

 $pointplot([[1,-1],[1,7]],view=[-7..7,-7..7],connect=true)$ 

Com essa escolha, o Maple retorna o resultado que representamos na Figura 64.

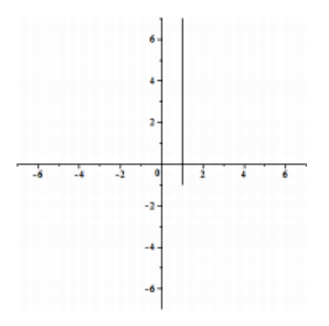

Figura 64: Reta perpendicular à reta t

Nessas instruções, consideramos os pontos  $(1,7)$  e  $(1,-1)$  que chamamos de E e F, respectivamente. Estes pontos são as extremidades do segmento EF.

Para visualizarmos o segmento  $EF$  usamos, novamente, a opção "connect = true". Assa ação é correspondente representação da reta que passa pelo A e perpendicular a reta t, a qual identificamos por r. Vale ressaltarmos que n˜ao identificamos os pontos E e F na Figura 64, pois estes serviram apenas de elementos auxiliar, como extratégia para visualizarmos a reta r.

Em seguida, utilizando a técnica de recuperção, "display  $(\%, \%\%)$ "visualizamos os demais objetos obtidos nas subtarefas anteriores em um mesmo sistema de coordenadas como mostra a Figura 65 sem a devida identificação dos objetos construídos.

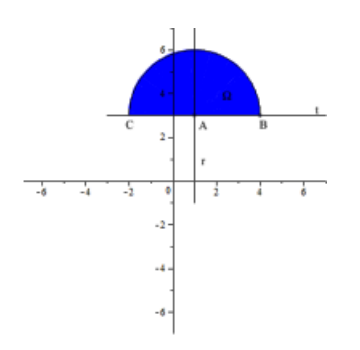

Figura 65: Construção da reta r e semidisco  $\Omega$ 

Para identificarmos o ponto de interseção da reta r com a circunferência do semidisco  $Omega (\Omega)$ , o qual identificamos de I, consideramos duas estratégias: A primeira, consiste na identificação (por construção) das coordenadas do ponto I. Isto é  $I(1,6)$ . Na segunda estratégia identificamos a abscissa 1 de I por construção e pelo diâmetro da circunferência suposta ao semidisco  $\hat{O}$ mega ( $\Omega$ ) centrada no ponto  $\mathbf{A(1,3)}$ ,obtendo assim as coordenadas do ponto  $I = (1,6)$ .

De posse a esses dados, entramos no Maple com a instrução.

$$
pointplot([[1,6]], view=[-7..7,-7..7], thickness = 10)
$$

Executando essa instrução, visualizamos o resultado que apresentamos na Figura 66.

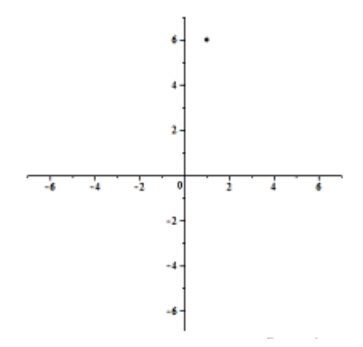

Figura 66: Representação figural de um Ponto no Maple

A Figura 67 apresenta todas as instruções que utilizamos nas quatro primeiras subtarefas para visualizarmos a região plana (disco) que idealizamos girar a fim da visualização da ESFERA como superfície/sólido de revolução.

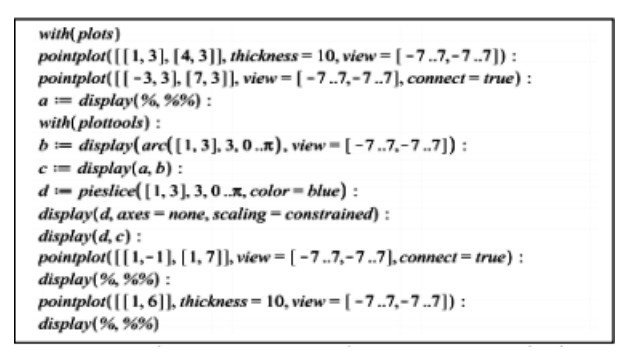

Figura 67: Instruções correspondentes as quatro primeiras subtarefas de TEs

Optamos por apresentarmos todas as instruções para melhor acompanhamento do leitor do processo como um todo, cujo resultado resposta é o que apresentamos na Figura 68, reunindo todas as soluções de t1 a t4i.

Até aqui, visualizamos os objetos bidimensionais de TEs a partir das construções realizadas por Maple, enquanto instrumento, mediante as ações do sujeito (pesquisador), fornecendo as instruções apropriadas para atender cada subtarefa de t1 a t4, em especial, o semidisco  $\hat{O}$ mega  $(\Omega)$  e o ponto I.

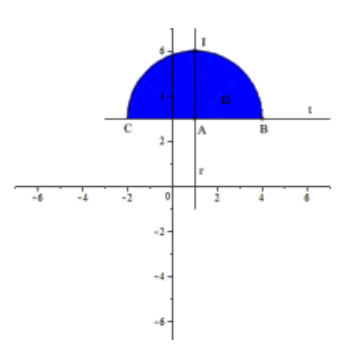

Figura 68: Representação figural do Ponto I

A seguir apresentamos o trabalho necessário para a visualização os objetos tridimensionais obtidos a partir do giro do semidisco  $\hat{O}$ mega  $(\Omega)$  e o ponto I em torno da reta t.

A quinta subtarefa do dispositivo traz o seguinte enunciado:

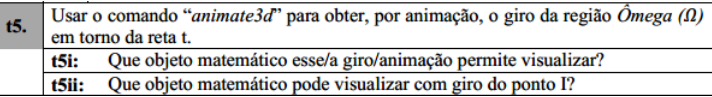

# Objetivo de t5

Explorar a visualização de um objeto do espaço tridimensional e representar esse objeto a partir da rotação de um objeto correspondente do espaço bidimensional. Revelar o nome clássico/usual desse objeto.

## Análise a priori de t5

Para realizarmos essa subtarefa, exploramos o recurso de animação do Maple para representarmos de forma dinâmica o giro do semidisco  $\hat{O}$ mega  $\langle \Omega \rangle$  em torno da reta t. Para tanto, utilizamos o comando "animate3d'"do pacote plots. Essa ferramenta multiplica as potencialidades do nosso objeto, especialmente, por n˜ao conseguirmos visualizar esse giro no ambiente papel/lápis, favorecendo assim a representação da ESFERA na passagem do espaço bi para o tridimensional.

Inicialmente devemos conhecer a sintaxe desse comando que é **animate3d(F(x, y,** t), $x = a..b$ ,  $y = c..d$ ,  $t = p..q$ ). Onde F é uma função real em x, y,t é o parâmetro de rotação (indexador),  $\mathbf{a}.\mathbf{b}$  e  $\mathbf{c}.\mathbf{d}$  são as representações analíticas da variáveis  $\mathbf{x}$  e  $\mathbf{y}$ , respectivamente. E, p.q especifica a variação da coordenada t. Ou seja, para fazermos a animação com esse comando é necessário além da expressão ou parametrização da superfície em duas variáveis, uma variável denominada indexador que tem por função de favorecer a animação em um determinado percurso ou variação em uma das variáveis.

Dessa forma, para construirmos os objetos que representam o giro do semidisco  $\hat{O}$ *mega*  $(\Omega)$  e o ponto I em torno da reta t.

Antes, abrimos um novo arquivo e entramos com a seguinte instrução abaixo.

- $\bullet$  with(plots)
- animat3d( $[r.\cos(i.t), r.\sin(i.t), \sqrt{1-r^2}, r=0..1, i=0..1, t=0..2.\pi,$ scaling=constrained,style=line,color=red)
- animat3d( $[r.\cos(i.t), r.\sin(i.t), -\sqrt{1-r^2}], r=0..1, i=0..1, t=0..2.\pi,$ scaling=constrained,style=line,color=red)

Como resposta das instruções, o Maple retorna os resultados obtidos na Figura 69.

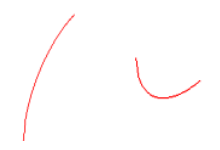

Figura 69: Hemisférios de uma ESFERA

Tais resultados representam os polos do semidisco, Norte e Sul, respectivamente.

Vale salientarmos que essas construções isoladas não descrevem a situação citada. Para tanto, utilizamos uma das técnicas de recuperação seja com uso de atribuição seja usando " $\%$ ". Assim, entramos com uma das respectivas instruções.

- $\bullet$  with(plots)
- animat3d( $[r.\cos(i.t), r.\sin(i.t), \sqrt{1-r^2}, r=0..1, i=0..1, t=0..2.\pi,$ scaling=constrained,style=line,color=red)
- animat3d( $[r.\cos(i.t), r.\sin(i.t), -\sqrt{1-r^2}], r=0..1, i=0..1, t=0..2.\pi,$ scaling=constrained,style=line,color=red)
- display(%, % %)

ou

- $\bullet$  with(plots)
- $q:=\text{animal3d}([r.\text{cos}(i.t), r.\text{sin}(i.t), \sqrt{1-r^2}], r=0..1, i=0..1, t=0..2.\pi,$ scaling=constrained,style=line,color=red):
- $p:=\text{animal3d}([r.\cos(i.t), r.\sin(i.t), -\sqrt{1-r^2}], r=0..1, i=0..1, t=0..2.\pi,$ scaling=constrained,style=line,color=red):
- display $(q,p)$

Em qualquer um dos casos, o Maple retorna o resultado obtido na Figura 70.

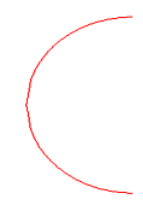

Figura 70: Representação figural do semicírculo Ômega  $\Omega$ 

De outro lado, podemos observar que a função  $\bf{F}$  não está escrita nas variáveis reais x e y e, sim representada na forma parametrizada de coordenadas polares. Mas, podemos estabelecer essa relação da seguinte forma: Seja C:  $x^2 + y^2 = r^2$  o círculo de centro na origem e raio r > 0 (Figura 71)<sup>25</sup>

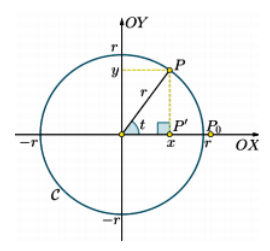

Figura 71: Círculo centrado na origem e raio r

Seja *i.t* a medida, em radianos, do ângulo  $\widehat{POP}_0$  (tomada no sentido positivo), onde O é a origem do sistema cartesiano de coordenadas,  $P_0 = (r; 0)$  é a interseção do círculo com o semieixo positivo OX e  $P = (x, y) \in C$ . Consideremos o ponto  $P' = (x, 0)$ . Como o triângulo OPP' é retângulo em PP', utilizando as relações trigonométricas de seno

<sup>&</sup>lt;sup>25</sup>Figura retirada do material didático do PROFMAT disciplina MA 23 Geometria Analítica.

e cosseno de um ângulo agudo, onde x e y representam o lado adjacente e oposto respectivamente, do triângulo  $OPPP$ , em relação ao parâmetro t (ângulo agudo  $\widehat{POP_0}$ ), são:

$$
x = x(t) = r \cdot cos(t) e y = y(t) = r \cdot seit(t).
$$

Fazendo t percorrer os valores do intervalo  $[0; 2\pi]$ , obtemos todos os pontos do círculo.

Para construirmos a reta t no espaço tridimensional, utilizamos o comando plot $3d$  com a sintaxe de uma curva parametrizada.

 $plot3d([0,y,0], x=-2.2.2.5, y=-2.5.2.5, axes=normal, // thickness=3, color=black)$ 

Nessa descrição, construímos uma reta coincidente ao eixo  $y$ , pois as coordenadas  $x$  e z estão zeradas, conforme resultado obtido na Figura 72.

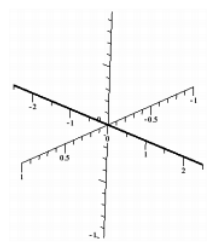

Figura 72: Representação figural da reta t

Essa reta representa em, nosso contexto, a reta  $t$ . Para recuperarmos as construções anteriores, novamente usamos as técnicas de recuperação seja com o uso de " $\%$ "seja de  $\arbuição$ , com as respectivas, instruções:

- $\bullet$  with(plots)
- animat3d( $[r.\cos(i.t), r.\sin(i.t), \sqrt{1-r^2}, r=0..1, i=0..1, t=0..2.\pi,$ scaling=constrained,style=line,color=red)
- animat3d( $[r.\cos(i.t), r.\sin(i.t), -\sqrt{1-r^2}], r=0..1, i=0..1, t=0..2.\pi,$ scaling=constrained,style=line,color=red)
- $plot3d([0,y,0], x=-2.2...2.5, y=-2.5...2.5, axes=normal, //thickness=3, color=black)$
- display(%,% %,% % %)
- $\bullet$  with(plots)
- $q:=\text{animal3d}([r.\text{cos}(i.t), r.\text{sin}(i.t), \sqrt{1-r^2}], r=0..1, i=0..1, t=0..2.\pi,$ scaling=constrained,style=line,color=red):
- $p:=\text{animal3d}([r.\cos(i.t), r.\sin(i.t), -\sqrt{1-r^2}], r=0..1, i=0..1, t=0..2.\pi,$ scaling=constrained,style=line,color=red):
- $x:=plot3d([0,y,0], x=.2.2.2.5, y=.2.5.2.5, axes=normal, // thickness=.3, color=black):$
- display $(q,p,x)$

Em qualquer um dos casos, o Maple retorna o resultado obtido na Figura 73.

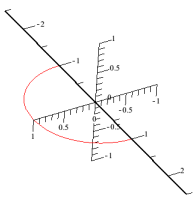

Figura 73: Reta t e semidisco  $\Omega$ 

Agora para visualizarmos a animação desses objetos, devemos clicar na figura para disponibilizarmos a janela de animação e, como destacamos na análise do software, clicamos em "iniciar/reiniciar" animação. Deste modo, visualizamos o movimento do giro dos objetos construídos. Para melhor visualização do leitor da descrição citada, representamos na Figura 74, um conjunto de imagens para representar essa animação.

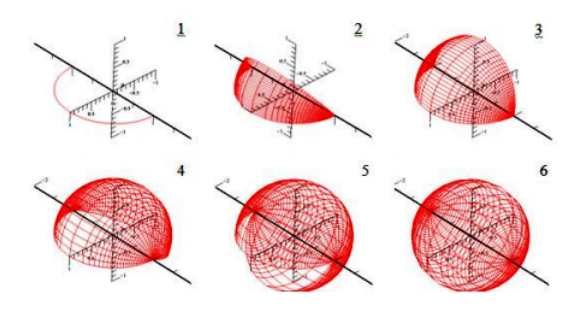

Figura 74: Conjunto de imagens: Giro do semidisco  $\hat{O}$ mega  $(\Omega)$  e torno da reta t

100

Assim, podemos afirmar que o objeto tridimensional que representa o giro da região  $\hat{O}$ mega ( $\Omega$ ) em torno da reta t é uma ESFERA de raio AB, o que responde a t5i. Tal ESFERA foi construída com a opção "style=line" para melhor visualizarmos o seu interior. Para realizarmos a subtarefa t5ii, ou seja, representarmos o giro do ponto I, entramos com a seguinte instrução.

 $animat3d([r.\cos(i.t),0,r.\sin(i.t)],r=0..1,i=0..1,t=0..2.\pi,scaling=constrained,$  $thickness = 3, color = green)$ 

Como sublinharmos anteriormente, devemos ativar a janela de animação e clicar em "iniciar/reiniciar" animação. Assim, podemos visualizar o movimento do giro dos objetos construídos.

Para melhor visualização do leitor da descrição citada, representamos na Figura 75, um conjunto de imagens para representar essa animação.

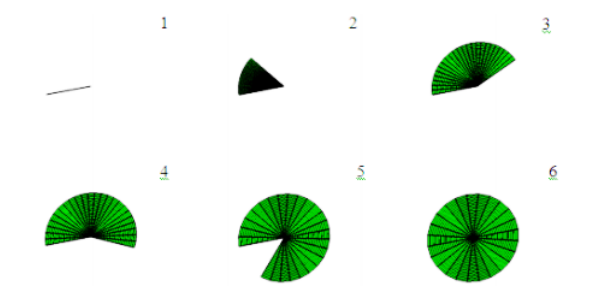

Figura 75: Giro da região  $\hat{O}$ mega  $\Omega$ ) e torno da reta t

Assim, construímos uma circunferência de mesmo raio e centro da ESFERA, o que responde a t5ii. Tal objeto matemático representa o giro do ponto  $I$  de forma implícita nessa construção, uma vez que essa circunferência está contida na superfície da ESFERA. Deste modo, para melhor visualizarmos esse giro do ponto I hachuramos o interior dessa circunferência, ou seja, descrevemos um disco completo. Para visualizarmos esses objetos, em uma só construção, usamos as técnicas de *recuperação e atribuição* segundo a seguinte instrução:

- $\bullet$  with(plots)
- $q:=\text{animal3d}([r.\text{cos}(i.t), r.\text{sin}(i.t), \sqrt{1-r^2}], r=0..1, i=0..1, t=0..2.\pi,$ scaling=constrained,style=line,color=red):
- $p:=\text{animal3d}([r.\cos(i.t), r.\sin(i.t), -\sqrt{1-r^2}], r=0..1, i=0..1, t=0..2.\pi,$  $scaling = constrained, style = line, color = red)$ :
- $x:=plot3d([0,y,0], x=.2.2.2.5, y=.2.5.2.5, axes=normal, // thickness=.3, color=black):$
- $a:=display(q,p,x)$ :
- $v:=\text{animal3d}([r.\text{cos}(i.t),0,r.\text{sin}(i.t)],r=0..1,i=0..1,t=0..2.\pi,scaling=\text{constrained},$  $thickness = 3, color = green)$ :
- $display(a,v)$ :

Nesse passo, optamos por apresentar a instrução por completo, mas podíamos apenas expor as três últimas entradas, uma vez que os objetos representados por  $a \in v$  os encontramos disponíveis na área de trabalho do arquivo atual e descritos anteriormente. Como sublinharmos anteriormente, devemos ativar a janela de animação e clicar em *ini* $ciar/reiniciar \text{ animação para acompanyanharmos a animação da situação descrita.}$ 

Para melhor visualização do leitor da descrição citada, representamos na Figura 76, um conjunto de imagens para representar essa animação.

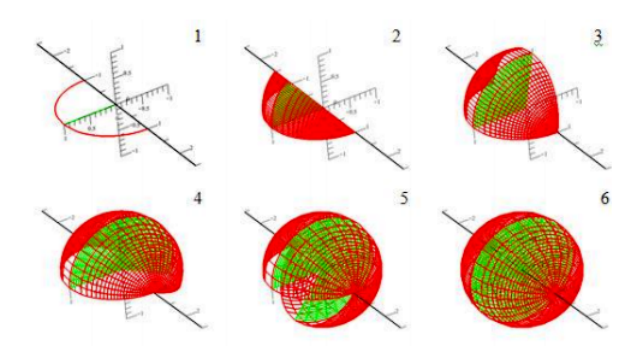

Figura 76: Conjunto de imagens que representa o giro do semidisco  $\hat{O}$ mega ( $\Omega$ ) e do ponto I

Assim, terminamos a resolução da subtarefa t5 com o auxílio do comando *animate3d*. A sexta subtarefa do dispositivo experimental que traz o seguinte enunciado.

> Usar o comando "implicitplot3d" para visualizar a construção da Esfera de raio dois centrada na origem de sistema de coordenadas, usando a equação da Esfera 16. encontrada no dispositivo experimental do ambiente papel/lápis.

### Objetivo de t6

Obter a representação da ESFERA no registro algébrico a partir da mobilização dos objetos geométricos notáveis na construção da mesma desenvolvida na tarefa anterior. Estabelecer a relação entre os registros de representação semiótica da ESFERA.

#### Análise a priori de t6

Para respondermos essa tarefa, utilizamos o comando implicitplot3d do pacote plots com a seguinte sintaxe:implicitplot3d(expr,  $x=a..b$ ,  $y=c..d$ ,  $z=p..q$ , opts). Optamos por esse comando e sintaxe, pela relação existente entre a expr e a equação da ESFERA obtida no dispositivo experimental do ambiente papel/lápis, ou seja, expr é uma equação de três variáveis (interesse particular) expressas nas variáveis x, y, e z e, as constantes a e b, c e d, p e q representam o intervalo de construção das variáveis  $x, y$  e z, respecitvamente. Daí, pelo enunciado da t6, entramos com a instrução:

with(plots)  $implicitplot(x^{2} + y^{2} + z^{2} = 4, x=-2..2,y=-2..2,z=-2..2,scaling=constraint]$ 

Assim, o Maple retorna o resultado obtido na Figura 77.

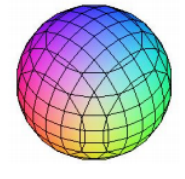

Figura 77: ESFERA construída com o implicit plot 3d

Onde,  $x^2 + y^2 + z^2 = z^2$ , essa equação representa a ESFERA centrada na origem do sistema de eixos cartesianos e de raio 2, como destacamos na an´alise a priori, onde explicitamos a equação da ESFERA de centro  $(0,0,0)$  e raio R > 0, como sendo  $x^2 + y^2$  $+ z<sup>2</sup> = R<sup>2</sup>$ . O intervalo de -2..2 para as variáveis x, y e z é para melhor representarmos a simetria do objeto construído, o que responde a t6. Vale ressaltarmos que, na análise do software, identificamos outros comandos que realizam essa tarefa, n˜ao os apresentamos aqui, porque esses comandos não utilizam uma equação em sua sintaxe.

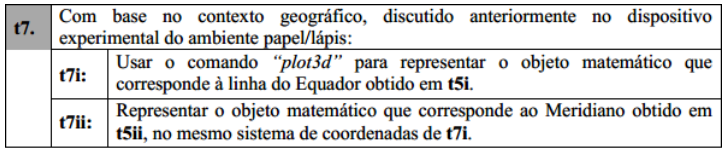

Podemos também, relacionar o estudo da ESFERA com os conceitos da Geografia, como na subtarefa t7, cujo enunciado destacamos a seguir.

# Objetivo de t7

Explorar os conceitos geográficos implícitos no estudo da ESFERA. Revelar os nomes cl´assicos/usuais desses objetos.

# Análise a priori de t7

Para respondermos essa subtarefa, utilizamos o comando plot3d com a seguinte sintaxe:  $plot3d([f,g,h],a..b,c..d,opts)$ . Onde f, g, h são as funções parametrizadas da superfície que desejamos construir. As letras a e b, c e d, são constantes reais ou expressões em função de x e y, respectivamente. Além disso, destacamos as técnicas de  $\alpha$ atribuição e recuperação com o uso do *display*. Inicialmente, construímos a reta t, com a seguinte instrução:

with(plots)  $plot3d([0,y,0], x=-2.5..2.5,y=-2.5..2.5, axes = normal, thickness = 3,$  $color = black)$ 

Como resposta o Maple retorna resultado obtido na Figura 78.

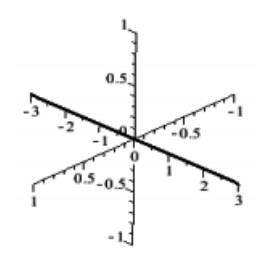

Figura 78: Reta t no sistema de eixos tridimensionais

Assim, construímos uma reta coincidente com o  $eixo-y$ . Em seguida, para construirmos o objeto tridimensional (ESFERA) que representa o giro do semidisco  $\hat{O}$ mega ( $\Omega$ ) em torno da reta  $t$ , precisamos de três entradas, como segue:

- plot3d( $[r.\cos(t), r.\sin(t), \sqrt{1-r^2}, r=0..1, t=0..2.\pi,$ scaling=constrained,style=line,color=red)
- plot3d( $[r.\cos(t), r.\sin(t), -\sqrt{1-r^2}, r=0..1, t=0..2.\pi,$ scaling=constrained,style=line,color=red)

Onde as duas primeiras linhas representam os hemisférios Norte e Sul, respectivamente, da ESFERA no contexto geogr´afico. Como salientamos anteriormente, outra possibilidade de recuperação desses objetos anteriores é usando a técnica de atribuição. Para tanto, entramos com as instruções:

- $q:=plot3d([r.\cos(t),r.\sin(t),\sqrt{1-r^2}],r=0..1,t=0..2.\pi,$ scaling=constrained,style=line,color=red):
- $x:=plot3d([r.\cos(t),r.\sin(t),-\sqrt{1-r^2}],r=0..1,t=0..2.\pi,$ scaling=constrained,style=line,color=red):
- $\bullet$  display(q,x)

Na primeira instrução visualizamos os objetos da Figura 79, nessa mesma ordem de apresentação, a saber: pólo Norte, pólo Sul e ESFERA. Com a segunda entrada visualizamos apenas a ESFERA.

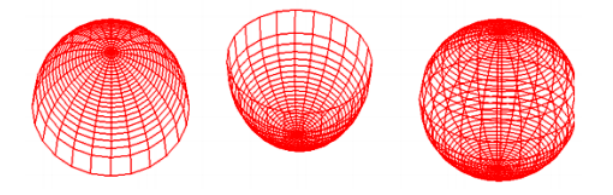

Figura 79: Representação figural do giro de  $\Omega$  em torno de t

Na construção anterior, optamos pelo *style=line* (estilo linha) para melhor visualizarmos o interior da ESFERA. Outra observação que fazemos é a possibilidade de escrevermos a função **F** em *coordenadas polares* como destacamos anteriormente. Para visualizarmos a reta t e a ESFERA em apenas uma construção, utilizamos a técnica de recuperação com o auxílio da *atribuição* com a seguinte entrada:

 $\bullet$  with(plots)

- $reta1:=plot3d([0,y,0], x=.2.5..2.5,y=.2.5..2.5, axes = normal, thickness = 3,$  $color = black$ ):
- plot3d( $[r.\cos(t), r.\sin(t), \sqrt{1-r^2}, r=0..1, t=0..2.\pi,$ scaling=constrained,style=line,color=red)
- plot3d( $[r.\cos(t), r.\sin(t), -\sqrt{1-r^2}, r=0..1, t=0..2.\pi,$ scaling=constrained,style=line,color=red)
- $a:=display(\%\psi_0,\%\psi_0)$ :
- display(*a*, reta<sub>1</sub>)

Nesse passo, precisamos inserir apenas das duas últimas entradas. Apresentamos o processo de construção total para melhor acompanhamento do leitor. Assim, visualizamos o resultado obtido na Figura 80.

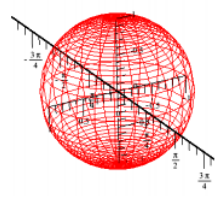

Figura 80: Reta t e ESFERA

Para construirmos o objeto que representa o giro do ponto I nessa construção, entramos com a seguinte instrução, na próxima linha.

 $plot3d([cos(t),sin(t),0],r=0..1,t=0..2.\pi,$  $scaling = constrained, style = line, color = black)$ 

Assim, o Maple retorna o resultado obtido na Figura 81.

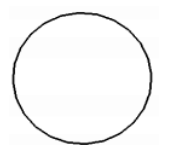

Figura 81: Representação figural do giro descrito pelo ponto I.

Para representarmos a construção anterior e esse objeto, usamos novamente a técnica de recuperação e atribuição, como segue.

 $display( %, %, %)$ 

Como resposta, visualizamos o resultado obtido na Figura 82. O que responde a t5ii.

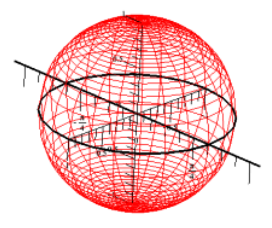

Figura 82: Representação figural da linha do Equador.

Ainda nessa construção, construímos uma nova circunferência no plano-yz, perpendicular ao plano-xy, para representarmos a interseção da ESFERA com o plano-yz. Assim, entramos com a instrução como segue:

 $plot3d([0, cos(t), sin(t)], r=0..1, t=0..2.\pi,$ scaling=constrained,style=line,color=black)

Assim, construímos uma circunferência idêntica a representada na Figura 81. Para recuperamos toda a construção anterior e a circunferência no plano-yz. Entramos com a instrução:

 $display(\%, \% \%)$ 

Como resposta, o Maple retorna o resultado obtido na Figura 83.

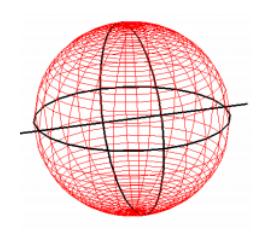

# Figura 83: Representação figural do Meridiano e do Equador

A construção das circunferências no plano-xy e no plano-yz, no contexto geográfico, significa linha do Equador e Meridiano, respectivamente. A primeira responde a t7i e a segunda a t7ii.

 $\acute{E}$  importante sublinharmos que em cada subtarefa descrita anteriormente mobilizamos uma ou mais técnica(s) ou prática(s) específica(s) de fazer, no contexto praxeológico. Essas técnicas favorecem a tomada da decisão sobre a relação entre os conhecimentos matemáticos utilizados nos registros da ESFERA (tecnologia  $\theta$ /teoria Θ). Assim, podemos afirmar que a  $TEs$  (e suas subtarefas) é uma tarefa com praxeologia completa.

### Controle

No momento de aplicação do dispositivo experimental da SD utilizado no ambiente computacional, devemos observar as ações, dúvidas, retatos e formulações dos alunos, enquanto elementos institucionais, a partir das estratégias adotadas por eles, visando os objetos previstos em cada subtarefa.

#### Resultados esperados

Esperamos que os sujeitos (em especial, os alunos da instituição de aplicação) desenvolvam a capacidade da visualização e compreensão dos objetos em questão, tanto no plano quanto no espaço. As ferramentas ou conceitos requeridos no tratamento de **TEs** e, s˜ao desconhecidos da maioria desses alunos. Assim, a nossa proposta emerge como algo novo nas práticas efetivas dos sujeitos dessa instituição. Com isso, os mesmos (alunos) poder˜ao sentir-se um pouco incomodados ou surpresos e, por vezes apresentar˜ao dificuldades no domínio das subtarefas propostas, principalmente, as que requerem a visualização de objetos tridimensionais. Todavia, devemos observar:

1. O modo como procedem para construir os objetos no Maple.

Em geral, como vimos na análise dos livros didáticos essa visualização é limitada.

2. A reação no momento de cada construção no **Maple**, em particular, os objetos que eles tiveram dificuldades de visualização no ambiente  $papel/lápis$ .

### Pré-requisitos e competências

Os sujeitos devem ter competências de trabalhar com sintaxes, generalizar padrões, percepção. Relação entre os registros de representações semióticas de objetos matemáticos. Assim, terminamos a análise a priori do ambiente *computacional*.

A seguir, descrevemos como procedemos no momento de aplicação do dispositivo experimental desse ambiente.

#### Aplicação do dispositivo utilizado no ambiente computacional Maple

Vale ressaltarmos que os dispositivos experimentais foram aplicados em dias diferentes. No momento de aplicação do dispositivo experimental para este ambiente compareceram apenas, 8 alunos do nosso público alvo (14 alunos de  $3°ENSNOMÉDIO$ ). Neste contexto, utilizamos o laboratório de informática da escola composto de sete computadores, todos com o software Maple devidamente instalado. Quanto ao dispositivo experimental utilizado é composto de uma única sessão. Esta sessão está subdividida em sete subtarefas, onde os alunos tiveram a oportunidade de respondê-las em duplas, para melhor aproveitamento do espaço físico e do número de computadores.

Nessas subtarefas desenvolvemos a descrição passo a passo da construção e animação<sup>26</sup> de objetos no plano e no espaço tridimensional, abordando os seus registros de representação semiótica, em particular, as representações figural/geométrica, analítica, linguagem materna, tabela e algébrica. Além disso, exploramos alguns conhecimentos geográficos envolvidos nesse estudo.

Para tanto, disponibilizamos três horas/aula para que os alunos pudessem conhecer o software e realizar as tarefas propostas. Inicialmente, em um pouco mais de uma hora/aula, fizemos a apresentação do **Maple**, por exemplo, as suas partes/janelas, alguns de seus pacotes (principalmente os de representação gráfica), alguns comandos com suas, respectivas sintaxes, como destacamos na análise do software. Essa etapa equivale, no contexto instrumental, a *instrumentação* consiste na elaboração da relação [S-i], ou seja, o sujeito deve construir os esquemas de uso, procedimentos, operações para implemetação do artefato. Na sequência direcionamos alguns exemplos de familiarização com o software, tais como: disponibilizar os pacotes, identificar a sintaxe na janela de ajuda (help), marcar pontos no plano<sup>27</sup>(área de trabalho), construir segmentos, arcos, círculos, polo de uma ESFERA, animar construções, pintar/hachurar objetos, nomear objetos construídos e aplicar algumas técnicas de *recuperação* e *atribuição*. Esse momento corresponde a relação denotada  $[S(i)-O]$ , ou seja, o estudo do objeto matemático (ESFERA) mediado

 $^{26}$ Essa animação é um dos recursos que engrandece a nossa pesquisa e, um dos fatores que nos fez escolher o Maple com ferramenta de apoio nesse estudo.

<sup>&</sup>lt;sup>27</sup> Como sugestão marcamos pontos ora de mesma ordenada e ora de mesma abscissa. Com o primeiro resultado podemos construir uma reta paralela ao eixo-x e no outro construímos uma reta paralela ao eixo-y.

pelo software Maple. Essa modelização, por *instrumentação* e *instrumentalização*<sup>28</sup>, vai descrever a forma pela qual o instrumento influi na constituição da relação [S-O] do sujeito com o objeto, ou seja, ao final da abordagem nesse ou em outro ambiente, o que deve permanecer sólido no entendimento do aluno é o conhecimento matemático.

Os alunos fizeram uma espécie de agenda para anotar o nome dos pacotes e comandos utilizados em cada construção, bem como a sintaxe de cada um destes.

No momento seguinte (aplicação do dispositivo experimental), reforçamos a importância dos registros produzidos no computador, por isso solicitamos para que eles salvassem o documento atual após cada construção. Destacamos que, nesse passo, devido a insistência dos alunos em tirar dúvidas com o professor houve em alguns momentos influência na coleta de dados (tal influência apresentamos na análise a posteriori do ambiente *computa*cional). Devido à curiosidade dos alunos, ao término da atividade, construímos a tarefa t5 juntos.

Essa tarefa, fizemos questão em realizá-la, não apenas porque os alunos demonstraram mais dificuldades, mas também por representar o giro do semidisco  $\hat{O}$ mega ( $\Omega$ ) em torno da reta t, fato não visualizado/identificado pelos alunos na exploração do ambiente pa $pel/\tilde{a}pis$ . Após essa realização, percebemos no rosto dos alunos a felicidade de concretizar (através da visualização) uma situação antes não perceptível com a intuição.

Nesse passo, solicitamos dos alunos o registro de algumas observações em relação a abordagem nos dois ambientes, ou seja, em uma folha de papel pedimos para que os alunos comparassem a utilização dos ambientes, como: a diferença entre eles, as dificuldades enfrentadas, o que foi melhor, etc.

Essas observações então presentes na análise a posteriori das práticas efetivas dos alunos a partir dos dispositivos experimentais nesse ambiente, que descrevemos a seguir. Análise a posteriori do ambiente computacional

Nessa etapa, destacamos como elementos fundamentais da nossa análise, a construção ou n˜ao dos objetos propostos, as entraves/dificuldades encontradas pelos alunos, as diferenças de abordagem dos dois ambientes, a contribuição no aprendizado quanto à aborda-

<sup>&</sup>lt;sup>28</sup>A *instrumentalização* é referente à construção das relações [i-O], ou seja, o sujeito atribui ao instrumento uma possibilidade de agir sobre o objeto  $\hat{O}$  e constrói as propriedades funcionais que permitem a realização desta possibilidade de ação. Destacada na análise a priori do software.

gem no ambiente *computacional* e as reações demonstradas por eles durante a realização das tarefas. A t´ıtulo de melhor acompanhamento, retomamos o enunciado da tarefa TEs. A tarefa proposta TEs no dispositivo experimental traz o seguinte enunciado:

> Construir um objeto geométrico (do espaco tridimensional), a partir da revolução de um semicírculo de raio R (do espaço bidimensional) em torno de uma reta **TEs** contendo as extremidades do semicírculo. Descrever passo-a-passo suas ideias (escrevendo assim os procedimentos utilizados). Em seguida, revelar o nome clássico/usual desse objeto e a sua equação, considerando as seguintes subtarefas:

Como sublinhamos na análise a priori, para a realização da tarefa TEs e, das subtarefas  $tn$  (onde n é um índice de referência da subtarefa), é necessária a mobilização de algumas técnicas instrumentais  $(\tau)$  no contexto da teoria da instrumentação e da abordagem praxeológica, a saber: $\tau_1$  Manipular corretamente os instrumentos ("mouse", software, nomenclatura dos pacotes e comandos, as sintaxes dos comandos),  $\tau_2$  Manipulação algébrica  $e \tau_3$  Capacidade de abstrair e generalizar.

A luz da Teoria da instrumentação, por  $\tau$  percebemos a importância da gênese instrumental e das relações destacadas no modelo **SAI**. No primeiro, podemos considerar que "o sujeito deve desenvolver competˆencias para identificar problemas dos quais um dado instrumento é adaptado e, em seguida executá-los por meio desse instrumento"Drijvers (2000, p.218) apud (Henriques, Attie e Farias, 2007, p.3). Esse processo é complexo (e ficou evidente nas pr´aticas dos alunos), pois envolve as caracter´ısticas do pr´oprio artefato software Maple, por exemplo, potencialidades, limitações, sintaxes, linguagem de programação (língua inglesa) e, às atividades do sujeito, seus conhecimentos, suas experiências anteriores entre outros. No segundo, o esquema de Situações de Atividades Instrumentais, "enfatiza as relações entre o sujeito e o objeto sobre o qual ele age" (Rabardel (1995) e Verillon (1996) apud (Henriques, Attie e Farias, 2007, p.4). Deste modo, objetivamos evidenciar as múltiplas relações que se entrelaçam nas tarefas propostas, tais como: Sujeito-Objeto [S-O], Sujeito-instrumento [S-i], instrumento-Objeto [i-O] e, por fim a relação Sujeito e Objeto mediados pelo instrumento  $[S(i)-O]$ .

No ambiente computacional com o auxílio do Maple, essas relações acontecem da seguinte forma: [S-O] quando o aluno identifica e se relaciona com o objeto de estudo ESFERA, [S-i] quando o aluno constrói esquemas, procedimentos e operações para implemeta¸c˜ao do software, [i-O] quando o sujeito atribui ao instrumento uma possibilidade de agir sobre o objeto  $\hat{O}$  e constrói as propriedades funcionais que permitem a realização desta possibilidade de ação e por último a relação  $[S(i)-O]$  ocorre em todas as situações nas quais os alunos utilizarem o Maple.

Quanto ao contexto da abordagem praxeológica, a realização das tarefas propostas requer a mobilização de conhecimentos provenientes dos blocos saber-fazer, praxe- $[T/\tau]$ e o ambiente tecnológico-teórico, lôgos-  $[\theta/\Theta]$ , isso porque devemos, não apenas, realizar a construção das tarefas solicitadas, mas também justificar todo o procedimento de construção.

A seguir apresentamos, o enunciado de cada subtarefa proposta nesse dispositivo antes de suas análises.

A subtarefa t1 proposta no dispositivo experimental traz o seguinte enunciado:

#### Use o comando "*pointplot*" para marcar dois pontos distintos A e B no plano (área t1. de trabalho do software)

Para análise das práticas dos alunos em torno dessa tarefa, consideramos os critérios que estabelecemos abaixo, identificados Ci, onde i é um índice de referência do critério C.

C1: Os dois pontos são marcados em uma posição que conduz ao traçado de uma reta horizontal.

C2: Os dois pontos são marcados em uma posição que não conduz ao traçado de uma reta horizontal.

C3: Os dois pontos são devidamente identificados por A e B.

C4: Os dois pontos não são devidamente identificados por A e B.

Com esses critérios, apresentamos na Tabela 11, os dados brutos obtidos na leitura das práticas efetivas dos alunos da instituição de aplicação:

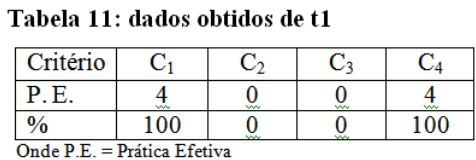

# Nesse sentido, os critérios estabelecidos anteriormente nos fornecem elementos que permitem estudar as práticas institucionais de determinados objetos de saberes, em particular, as estratégias utilizadas na marcação e identificação de pontos do plano (área de

trabalho). No momento de aplicação, sugerimos aos alunos a marcação de dois pontos ou de mesma ordenada ou de mesma abscissa. Por (C1), percebemos que os alunos optaram por marcar os pontos na área de trabalho em uma posição que conduz ao traçado de uma reta horizontal. Esses pontos foram obtidos por conveniência, ou seja, cada dupla pode escolher (respeitando, evidentemente, a observação citada anteriormente) as coordenadas de A e B.

> with(plots) :<br>pointplot([[1,2], [3,2]], view = [-7,.7,-7,.7], connect = true]  $\cdot$

Na Figura 84, apresentamos uma das duplas forneceu o seguinte resultado:

Figura 84: Prática efetiva

Vale ressaltarmos que um dos nossos objetivos, nesse ambiente, é a construção passo a passo dos objetos solicitados. Nesta figura, observamos que os alunos têm grandes dificuldades de estabelecer essa construção, uma vez que solicitamos apenas a marcação e a identificação de dois pontos na área de trabalho e, não a construção de um segmento n˜ao identificado. Por (C3), observamos que nenhum aluno nomeou os pontos identificados na tela do computador. Essas considerações realizamos na análise a priori do ambiente computacional. Assim, como no ambiente papel/lápis esses pontos são a base da reta t, solicitada em t2, como segue.

A segunda tarefa proposta aos alunos comporta o seguinte enunciado:

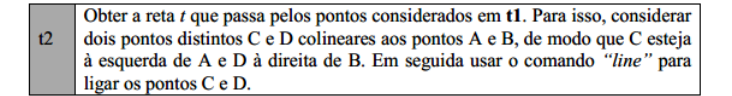

Para análise das práticas dos alunos em torno dessa tarefa, consideramos os critérios abaixo:

- C1: A reta traçada está representada na posição horizontal.
- C2: A reta traçada não está representada na posição horizontal.
- C3: As extremidades da reta traçada ultrapassam dos pontos A e B.
- C4: As extremidades da reta traçada não ultrapassam dos pontos A e B.
- C5: A reta é devidamente identificada por t.
- C6: A reta não é devidamente identificada por t.
- C7: Os pontos de t1 podem ser visualizados na reta t.
- C8: Os pontos de t1 n˜ao podem ser visualizados na reta t.

Com esses critérios, apresentamos na Tabela 12, os dados brutos obtidos na leitura das práticas efetivas dos alunos da instituição de aplicação:

| Critério                    |            |             |    |             |            |            |      |        |
|-----------------------------|------------|-------------|----|-------------|------------|------------|------|--------|
|                             | <b>MAL</b> | <b>MARK</b> | ÷. | <b>MALL</b> | <b>MAY</b> | <b>MAN</b> | www. | $\sim$ |
| 0                           | 00         | ŵ           |    |             | <b>MAG</b> |            | ŵ    |        |
| Onde P.E. = Prática Efetiva |            |             |    |             |            |            |      |        |

Tabela 12: dados obtidos de t2

De acordo com os critérios adotados para essa subtarefa, analisamos as práticas institucionais produzidas pelos alunos, em especial, as estratégias utilizadas na construção de uma reta do plano. Observamos em  $(C1)$ , que os alunos são, novamente, induzidos a traçar uma reta em uma posição que corresponde a uma reta horizontal. Esse procedimento é justificável, pela marcação de pontos com a mesma ordenada. Na análise a posteriori do ambiente papel/lápis notamos que os alunos têm dificuldades de representar uma reta, ora constroem um segmento ora semirreta. Por (C3) e (C4), identificamos que no ambiente computacional 75% dos alunos constroem corretamente uma reta, com algumas ressalvas teóricas e 25%, respectivamente. Isso porque em t2, indicamos para a construção da reta que passando pelos pontos considerados em  $t_1$ , a marcação de dois pontos distintos C e D colineares aos pontos  $A \in B$ , de modo que  $C$  esteja à esquerda de  $A \in D$  à direita de  $B \in C$ , em seguida, na própria instrução do comando *pointplot* usar a opção *connect=true* para ligar os pontos  $C e D$ . Percebemos que os alunos não compreenderam essa observação, como representamos na Figura 85.

Neste passo, destacamos o erro conceitual cometido pelos alunos. Ou seja, foi construído não uma reta que passa pelos pontos  $(1,2)$  e  $(3,2)$  e, sim o segmento de reta que passa por eles. Das três duplas restantes, percebemos que eles observaram o enunciado

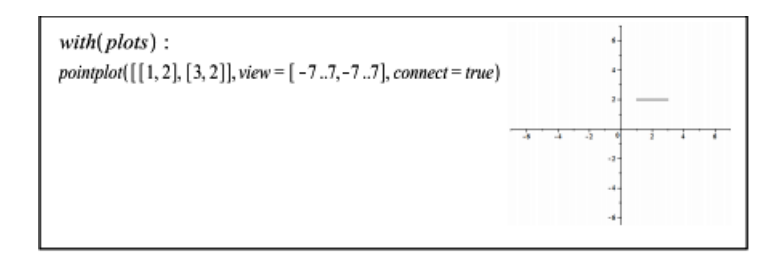

Figura 85: Prática efetiva

da tarefa, mas a execução não foi satisfatória, como apresentamos na Figura 86.

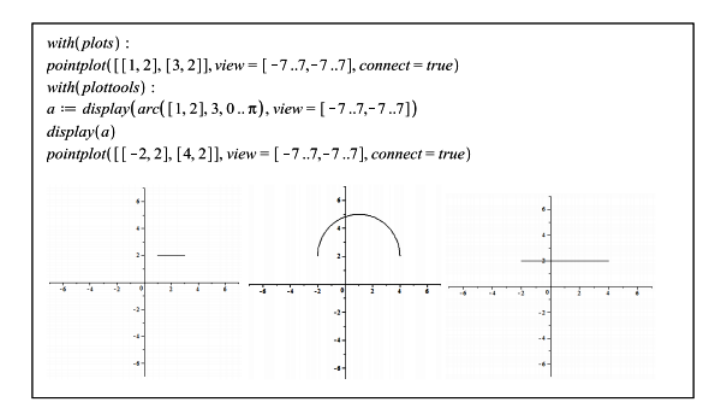

Figura 86: Prática efetiva

Vale sublinharmos que as representações figurais da esquerda está construída no Maple entre as linhas  $2e$ , central entre  $5e$   $6e$  a outra logo após a última linha. Optamos por apresentá-las assim, para melhor visualização do leitor. Quanto à realização da tarefa, percebemos que os alunos entendem que o segmento representado na figura `a esquerda está contido no segmento à direita, mas não notamos nenhuma relação entre eles, isto  $\acute{e}$ , ambos os segmentos ficaram independentes na construção. No contexto praxeológico, os alunos n˜ao relacionam o que pensam com o que efetivam em suas pr´aticas. Como observa¸c˜ao, apontamos a ansiedade dos alunos em construir os objetos solicitados em t3. Ainda em t2, solicitamos dos alunos a identificação dessa reta. Por  $(C5)$ , percebemos que os alunos têm dificuldade construir e identificar os objetos construídos.

Destacamos que na *analise a priori* para esse ambiente realizamos uma construção mais precisa de t2. Nessa construção podemos visualizar os pontos-base da reta t. Sublinhamos que na Geometria um ponto não tem dimensões, mas para melhor visualização e entendimento dos objetos descritos, podemos instruir o software convenientemente, em particular, na instrução do comando *pointplot* com os pontos A, B, C e D utilizar a opção  $thickness = valor$ . Por  $(C7)$ , percebemos que nenhum aluno considerou essa observação. Assim, terminamos a análise de t2 e, iniciamos as considerações de t3.

A terceira tarefa proposta aos alunos comporta o seguinte enunciado:

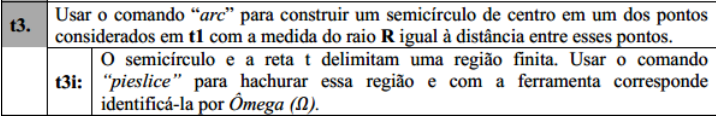

Para análise das práticas dos alunos em torno dessa tarefa, consideramos os critérios abaixo:

- C1: A representação figural construída é um semicírculo.
- C2: A representação figural construída não é um semicírculo.
- C3: O semidisco traçado está representado acima da reta t.
- C4: O semidisco traçado não está representado acima da reta t.
- C5: O centro do semicírculo coincide com um dos pontos de t1.
- C6: O centro do semicírculo não coincide com um dos pontos de t1.
- C7: O semidisco traçado é o mesmo considerado em t3.
- C8: O semidisco traçado não é o mesmo considerado em t3.
- C9: A região limitada pela reta t e o semicírculo está devidamente hachurada.

C10: A região limitada pela reta t e o semicírculo não está devidamente hachurada.

C11: A região é corretamente identificada por  $\hat{O}$ mega ( $\Omega$ ).

C12: A região não é corretamente identificada por  $\hat{O}$ mega ( $\Omega$ ).

Com esses critérios, apresentamos na Tabela 13, os dados brutos obtidos na leitura das práticas efetivas dos alunos da instituição de aplicação:

| <b>Tritério</b>               |     | ັ  |    |                |     |     | $\mathbf{C}$ | ೕ  |    | 10 | . . |   |
|-------------------------------|-----|----|----|----------------|-----|-----|--------------|----|----|----|-----|---|
|                               |     |    |    |                |     |     |              |    |    |    |     |   |
|                               | w   | ∾  |    | υ<br>∽         | w   | v.  | ∾            |    | ₩  | ₩  | ∾   | w |
| $\frac{0}{6}$                 | 100 | v. | 00 | $\overline{0}$ | 100 | ಀ್ಲ | œ            | 00 | 50 | cο | ∽   |   |
| Onde $P E = Pr4$ fica Efetiva |     |    |    |                |     |     |              |    |    |    |     |   |

Tabela 13: dados obtidos de t3

De acordo com os critérios adotados para essa subtarefa, podemos perceber em  $(C1)$  e (C5) que 100% dos alunos constroem corretamente um semicírculo de centro em  $(1,2)$ , como apresentamos na Figura 87.

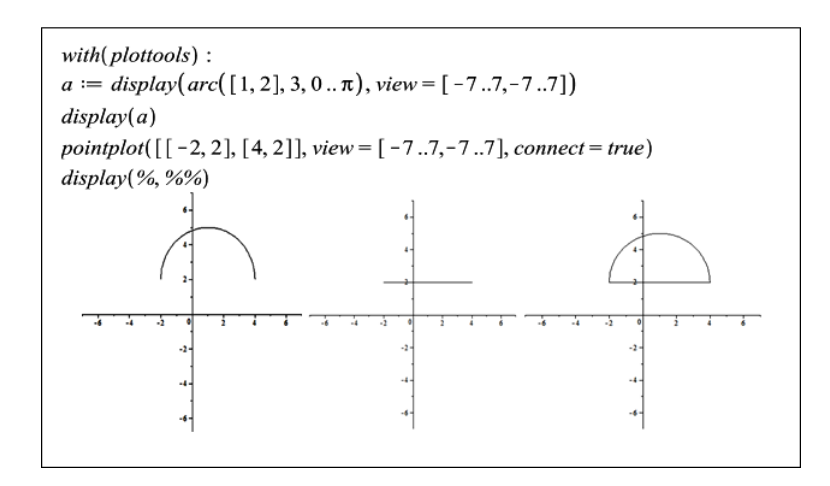

Figura 87: Prática efetiva

Ressaltamos que as representações figurais da esquerda está construída no Maple entre as linhas  $3 e 4$ , central entre  $4 e 5 e a$  outra logo após a última linha. Sublinhamos na análise do software que esse pacote *plottools* necessita do pacote *plots* como ferramenta de apoio. Nessa construção ele foi disponibilizado nas linhas anteriores. Em  $(C3)$  e  $(C4)$ , julgamos a construção do semicírculo acima ou não da reta  $t$ , respectivamente. Nesse passo, identificamos que  $100\%$  dos alunos constroem um semicírculo acima da reta t. Esse semicírculo possui centro  $(1,2)$  como destacamos anteriormente.

Nessa tarefa, devemos construir um semicírculo de centro em um dos pontos considerados em t1 com a medida do raio  $R$ , onde  $R$  é igual à distância entre esses pontos. Em (C7), percebemos que nenhum dos alunos não entendeu ou não prestou atenção a esta observação, construindo assim um semicírculo de centro  $(1,2)$ , mas raio de medida diferente da distância entre os pontos considerados em t1, como observamos na Figura 88.

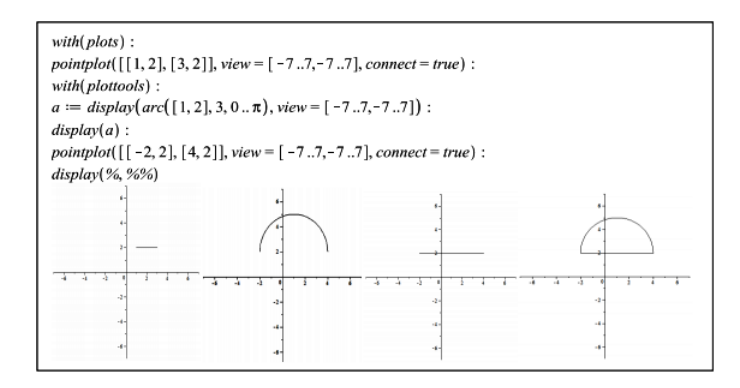

Figura 88: Prática efetiva

Ressaltamos que as representações figurais: a primeira está construída no Maple entre as linhas 2 e 3, a segunda entre 5 e 6, a terceira entre 6 e 7 e a quarta logo após a ´ultima linha, da esquerda para direita, nessa ordem. Identificamos que os pontos de t1 são  $(1,2)$  e  $(3,2)$ , daí a distância entre eles é 2, enquanto na instrução do apresentada no enquadramento, mais precisamente, na quarta linha a medida do raio é 3, ou seja, os alunos não construíram corretamente o semicírculo solicitado em t3.

Assim, podemos observar que o erro conceitual cometido por eles em t2, ao considerar os segmentos  $(1,2)$  e  $(3,2)$  e  $(-2,2)$  e  $(4,2)$  disjuntos quando foi solicitamos a construção da reta t, interferiu substancialmente em t3. Em t3i, solicitamos para os alunos hachurar a região limitada pelo semicírculo e a reta t. Por  $(C9)$  e  $(C10)$ , identificamos que  $50\%$ dos alunos realizaram a tarefa corretamente, ou seja, conseguiram pintar o semidisco e 50% n˜ao, respectivamente. Na verdade, percebemos um entrave do sujeito, os alunos n˜ao utilizaram corretamente a instrução relativa ao comando *pieslice*, como visualizamos na Figura 89.

| pointplot( $[1, 2], [3, 2]$ , view = $[-77,-77]$ , connect = true)      |
|-------------------------------------------------------------------------|
|                                                                         |
|                                                                         |
| $a := display(1, 2], 3, 0, \pi)$ , view = [-77,-77])                    |
|                                                                         |
| pointplot( $[[-2, 2], [4, 2]],$ connect = true) :                       |
|                                                                         |
| $w :=$ pieslice([1, 2], 3, 0 $\pi$ ], color = yellow) :                 |
| Error, unable to match delimiters                                       |
| $w := \text{pislice}([1, 2], 3, 0, \pi], \text{color} = \text{yellow})$ |
|                                                                         |
|                                                                         |
| display(w)                                                              |
|                                                                         |
| display(display(w))                                                     |
|                                                                         |

Figura 89: Prática efetiva

Vale ressaltarmos que a instrução apresentada na oitava linha está incorreta, os alunos acrescentaram um colchete "|"erroneamente após o  $0..\pi$ , enquanto a sintaxe do comando *pieslice*, destacada na análise do software é:  $\text{nome:} = \text{pieslice}([\mathbf{a}, \mathbf{b}], \mathbf{r}, \mathbf{p} \dots \mathbf{q}, \text{color=valor}).$ Deste modo, não construíram o semidisco considerado em t3. Dos alunos que construíram esse semidisco, notamos dois fatos interessantes. O primeiro a felicidade dos alunos em construir esse semidisco e poder variar as cores deles e o segundo a dificuldade de visualização do mesmo objeto ao ser construído em escalas diferentes, como representamos na Figura 90:

Em conversas após essa construção, os alunos disseram: "que os dois semidiscos são

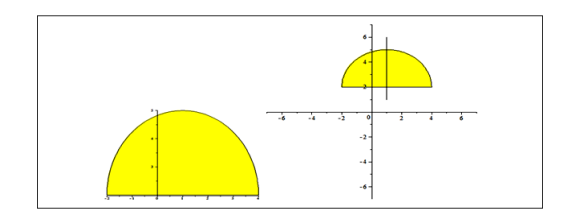

Figura 90: Prática efetiva

diferentes, pois o da esquerda é maior que o outro". Como a conversa foi interessante, informamos aos alunos que a diferença entre eles é apenas visual, ou seja, um ajuste de escala. Para esclarecimento de todos solicitamos que eles observassem as coordenadas das abscissas de cada um dos pontos de interseção entre a reta  $t$  e o semidisco  $\hat{O}$ mega  $(Ω)$ . Após essa observação eles foram convencidos da situação exposta. Ainda, nessa tarefa, solicitamos a identificação dessa região. Por (C11), percebemos que nenhum aluno identificou essa região. Assim, encerramos a análise de t3 e, iniciamos a análise de t4.

A quarta tarefa proposta aos alunos comporta o seguinte enunciado:

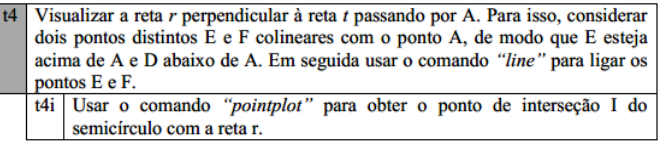

Para análise das práticas dos alunos em torno dessa tarefa, consideramos os critérios abaixo:

C1: A reta perpendicular traçada está representada na posição vertical.

C2: A reta perpendicular traçada não está representada na posição vertical.

C3: A reta traçada é a mesma considerada em t4.

C4: A reta traçada não é a mesma considerada em t4.

C5: A reta é devidamente identificada por r.

C6: A reta não é devidamente identificada por r.

C7: Identifica corretamente o ponto de interseção entre a reta r e o semidisco Ω.

C8: Não identifica corretamente o ponto de interseção entre a reta r e o semidisco Ω.

C9: Identifica/nomeia o ponto I.

C10: N˜ao identifica/nomeia o ponto I.

Com esses critérios, apresentamos na Tabela 14, os dados brutos obtidos na leitura das práticas efetivas dos alunos da instituição de aplicação:

| tério                       |           | ے            |   |   |    |           |    | ۰      |     |    |
|-----------------------------|-----------|--------------|---|---|----|-----------|----|--------|-----|----|
|                             | <b>WW</b> | $\mathbf{w}$ | ⇜ | ŵ | ww | <b>WW</b> | ದು | ÷<br>⇜ | ww. | ŵ  |
|                             | 00        | ww           |   | F | ww | 00        | 50 | . .    | ww  | 00 |
| Onde P.E. = Prática Efetiva |           |              |   |   |    |           |    |        |     |    |

Tabela 14: dados obtidos de t4

De acordo com os critérios adotados para essa subtarefa, analisamos as práticas institucionais produzidas pelos alunos, em especial, as estratégias utilizadas na construção de uma reta do plano. Observamos em  $(C1)$ , que os alunos são, novamente, induzidos a traçar uma reta em uma posição que corresponde a uma reta vertical. Esse procedimento  $\acute{\text{e}}$  justificável, pela marcação de pontos com a mesma abscissa. Por  $(C3)$  e  $(C4)$ , identificamos que no ambiente computacional 75% dos alunos constroem corretamente uma reta, com mesmas ressalvas teóricas de t $2 \times 25\%$  deles não. Isso porque, indicamos para a construção da reta perpendicular que passando por um dos pontos considerados em t1, em particular o ponto  $(1,2)$ , a marcação de dois pontos distintos E e F colineares ao ponto A, de modo que E esteja acima e F esteja abaixo de A, respectivamente. Em seguida, na própria instrução do comando *pointplot* usar a opção *connect=true* para ligar os pontos E e F. Percebemos que os alunos compreenderam essa observação, como representamos na Figura 91.

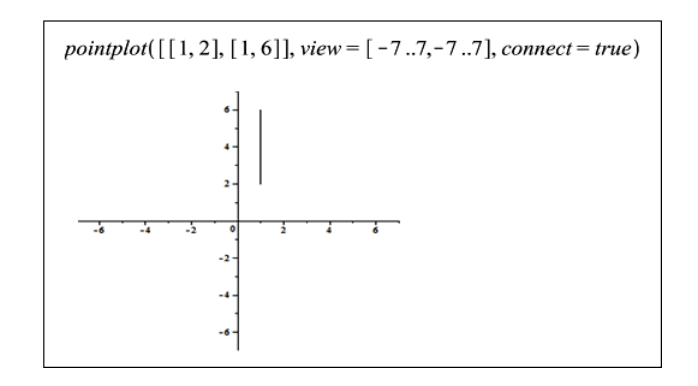

Figura 91: Prática efetiva

Neste passo, destacamos o erro conceitual cometido pelos alunos. Ou seja, foi construído não uma reta que passa pelos pontos  $(1,2)$  e  $(1,6)$  e, sim o semirreta ou até mesmo um segmento de reta que passa por eles.

Das três duplas restantes, percebemos que eles observaram o enunciado da tarefa, mas a execução não foi satisfatória, como apresentamos na Figura 92.

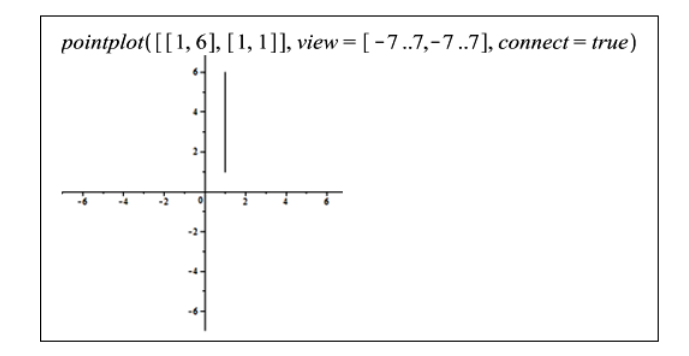

Figura 92: Prática efetiva

Podemos observar que nessa instrução, os alunos entendem que o ponto  $(1,2)$  pertence ao segmento  $(1,6)$  e  $(1,1)$ , mas não notamos nenhuma relação entre eles, isto é, ambos os segmentos ficaram independentes na construção. Ainda em t4, solicitamos dos alunos a identificação dessa reta perpendicular, a qual chamamos de r. Por  $(C5)$ , percebemos que nenhum dos alunos identificou esse objeto, ou seja, os alunos têm dificuldades de construir e identificar os objetos solicitados.

Consideramos também, como importante, a visualização em uma mesma construção do ponto de interseção do semidisco  $\hat{O}$ mega  $(\Omega)$  e a reta t e estes objetos. Em (C7), percebemos que  $50\%$  dos alunos conseguem construir em uma mesma representação figural os citados anteriormente, como visualizamos na Figura 93.

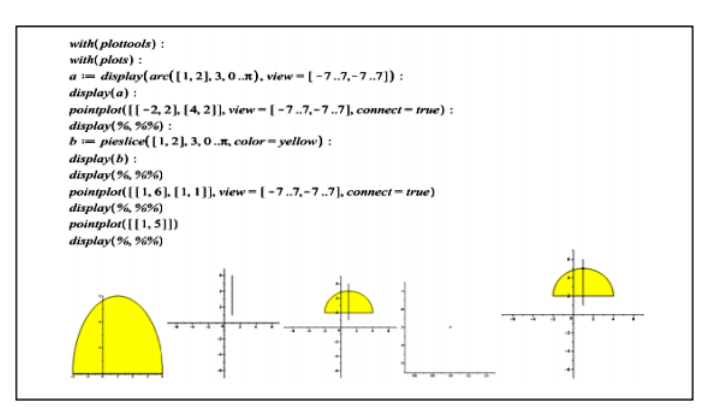

Figura 93: Prática efetiva

Ressaltamos que as representações figurais: a primeira está construída no Maple entre as linhas 9 e 10, a segunda entre 10 e 11, a terceira entre 11 e 12, a quarta entre 12 e 13 e a quinta logo após a última linha. Destacamos que na *analise a priori* para esse ambiente realizamos uma construção mais precisa de t2. Nessa construção podemos visualizar os pontos-base da reta t. Sublinhamos que na Geometria um ponto n˜ao tem dimensões, mas para melhor visualização e entendimento dos objetos descritos, podemos instruir o software convenientemente, em particular, na instrução do comando pointplot com os pontos A, B, C e D utilizar a opção *thickness=valor*. Por  $(C9)$ , percebemos que nenhum aluno considerou essa observação, ou seja, os alunos não identificaram o ponto I nessa passagem. Assim, terminamos a análise de t4 e, iniciamos as considerações de t5.

A quinta tarefa proposta aos alunos comporta o seguinte enunciado:

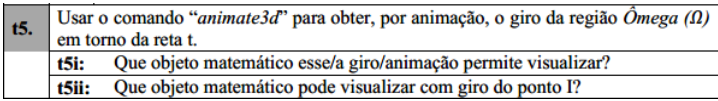

Para análise das práticas dos alunos em torno dessa tarefa, consideramos os critérios abaixo:

C1: Identifica o objeto matemático descrito no giro de em torno da reta t.

C2: Não identifica o objeto matemático descrito no giro de em torno da reta

t.

C3: Identifica o objeto matemático que descreve o giro do ponto I.

C4: Não identifica o objeto matemático que descreve o giro do ponto I.

Com esses critérios, apresentamos na Tabela 15, os dados brutos obtidos na leitura das práticas efetivas dos alunos da instituição de aplicação:

| Critério                    |  |  |  |  |  |  |  |
|-----------------------------|--|--|--|--|--|--|--|
|                             |  |  |  |  |  |  |  |
|                             |  |  |  |  |  |  |  |
| Onde P.E. = Prática Efetiva |  |  |  |  |  |  |  |

Tabela 15: dados obtidos de t5

Nesse passo, recorremos ao comando do Maple que possibilita animar objetos, em particular, animar o giro do semidisco  $\hat{O}$ mega  $(\Omega)$  em torno da reta t.

Destacamos que nessa tarefa, especificamente, interferimos no processo. Isso porque os alunos tiveram dificuldades em identificar a escrita correta do comando e a respectiva sintaxe, esse entrave (dos sujeitos), não permitiu que três duplas resolvessem a tarefa. Nesse passo, expomos novamente os procedimentos adotados no momento de familiarização com

o software e, apenas uma dupla de alunos tentou e conseguiu resolver a tarefa. Por isso, em  $(C1)$  e  $(C2)$  visualizamos que  $25\%$  dos alunos realizaram a tarefa e  $75\%$  não, respectivamente. Especialmente, nessa tarefa, os alunos perguntavam o porquê de utilizarmos  $\cos(i.t),\ \sin(i.t),$ √  $1-r^2$  entre outros e, x e y. Na ocasião, falamos sobre o uso de coordenadas polares e não das variáveis cartesianas e, apresentamos a relação existente entre elas tal qual apontamos na *análise a priori do ambiente computacional*. Na Figura 94, visualizamos a construção da ESFERA e as instruções ao software de uma dupla.

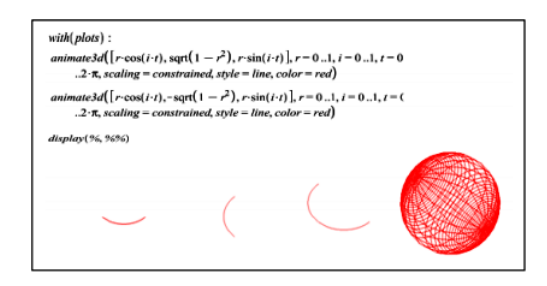

Figura 94: Prática efetiva

Assim, os alunos constroem a parte do semicírculo referente ao polo Norte, outra equivalente ao polo Sul e na última entrada o semicírculo. Para animar a construção o clicou na imagem do semicírculo e, no botão *iniciar/reiniciar* animação da janela correspondente, o que responde a t5i. Em (C3) e (C4) visualizamos que 25% dos alunos realizaram a tarefa e 75% n˜ao, respectivamente, ou seja, apenas uma dupla realizou a t5ii, a dupla utilizou, no mesmo arquivo, a seguinte instrução (Figura 95).

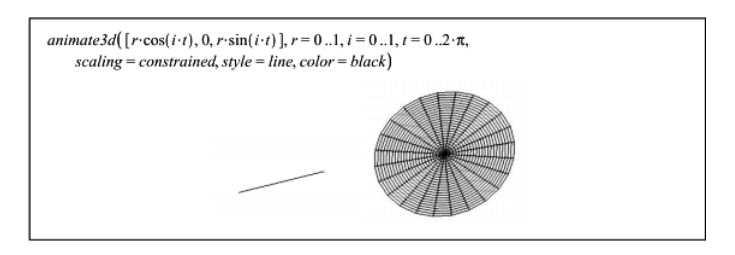

Figura 95: Prática efetiva

Assim, a dupla construiu a reta suporte (raio da ESFERA no *plano-xz*). Essa reta vai mapear o semidisco  $\hat{O}$ mega  $\langle \Omega \rangle$  e o seu simétrico em relação à reta t. Na Figura 96, visualizamos a instrução utilizada na recuperação de todos os objetos construídos e o resultado produzido pelo software.

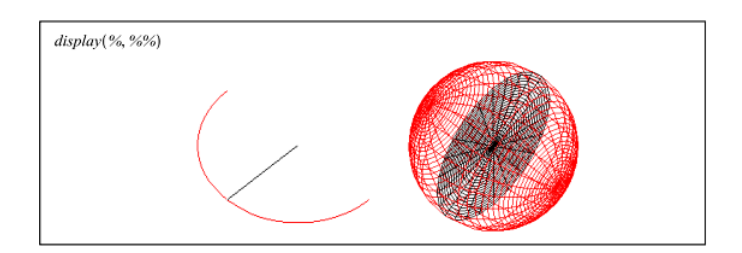

Figura 96: Prática efetiva

Deste modo, todas as duplas acompanharam essa construção junto com a dupla que conseguiu e, puderam visualizar na tela do computador o giro descrito  $(\Omega)$  em torno da reta t. Vale ressaltarmos que o nome matemático desses objetos obtidos é conhecido dos alunos desde a exploração no ambiente  $papel/dipis$ . Assim, terminamos a análise de t5 e, iniciamos a análise de t6.

A sexta tarefa proposta aos alunos comporta o seguinte enunciado:

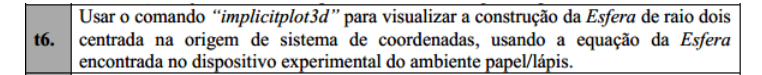

Para analisarmos as práticas efetivadas pelos alunos em torno dessa tarefa, consideramos os critérios abaixo:

C1: Constrói o objeto geométrico proposto em t6.

C2: Não constrói o objeto geométrico proposto em t6.

Com esses critérios, apresentamos na Tabela 16, os dados brutos obtidos na leitura das práticas efetivas dos alunos da instituição de aplicação:

| Critério                    |  |  |  |  |
|-----------------------------|--|--|--|--|
|                             |  |  |  |  |
|                             |  |  |  |  |
| Onde P.E. = Prática Efetiva |  |  |  |  |

Tabela 16: dados obtidos de t6

Vale ressaltarmos que, no momento de familiarização do software, relembramos que a equação obtida na tarefa correspondente do *dispositivo experimental do ambiente pa*pel/lápis é  $x^2 + y^2 + z^2 = R^2$ . Por (C1) e (C2), percebemos que 75% dos alunos utilizam corretamente o pacote corresponte na construção de uma ESFERA, enquanto 25%, não apresentaram a prática efetiva, daí supomos que eles alunos nem tentaram responder.

Daqueles alunos que construíram a ESFERA proposta em t6, apresentamos a instrução utilizada e o resultado produzido pelo Maple, como segue na Figura 97:

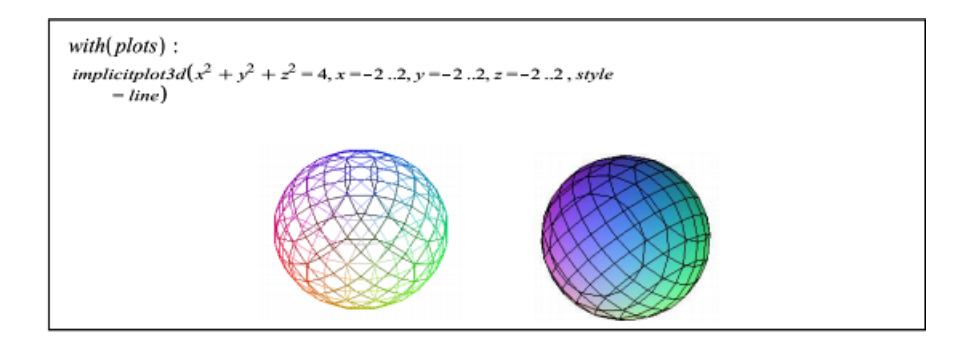

Figura 97: Prática efetiva

Com a instrução acima, essa dupla constrói a ESFERA de *raio*  $\ell$  com a opção estilo=linha, representada `a esquerda. Vale ressaltarmos que outros alunos entraram com a instrução acima sem a atribuir opções, assim o **Maple** retorna a ESFERA representada à direita. Nessa etapa, destacamos as reações dos alunos e a manipulação aritmética apresentada na instrução. Na primeira, os alunos ficaram entusiasmados com o resultado obtido, a dinâmica da construção proporcionada pelo software, a capacidade de manipulação com o uso do mouse. Na segunda, como relatamos anteriormente, a equação proposta é:

 $\mathbf{x}^2 + \mathbf{y}^2 + \mathbf{z}^2 = \mathbf{R}^2$ , como a ESFERA tem raio 2  ${\bf x}^2 + {\bf y}^2 + {\bf z}^2 = {\bf 2}^2$ , enquanto na instrução aparece  $x^2 + y^2 + z^2 = 4.$ 

Essas mudanças foram perguntadas pelo professor, aos alunos, após a realização dessa tarefa. Podemos observar que a manipulação aritmética apresentada, no contexto semiótico, equivale a uma *conversão* (da equação para a figura) e *tratamento* (da segunda para terceira), ou seja, a *conversão* ocorre quando há uma transformação em sistemas de representação diferentes: algébrico e figural/geométrico e, no segundo há uma mudança de registros de representação em um mesmo sistema: ambos algébricos.

Al´em de construir uma ESFERA, propomos explorar, em nossa pesquisa, alguns conhecimentos geográficos inerentes aos conceitos da ESFERA.

A última tarefa proposta aos alunos comporta o seguinte enunciado:

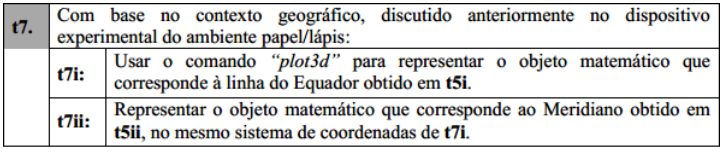

Para analisarmos as práticas efetivadas pelos alunos em torno dessa tarefa, consideramos os critérios abaixo:

C1: Constrói o objeto matemático que corresponde à linha do Equador obtido t5i.

C2: Não constrói o objeto matemático que corresponde à linha do Equador obtido t5i.

C3: Constrói o objeto matemático que corresponde ao Meridiano, no mesmo sistema de coordenadas de t7i, obtido em t5ii.

C4: Não constrói o objeto matemático que corresponde ao Meridiano, no mesmo sistema de coordenadas de t7i, obtido em t5ii.

Com esses critérios, apresentamos na Tabela 17, os dados brutos obtidos na leitura das práticas efetivas dos alunos da instituição de aplicação:

| Critério                    | О. |  |  |  |  |  |
|-----------------------------|----|--|--|--|--|--|
| Р. Н.                       |    |  |  |  |  |  |
|                             |    |  |  |  |  |  |
| Onde P.E. = Prática Efetiva |    |  |  |  |  |  |

Tabela 17: dados obtidos de t7

Vale ressaltarmos que os alunos têm conhecimento de que a linha do Equador e o Meridiano, no contexto matemático, são circunferências de raio R. A observação feita por nós no momento de familiarização com o software foi a localização de cada uma delas, ou seja, a linha do equador está localização no plano-xy e o Meridiano no plano-yz. Por (C1) e (C2), percebemos que 75% dos alunos utilizam corretamente o pacote corresponte na construção de uma esfera, enquanto  $25\%$ , não apresentaram a prática efetiva, daí supomos que eles alunos nem tentaram responder. O mesmo em (C3) e (C4), inclusive as mesmas duplas. Dos alunos que realizaram essa tarefa, apresentamos na Figura 98, a instrução utilizada e o resultado produzido pelo Maple, como segue:

Ressaltamos que as representações figurais: a primeira está construída no Maple entre as linhas  $2 \text{ e } 3$ , a segunda entre  $3 \text{ e } 4$ , a terceira entre  $4 \text{ e } 5$ , a quarta logo após

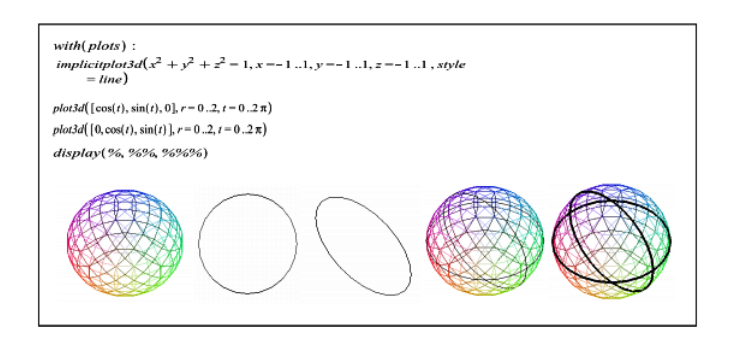

Figura 98: Prática efetiva

a última. Construímos, independentemente, a quinta representação para melhor visualização do leitor da linha do Equador e do Meridiano. Para tanto, adicionamos a op¸c˜ao thickness=4 nas instru¸c˜oes 3 e 4.

Nessa etapa, destacamos as reações dos alunos (novamente) e o erro conceitual cometido na construção. Na primeira, os alunos ficaram entusiasmados com o resultado obtido, a dinâmica da construção proporcionada pelo software, a capacidade de manipulação com o uso do mouse. Na segunda, a ESFERA construída tem *raio 1*, enquanto as circunferências têm raio 2, esse detalhe não foi observado no software, pois a representação figural/geom´etrica apresentada nos confirma tal fato. Talvez seja um entrave relacionado ao software, no contexto instrumental, o que responde a t7.

Assim, terminamos a análise a posteriori do dispositivo experimental utilizado no ambiente computacional. Mas, nos resta analisar a ficha de relatos dos alunos referentes  $\alpha$ as suas práticas efetivas nos ambientes papel/lápis e computacional. Para analisarmos as indagações contidas nessa Ficha de Relatos ( $\bf{Anexo 3}$ ), estabelecemos os seguintes pontos:

- A metodologia/m´etodo utilizada em SD para cada um dos ambientes citados.
- Se houve diferença, na opinião do aluno. Qual (is)?
- $A(s)$  dificuldade $(s)$  na construção dos objetos propostos.
- Se houve contribuição no aprendizado.

Para o primeiro ponto de an´alise, antes explicamos o significado de metodologia (para os alunos usamos o termo modo como foi feito, numa lingugem bem informal).

Quanto a prática efetivada por eles no papel, apresentamos um recorte de manuscrito (Figura 99) que aponta indícios favoráveis da utilização de SD no ensino de Matemática, em particular, no estudo da ESFERA.

sia adetada possibilitar, a purito ab dampour posta com uma seguência de comondes que *Locilitan*  $\alpha$ enstruint da whre memo nunca tindo acesso as rollwase usadie Transcrição: "A metodologia adotada possibilitou a resolução da atividade proposta com uma sequência de cor dos que facilitou a construção da esfera mesmo nunca tendo acesso ao software usado

Figura 99: Prática efetiva

Podemos perceber quando o aluno disse que foi possível construir a ESFERA utilizando uma sequência de comandos "mesmo nunca tendo acesso ao software usado". Certamente, ele se referiu à estruturação do *dispositivo experimental*, por exemplo, o enunciado das tarefas escrito em uma linguagem acessível, a indicação dos comandos úteis na construção e, implicitamente, o momento de familiarização com o software. Em outra cópia de manuscrito (Figura 100) destacamos outro comentário sobre a metodologia utilizada e uma diferença, na visão do aluno, entre os dois ambientes. Para melhor analizarmos o que o aluno descreve, separamos o comentário a respeito da metodologia e das diferenças entre os ambientes. No primeiro, o aluno considerou a metodologia utilizada com interessante e rica de informações, corroborando com o comentário visto anteriormente.

Transcrição: "A metodologia utilizada é **Kastant** bastante interessante<br>informação. As diferenças<br>conhecimento prévio de conhecimento prévio de matemática<br>aplicada a construção espacial e de uso do software. A utilização em papel e lápis<br>acho mais empolgante, trabalha a motora nware. A um<br>mais empolg<br>raciocínio raciocínio lógico. No ambiente<br>tacional a técnica de construção  $e \cdot o$ dos elementos reta, esfera, semicirculo, dos elementos reta, estera, semicircu<br>etc, é muito mais aprimorada e co<br>maiores dificuldades por não conhecer<br>comandos, atalhos e outros tópicos<br>construção neste ambiente ".  $rada$  e co ٨ø tras tobicas de consi 4 x 04

Figura 100: Prática efetiva

No segundo, ele considera a importância do conhecimento matemático aliado a ferramentas tecnológicas no processo de ensino e aprendizagem. Vale ressaltarmos que em nossas referências teóricas destacamos o conhecimento matemático como centro da nossa pesquisa, independente do ambiente utilizado.

Em outro comentário percebemos a dificuldade enfrentada pelos alunos, na própria Matemática (Figura 101).

**Transcrição:** "A primeira dificuldade foi<br>observado no papel/lápis, quanto a alguns<br>conceitos matemáticos como: equação da وامصاره بذكير dai drugand a dans me das figuras mate máticas e 1600 udentifican o nas matematicas dependance anó explicação fina

Figura 101: Prática efetiva

Aqui, observamos que o êxito ou não na resolução de uma tarefa, passa primeiro pelo crivo matem´atico, ou seja, nas tarefas propostas al´em dos conhecimentos relacioanados aos ambientes papel/lápis e computacional, é necessário o aporte matemático. Quanto a utilização dessas ferramentas, o aluno aponta as dificuldades impostas pelo ambiente, quanto à utilização dos comandos, entraves, sintaxes entre outros. Nesse sentido, o reconhecimento por parte do aluno, das capacidades e entraves do software potencializam as dimensões (instrumentação e instrumentalização) bem como, as técnicas instrumentais executáveis (esquemas de utilização) nesses ambientes, destacadas por nós.

Portanto, podemos enfatizar que a construção desses esquemas necessita, além do desenvolvimento de competências sobre os comandos do software e as suas sintaxes, da mobilização dos objetos matemáticos visados. Talvez, o maior contanto dos alunos com os instrumentos utilizados e as técnicas de utilização no ambiente papel/lápis, levou esse aluno a considerar a utilização desse ambiente como a "mais empolgante".

De outro lado, houve alunos que notaram a potencialização do software **Maple**, em nosso estudo, como destacamos na Figura 102 seguinte:

Transcrição: "Com o uso do ambiente<br>computacional fica mais fácil e objetivo *alizar as imagens que se*<br>*alizar as imagens que se*<br>, *em movimento, do que no* observar e vis e visuanzar<br>em 3D, em mo biente papel e lápis que se tem ap .<br>possibilida o plano sem recur recursos  $\lambda$ 

Figura 102: Prática efetiva

Nessa pasagem, o aluno destaca a precisão do software ao construir os objetos solicitados, talvez o aluno esteja se referindo que ele n˜ao desenhou corretamente no ambiente  $papel/l'apis$  e o software produz uma melhor visualização dos objetos construídos e a possibilidade de manipular/agir sobre ele cuja abordagem no ambiente papel/lápis é limitada. Esse último acontecimento é percebido por outro aluno, como segue na Figura 103:

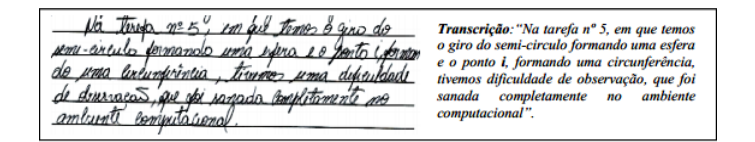

## Figura 103: Prática efetiva

Nesse recorte o aluno destaca as potencialidades do Maple, tais como: a possibilidade de visualização de objetos tridimensionais e movimento no sentido de animar as construções, contrastando com a estática e percepção/visualização limitada dos objetos propostos na SD, no ambiente  $papel/lápis$ . Outro aluno aponta a dificuldade de visualizar esses objetos no papel, em particular, os objetos propostos em t5, como segue na Figura 104:

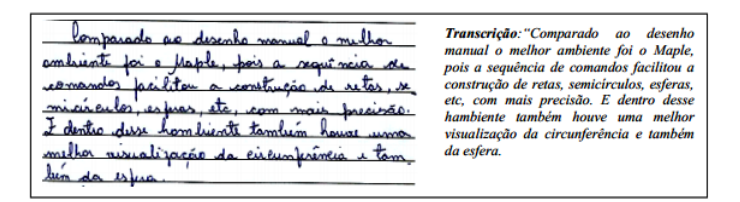

Figura 104: Prática efetiva

Vale ressaltarmos que apenas uma dupla conseguiu realizar essa tarefa e, os demais alunos observaram o resultado obtido e, fizeram os seus comentários. Dos pontos de análise propostos, nos resta apenas identificar as contribuições, na visão do aluno, da SD proposta.

Nessa etapa, apenas um aluno destacou esse ponto, como representamos, na Figura 105, como segue:

<u>"O combiente papel/papel foi mais fácil para se pro</u> **Transcrição:** "N o ambiente papel/lápis foi<br>mais fácil para se produzir a esfera, embora<br>seja impossível considerá-lo como melhor, duzir a espac, imbora sija impossivel considerá-lo no mulhor, duido a preizão computerismol e da metodalazia utilizada nesse ombiente. Embora a devido à precisão computacional  $e$  do  $metodolooio$ utilizada nesse ambiev itilização dose aprindizada são dificilmente requisita metodologia utilização desse aprendizado seja<br>Embora a utilização desse aprendizado seja<br>dificilmente requisitado no cotidiano, foi de de no catidione, foi de grande importância o intentimento des comondos que encutamos nessa ati grande importância o entendimento dos vidade sendo enegavel a contribuição no apundi comandos que executamos nessa atividade comandos que executamos nessa ativ<br>sendo inegável a contribuição<br>aprendizado de novos sa 20do de moves salerys matemátic .v<br>sab *venaizido*<br>temáticos".

Figura 105: Prática efetiva

Desse recorte de manuscrito podemos extrair algumas informações importantes. Primeiro a diferença de técnicas instrumentais executáveis nos dois ambientes expressas anteriormente. Segundo, a melhor definição de imagem e visualização dos objetos propostos, por hora, destacados. Terceiro, a pouca aplicabilidade de alguns conhecimentos matemáticos produzidos na escola (indepentente do nível de instrução) no cotidiano das pessoas, em particular, o estudo da ESFERA.

Certamente, esse conhecimento não faz sentido para o aluno de modo pragmático, isso vou utilizar em casa, em conversas com os amigos, no trabalho, enfim. Mas, de modo implícito, estamos em contato constante com a representação de uma ESFERA, seja no formato de objetos, frutas, localização geográficas, interferências climáticas em determinadas regiões do globo terrestre, fuso horário, inclinação da Terra e suas onsequências no clima, entre outros. Assim, terminamos a an´alise a posteriori do ambiente computacional com o auxílio do **Maple** com multiplicador de potencialidades no estudo da ESFERA.

A seguir apresentamos as conclus˜oes obtidas em todo o processo de pesquisa.

# 7 Conclusão

Nesse trabalho fizemos a escolha de um tema específico da Geometria Analítica, denominada ESFERA, a partir do levantamento de trabalhos/artigos que discutissem sobre o seu estudo com ênfase no processo ensino/aprendizagem na Educação Básica, quando constatamos que esse objeto (ESFERA) é pouco discutido nas produções acadêmicas. Apenas os livros didáticos de Matemática dão um espaço, bem restrito, no Ensino Médio na parte que trata da Geometria Analítica. Além da Matemática, encontramos algumas referências sobre o tema no ensino da Geografia.

O referido levantamento que consideramos superficial incitou, no entanto, as questões de pesquisa que procuramos responder ao longo do nosso estudo, assim como os objetivos gerais e específicos que buscamos alcançar. Tais objetivos e as questões da pesquisa que nos referimos, motivaram constituir o quadro formado por três aportes teóricos que nos forneceram elementos de análise e interpretação de fenômenos que emergem na sala de aula. Assim, com base na Teoria Antropológica do Didático, realizamos uma análise institucional e constatamos que a proposta institucional relativamente ao ensino de Matemática, a partir dos documentos oficiais como o Projeto Político Pedagógico, não expõe nada sobre o que deve ser ensinado no 3◦ENSINOMEDIO nessa e em qualquer outra ´ disciplina nessa instituição. Do contrário aos Parâmetros Curriculares Nacionais para o Ensino Médio (PCNEM) que de fato, sugerem em blocos os objetos matemáticos que devem ser trabalhados nessa instituição. Na prática, o ensino da Matemática e de outras ciências acontece. Esse acontecimento não é "oficial" no contexto da teoria que estudamos, quando os autores afirmam que a relação institucional é uma relação que se estabelece entre uma instituição com os objetos de saberes, denotada por  $R(I, O)$ . Quando essa relação existe, diz-se que a instituição I reconhece o objeto O. Ou seja, esse objeto é institucionalizado ou reconhecido institucionalmente por I. Como vimos, os autores afirmam ainda que esse reconhecimento passa pelos documentos oficiais como Projetos Políticos Pedagógicos. Pois, são esses documentos, que tornam oficiais os objetos que devem ser ensinados nas instituições correspondentes. Esse resultado mostra, portanto que as políticas públicas educacionais não convergem em diferentes instituições.

Sabendo do acontecimento do ensino da Matemática na instituição de referência/aplicação,

identificamos que o estudo da ESFERA encontra espaço nesse ensino. A sua organização praxeológica, a partir dos livros didáticos de Matemática utilizados nessa instituição, revelou que os autores se preocupam apenas com apresentação de tarefas que recorrem a uso direto de fórmulas de cálculo de volumes ou de superfícies esféricas, apresentando no bloco teórico-tecnológico as figuras prontas, previamente construídas ou obtidas por computador, sem que sejam mostradas as técnicas instrumentais que permitem obtê-las. Consequentemente, as competências sobre a construção da ESFERA, não são desenvolvidas na referida organização. Com efeito, os diferentes registros de representação não são trabalhados no estudo da ESFERA nessa instituição. No entanto, os autores das Noções de Registro de Representação que estudamos sustentam que na Matemática os objetos não são acessíveis a não ser por meios de registros, e que a mobilização de diversos registros de representação e suas coordenações é um fator essencial na conceitualização.

Pensando nessas possibilidades e com base na teoria de instrumentação, nos interessamos com o estudo potencialidades escolhendo assim um ambiente computacional que possibilitasse a "construção"ou visualização da ESFERA a partir da mobilização de objetos geom´etricos tridimensionais. Encontramos essas possibilidades com o estudo do software Maple, na relação sujeito-objeto de estudo por mediação de instrumento, como proposto no modelo SAI da teoria de instrumentação.

Com base nesses, inclusive a an´alise institucional em torno dos elementos considerados na pesquisa, nós elaboramos e organizamos uma Sequência Didática (SD), que foi trabalhada com os alunos o 3<sup>o</sup> ano de Ensino Médio de um Colégio Estadual da Rede Pública do Município de Almadina do Estado da Bahia, nos ambientes papel/lápis e computacional. Nessa aplicação identificamos que os alunos apresentaram grandes dificuldades na conversão e coordenação entre registros de representação e na descrição passo a passo dos objetos constru´ıdos. Eles n˜ao conseguem relacionar o que escrevem (no registro em linguagem materna) com o que de fato os objetos matemáticos permitem estabelecer nos registros algébrico e figural e da descrição do processo de construção dos objetos propostos. Entendemos que as dificuldades dos alunos, é consequência de práticas institucionais que não são incentivadas nos livros didáticos utilizadas da instituição de referência/aplicação. O uso do ambiente computacional Maple motivou mais alunos no tratamento do tipo de problema proposto da sequência didática trabalhada com eles nesse software.

# Referências

- [1] BORBA, M. C.; PENTEADO, M. G. Informática e Educação Matemática. Autêntica. SP. 2004.
- [2] BRASIL. Guia do PNLD 2012 Ensino Médio. Disponível em: <http://www.fdne.gov.br/programas/livro-didatico/guia-do-livro/item/2988 guia-pnld-2012-ensino-m´edio>. Acesso em 28.03.2013.
- [3] BRASIL. Orienta¸c˜oes Educacionais Complementares aos Parˆametros Curriculares Nacionais. Disponível em:  $\langle \text{http://portal.mec.gov.br/seb/arquivos/pdf/CienciasNatureza.pdf}\rangle$ . Acesso em 25 de março de 2013.
- [4] DANTE, Luiz Roberto. Matemática: Contexto e Aplicações, Vol 2: Livro do professor/ Luiz Roberto Dante. 1<sup>a</sup> ed.- São Paulo: Ática, 2010.
- [5] HENRIQUES, A., ATTIE, J. P., FARIAS, L. M. S. Referências teóricas da didática francesa: Análise didática visando o estudo de integrais múltiplas com auxílio do software Maple. Educação Matemática Pesquisa. São Paulo, v. 9, n. 1, p. 1-29, 2007.
- [6] HENRIQUES, A. Estudo de Integrais Múltiplas no Ambiente Computacional Maple. Anais do I Encontro Alagoano de Educação Matemática, Arapiraca - Al, 2008.
- [7] HENRIQUES, A. L'enseignement et l'apprentissage des intégrales multiples : analyse didactique int´egrant l'usage du logiciel Maple. UJF-Grenoble, Lab. Leibniz, 2006.
- [8] HENRIQUES, A.; NAGAMINE, A.; NAGAMINE, C. M. L. Reflexões Sobre Análise Institucional: o caso do ensino e aprendizagem de integrais múltiplas. Bolema, Rio Claro (SP), v. 26, n. 44, dez. 2012.
- [9] HENRIQUES, A. Reflexões sobre análises institucionais e sequências didáticas: o caso do estudo de integrais múltiplas. (Progressão de carreira do Magistério Superior, de Adjunto a Titular), Ilhéus - Ba, 2011. Disponível em: < https://sites.google.com/site/gpemac/artigos>. Acesso em 20 de janeiro de 2013
- [10] STEINBRUCH, Alfredo; WINTERLE, Paulo. Geometria analitica. São Paulo: Makron Books do Brasil, 1987. 292p.
- [11] VALENTE, J. A. O computador na sociedade do conhecimento. Campinas, SP: UNI-CAMP/NIED. 1999. http: www.nied.unicamp.br/oea.
### Anexos

### Anexo 1: Equação Geral da ESFERA

Como salientamos na *análise a priori do ambiente papel*/lápis, no material didático da disciplina MA23 Geometria Analítica do PROFMAT (2012) disponível no site do Programa para estudantes e Professores do curso, encontramos uma dedução que representa a equação da ESFERA fora da origem, ou seja, a equação da ESFERA de centro em um ponto qualquer espaço tridimensional.

Nesse material, inicialmente, o autor utiliza o conceito de *distância entre dois pontos* do espaço, como segue: Sejam dois pontos distintos  $P = (a, b, c)$  e  $Q = (a', b', c')$  do espaço, em dois casos:

1) Se P e Q estão sobre uma reta paralela a um dos eixos coordenados, então eles têm duas coordenadas iguais e a distância entre eles é o módulo da diferença das coordenadas diferentes, que não convém no momento.

2) Suponhamos que P e Q não estão sobre uma reta paralela a um dos eixos coordenados. Para o cálculo da distância de P a Q, vamos considerar os pontos auxiliares (Figura anexo  $1)^{29}$ .

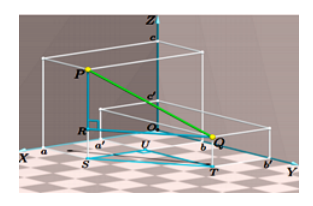

Figura 106: Anexo 1

$$
R = (a; b; c'); S = (a; b; 0); T = (a'; b'; 0) e U = (a'; b; 0).
$$

Como, pela observação feita acima,

$$
d(S, U) = |a' - a| \cdot d(U, T) = |b' - b|,
$$

obtemos, pelo teorema de Pitágoras aplicado ao triângulo  $\Delta$ SUT, que:  $d(S,T)^2 = d(S,U)^2 + d(U,T)^2 = |a'-a|^2 + |b'-b|^2 = (a'-a)^2 + (b'-b)^2$ . Sendo os segmentos ST e RS lados opostos de um retângulo, temos:

 $29$ (Figura anexo 1) pela nossa numeração. No texto original, a referida figura está com a seguinte numeração: Figura 13.13: Cálculo de  $d(P;Q)$ .

$$
d(R, Q)2 = d(S, T)2 = (a' – a)2 + (b' – b)2.
$$

Além disso,  $d(P, R) = |c' - c|$ , pois os pontos P e R estão sobre uma mesma reta paralela ao eixo OZ.

Finalmente, como o triângulo ∆PRQ é retângulo,

$$
d(P,Q)^{2} = d(P,R)^{2} + d(R,Q)^{2} = (c'-c)^{2} + (a'-a)^{2} + (b'-b)^{2},
$$

ou seja,

$$
d(P,Q) = \sqrt{(c'-c)^2 + (a'-a)^2 + (b'-b)^2}.
$$

No plano, vimos que o conjunto dos pontos que equidistam de um ponto dado formam um círculo. No espaço temos:

A esfera S de centro C e raio  $r>0$  é o conjunto formado por todos os pontos  $P \in \varepsilon$  cuja distância ao centro C é igual a r:  $S = (P \varepsilon \varepsilon)/d(P, C) = r$ 

Sejam C = (a; b; c) e P = (x; y; z) as coordenadas do centro C e de um ponto genérico de S em relação a um sistema de eixos ortogonais  $OXYZ$  (Figura Anexo 2)<sup>30</sup>.

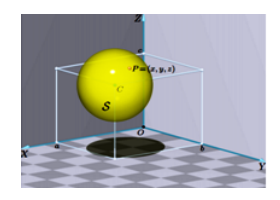

Figura 107: Anexo 2

Então,

 $P \epsilon S \Leftrightarrow (P, C) = r$  $\Leftrightarrow \sqrt{(x-a)^2 + (y-b)^2 + (z-c)^2} = r.$ 

Elevando ao quadrado ambos os lados desta última identidade, obtemos a equação da esfera S no sistema de eixos OXYZ:

$$
S: (x-a)^2 + (y-b)^2 + (z-c)^2 = r^2.
$$

 $30$ (Figura anexo 1) pela nossa numeração. No texto original, a referida figura está com a seguinte numeração: Figura 13.14: Esfera S de centro  $C = (a, b, c)$  e raio r.

# Anexo 2: Dispositivo experimental ambiente computacional MAPLE

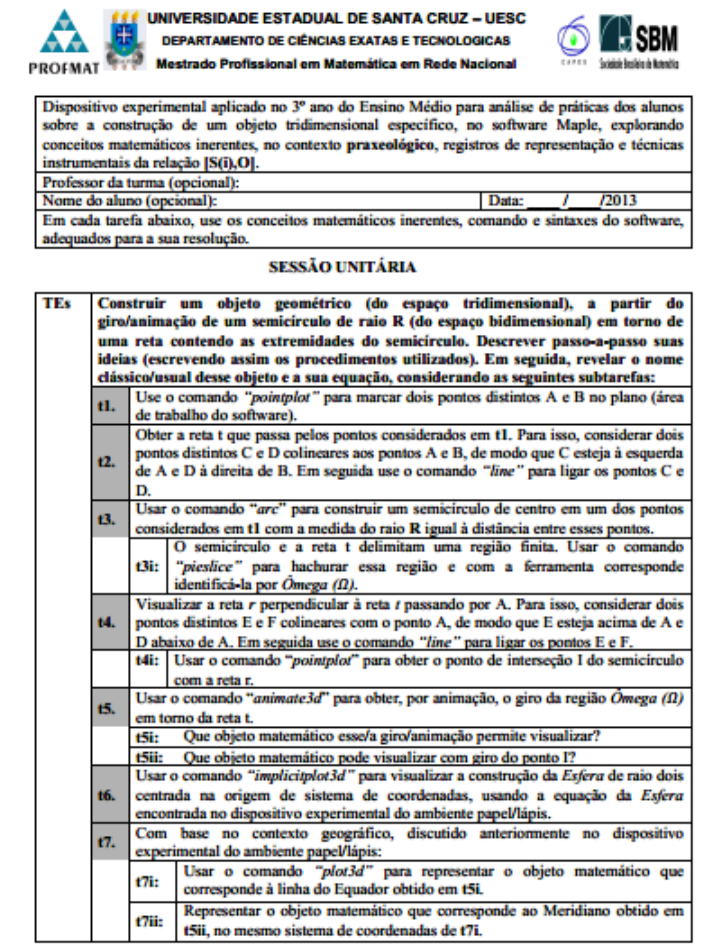

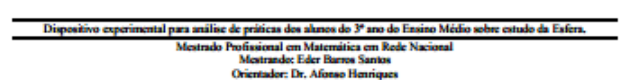

## Anexo 3: Ficha de Relatos

### **FICHA DE RELATOS**

Vocês tiveram a oportunidade de trabalhar o contesdo relacionado ao Estudo da Esfera em dois ambientes diferentes: papel papel e o computacional com o auxílio do Maple Faça um comentário crítico-descritivo sobre a metodologia adotada nesse estudo, a: .<br>diferenças entre os dois ambientes, as dificuldades enfrentadas. Qual dos ambientes fo melhor? Quanto à abordagem no ambiente computacional, teve alguma contribuição no aprendizado?

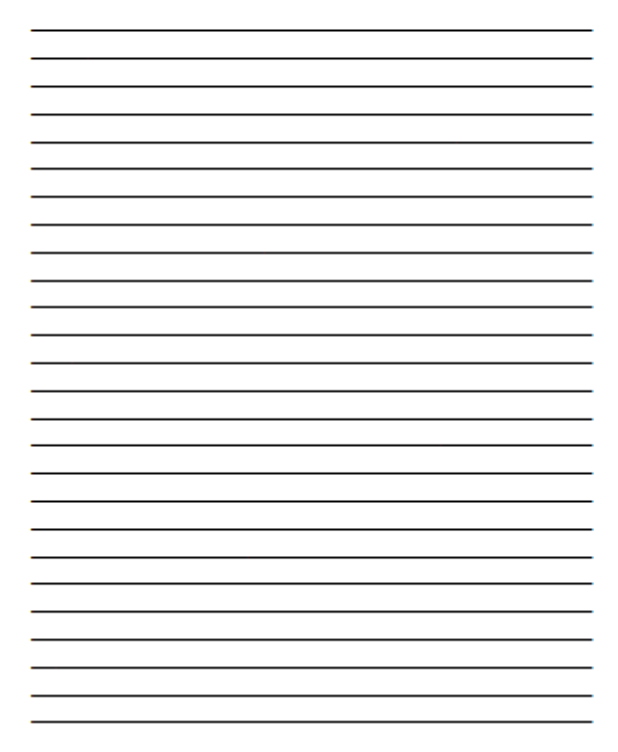

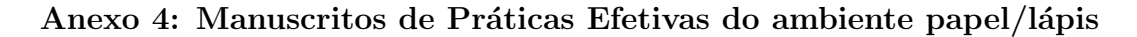

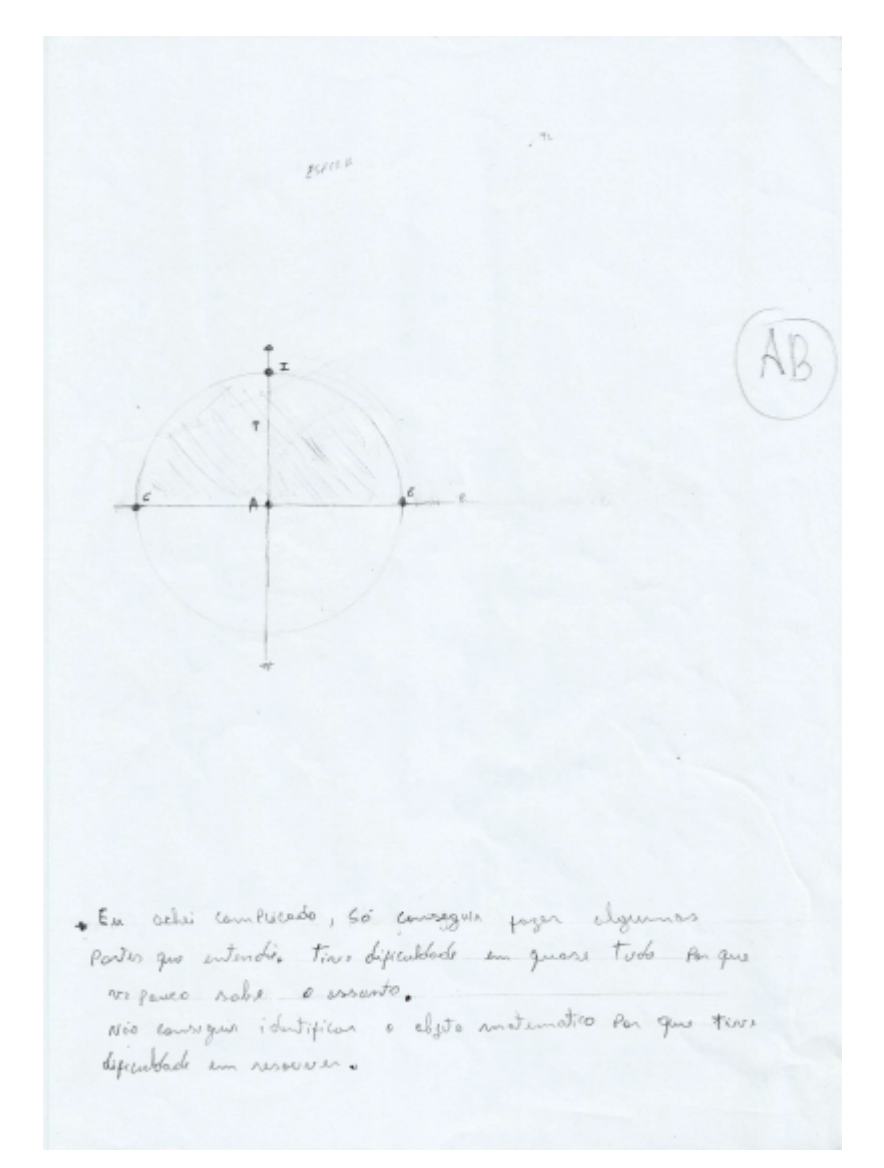

 $\mathcal{A}_{\mathcal{C},\mathcal{C}}$  $\hat{\mathbf{C}}$  . TSI: O semicircado ao gran free patrola<br>a parte nogra, sprmando um globoto 12  $\overline{1-x^2}$ TG: Não fiz parque nunca vu ussa equação 94: O planeta Saturno.<br>94: O planeta Saturno. The Uplaneta Saturno.<br>There is and de Saturno.<br>Obs: Time dificuldade de usar o compasso B. Ÿ. ü

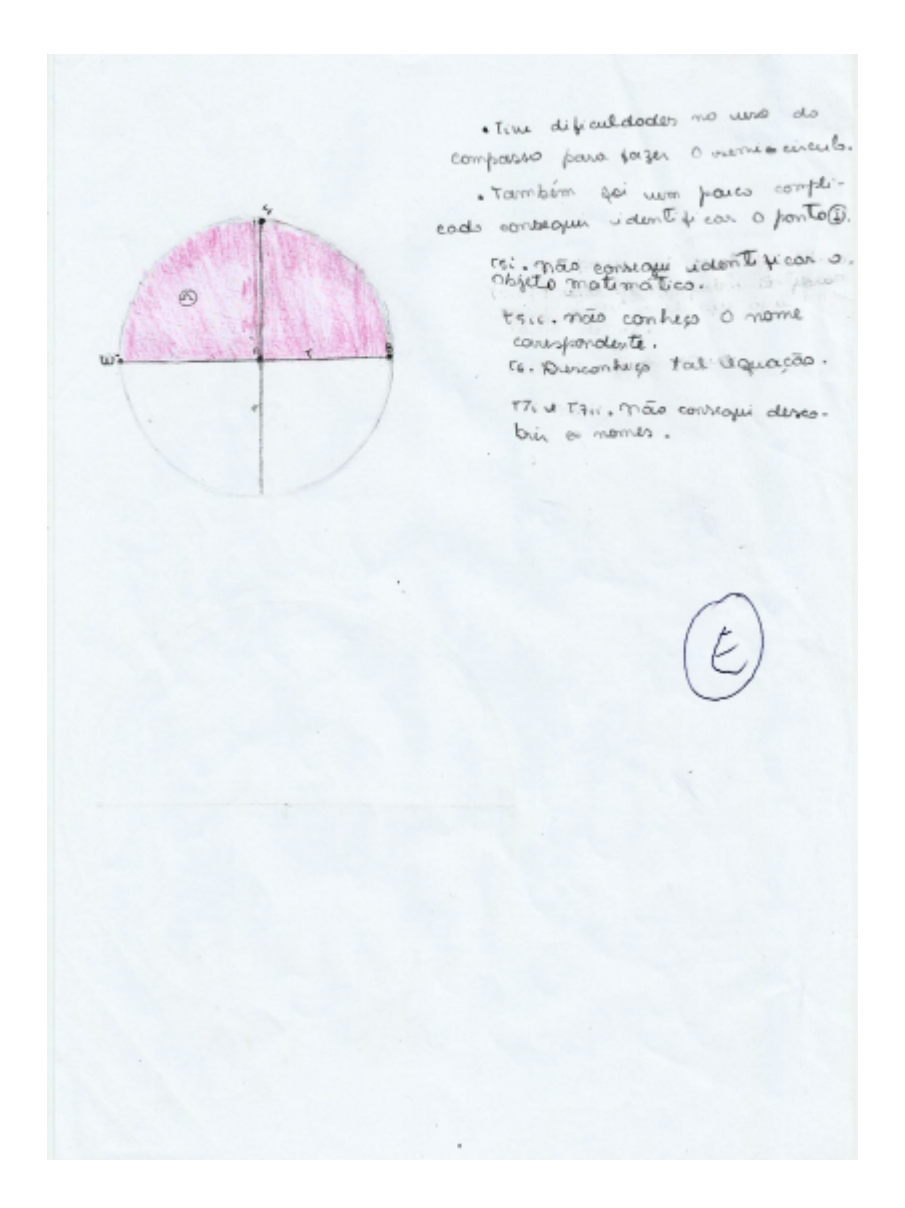

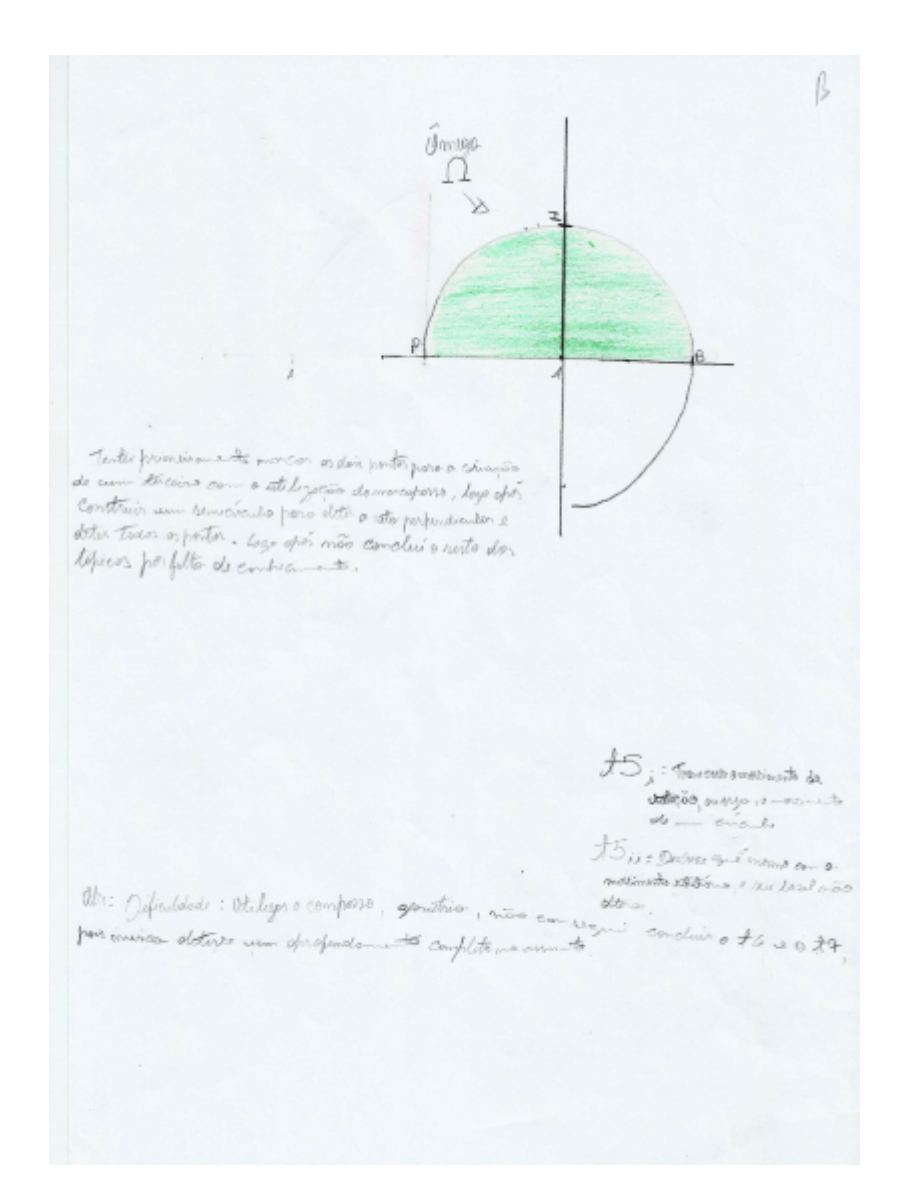

"Où y pieizudade de cente (o.<br>11 - December Green a Resista Denesa, la forma com Circula<br>11 - B Carsolin de tyss e moto preciso com una nordinate<br>11 - PBL expansatores com esperanto s,

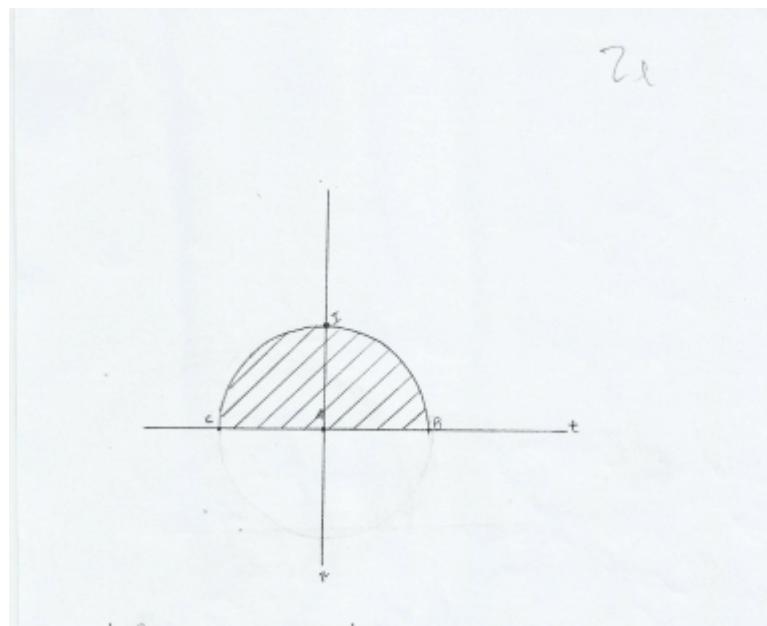

toi legs poserent word espera trickop. Descrius o limite da espera. to susp. não sau copaz de responder.

thirtyp: um globe. traResp= Meridiano

Obsurvações:

A maior dificuldade encontra-se no desconhecimento des concuitos matemáticos utilizados, devido a reduzida formiliaridade com esse tipo de atividade mas aulas de matemática.

¥ Tr -<br>tre-Uma espra<br>tri-Uma circumprimais<br>tri-Rotreso<br>tri-Rotreso /Meridismo<br>tri-Rotreso /Meridismo Vos: 11 deficuldade apresentada<br>por min foi, quanto o não<br>entendimento das quantos tria por min  $t_{7i}$ .

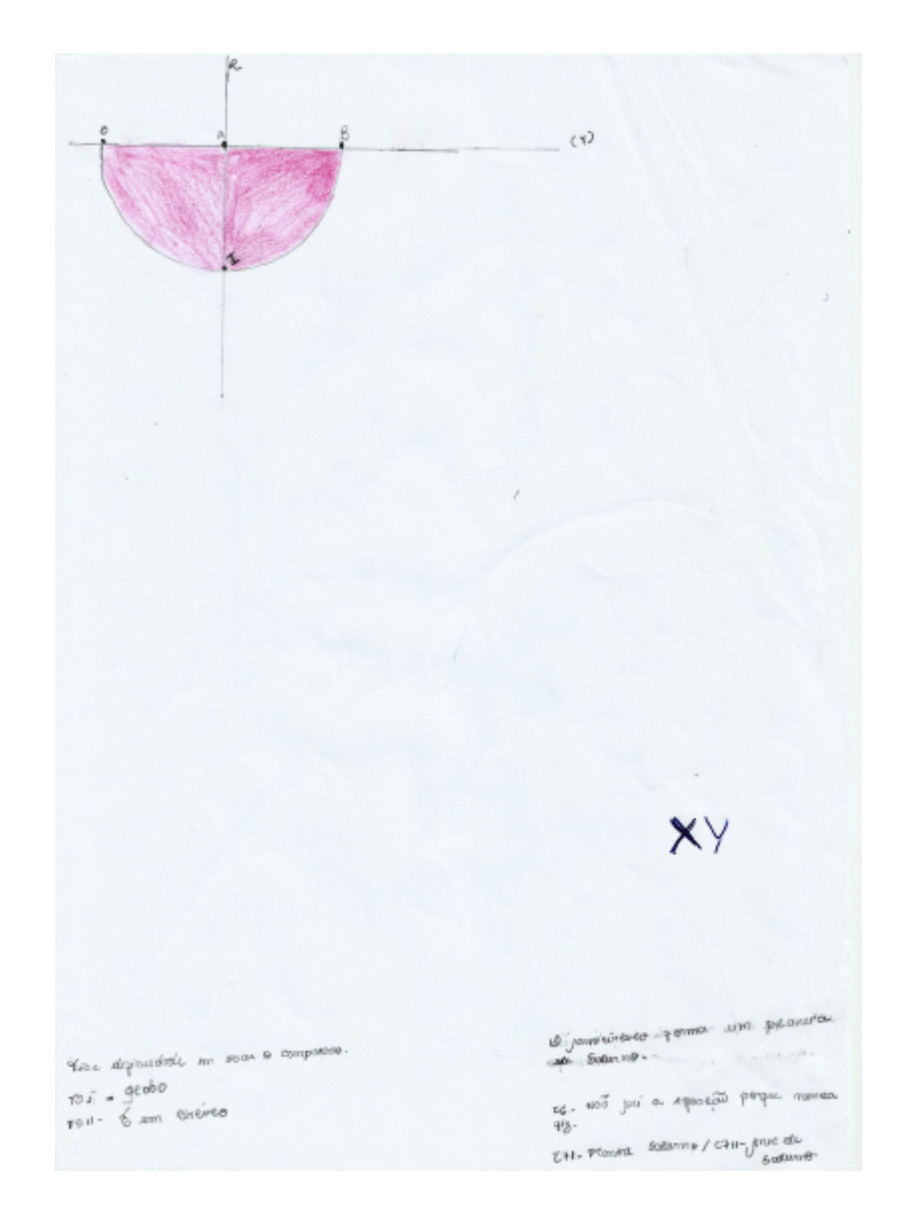

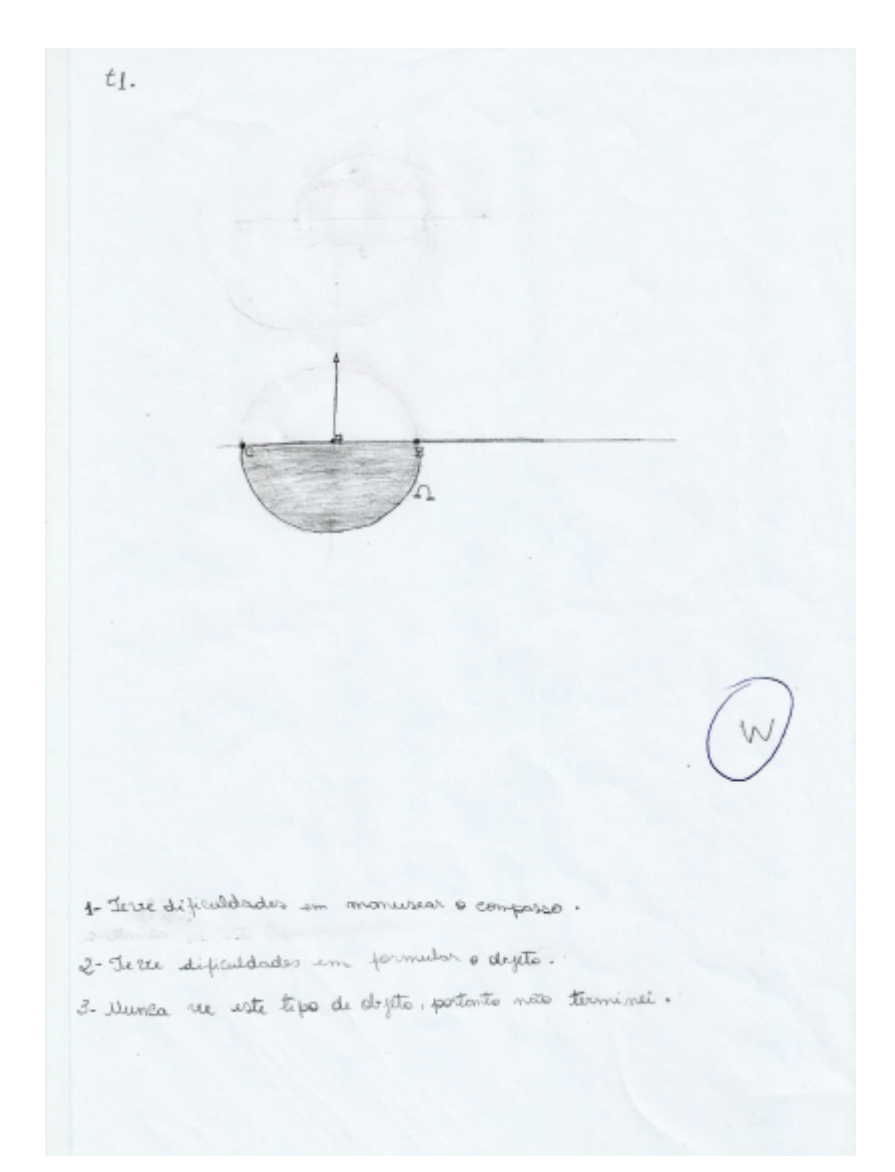

TSi. Representa uma esfera  $\mathbb{Z}_{p^t}$ toll: survive mene jus 0 exx0  $t6:9?$ t+ - consponde o globo terrestre U Tri = burbos imaginarias (Meridiano de<br>Tris A figura descrita no itum autorin<br>representa o globo terrestre girando un tomo da si Obsidaçã: A tarafa descrita no começo são fações mas no decorrer implica mum conhecimento ja adquisido nos conceitos matemáticos e geográficos. Já a equação do objeto geométrico obtida y. care dificif por mais lembrar. Pedro

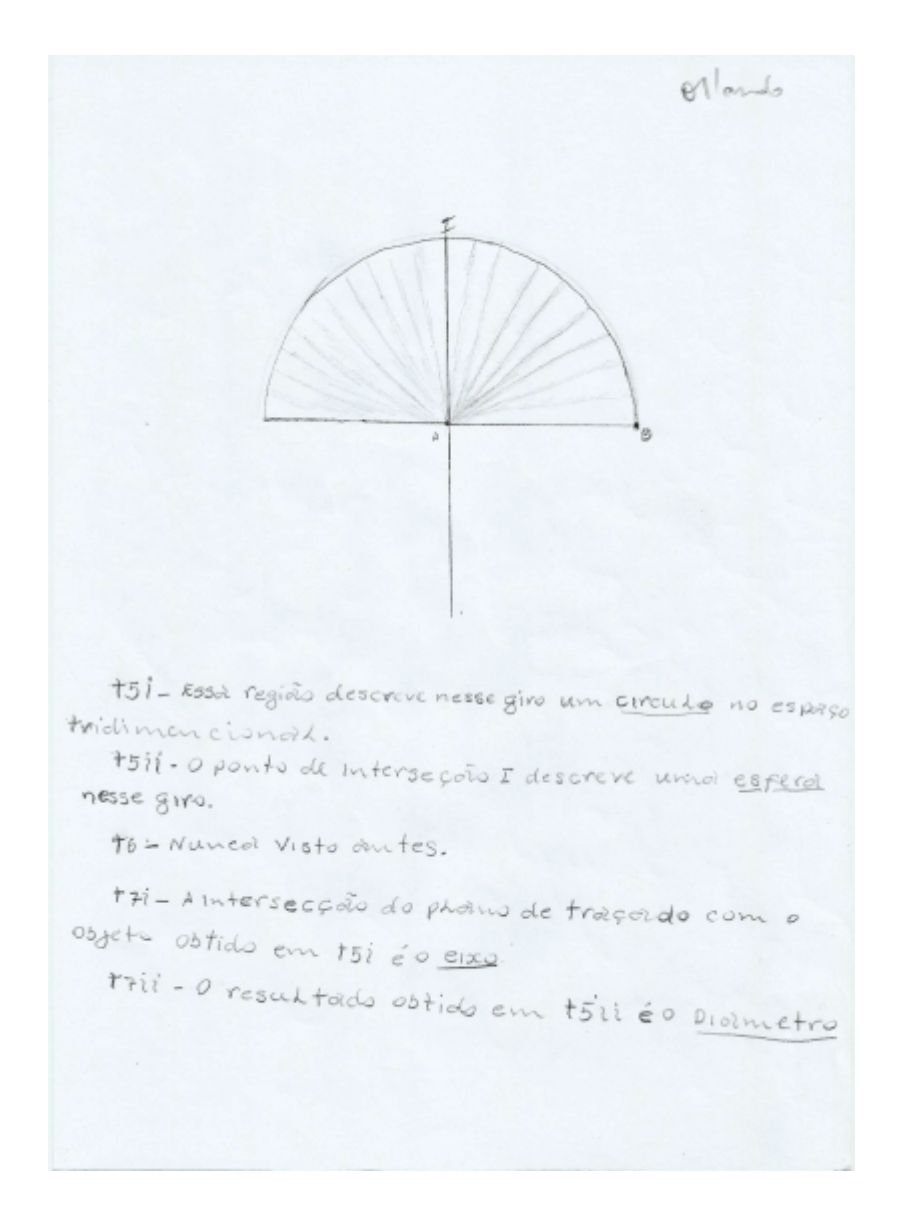

t6: Não consigo imaginar uma equação,<br>pois tem-se uma enorme dificultade. Nunca vi ou estuder mada relacionado.<br>+7: Sem equação, mas amalizando como um<br>globo podemos imaginar a linha dos trópicos,<br>especificamente a linha do Eguador em relação aos Menidianos.<br>Li-Tem-se portanto, o espaço ômega emo os Me-<br>cidianos e sua interseção a linha dos trópicos<br>que fivide o Globo ao meio. Deserve-se uma lação aos Menidianos, Lesfèra.<br>Effera.<br>Efficio Disereva um Círculo Complèto.

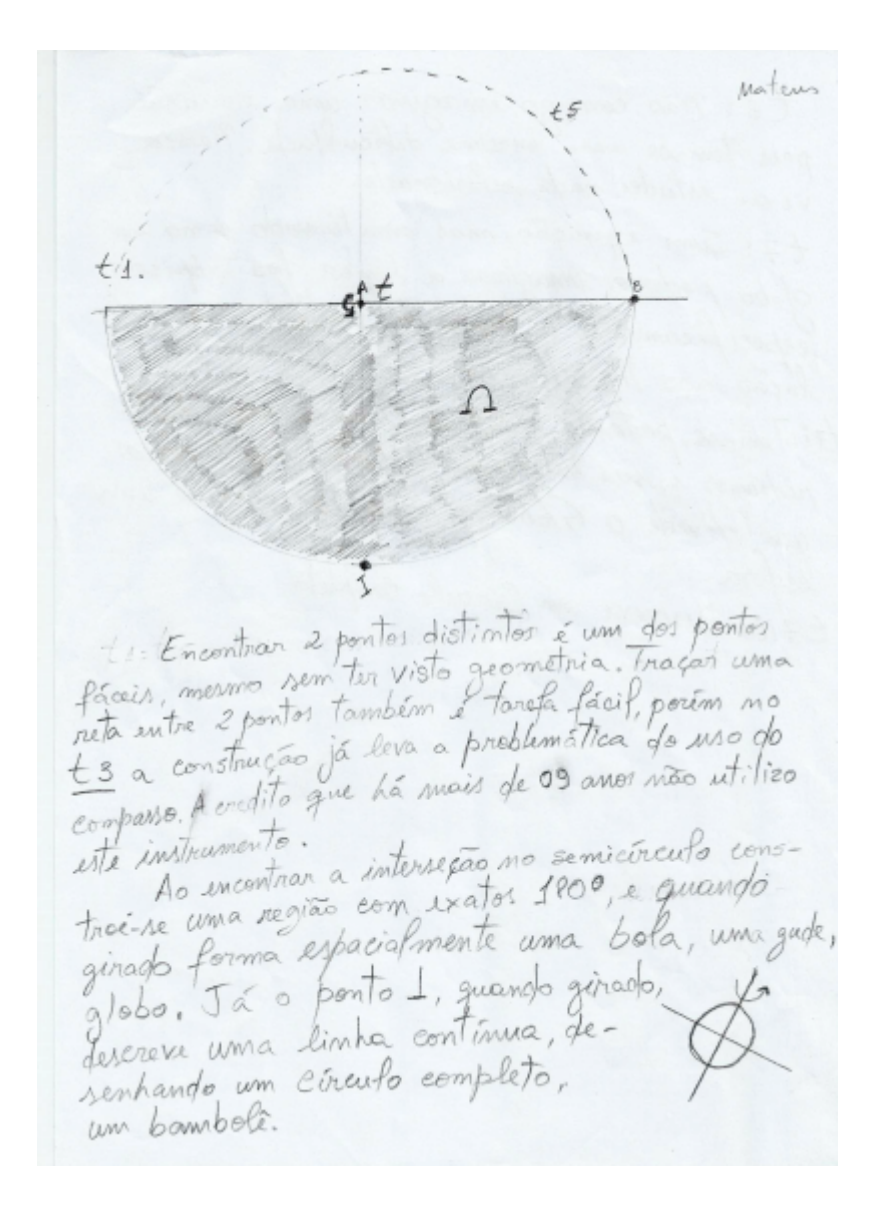

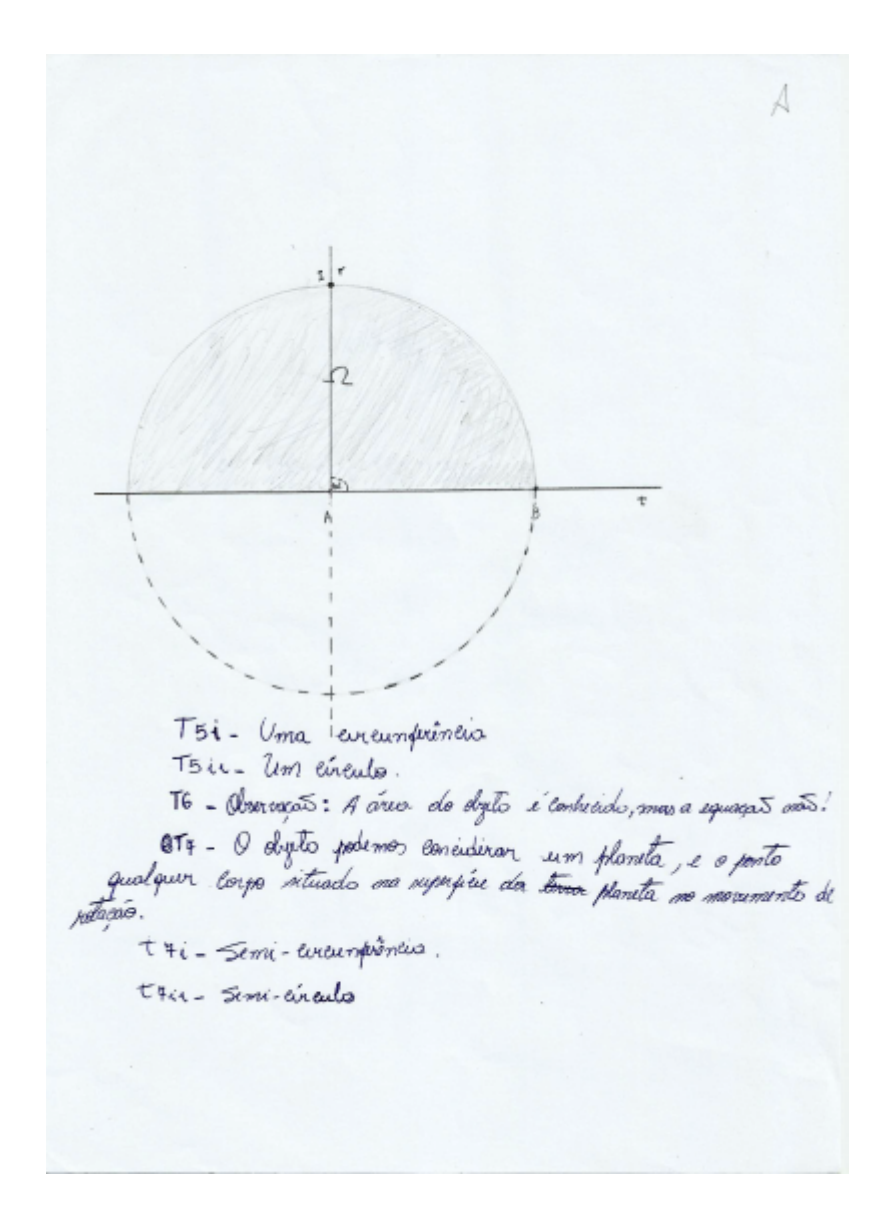

## Anexo 5: Manuscritos de Práticas Efetivas da Ficha de Relatos

#### **FICHA DE RELATOS**

Vocês tiveram a oportunidade de trabalhar o conteúdo relacionado ao Estudo da Esfera em dois ambientes diferentes: papel/papel e o computacional com o auxílio do Maple. Faça um comentário crítico-descritivo sobre a metodologia adotada nesse estudo, as diferenças entre os dois ambientes, as dificuldades enfrentadas. Qual dos ambientes foi melhor? Quanto à abordagem no ambiente computacional, teve alguma contribuição no aprendizado?

A mulatalagia adatata possibilitar a nuselupa da atividade proposta com uma seguência de comendos que facilitan a construção de espra mesmo nunca tendo acesso ao reflexere usado.

Q ambiente Compilational conditiona uma producco de espra mais precisa, man apurenta um grau de dificuldade maior, pais o aquímic de comondos exige maior appumad da order affamiminica a res manidae unada

O combiente papel/papel foi mais fácil para se produzir a espro, imbora sia impossive considerá-la como melhor, duido a pucinão computecional e da metodologia utilizada nesse contiente. Embora a -atilização dose apundizada sija dificilmente requisito de no catalione, foi de gronde importância o intendimento des compratos que executarios nerva ati whade sends conegared a contribuição no aprendi zado de novos saleros matemático.

#### **FICHA DE RELATOS**

Vocês tiveram a oportunidade de trabalhar o conteúdo relacionado ao Estudo da Esfera em dois ambientes diferentes: papel/papel e o computacional com o auxilio do Maple. Faça um comentário crítico-descritivo sobre a metodologia adotada nesse estudo, as diferenças entre os dois ambientes, as dificuldades enfrentadas. Qual dos ambientes foi melhor? Quanto à abordagem no ambiente computacional, teve alguma contribuição no aprendizado?

lomparado ao desenho manual o milhor contribute for a Maple, pois a sequência de comendos pailitar a construção de vetos, se micículos, espas, etc., com mais precisão.<br>I dentro desse hombiente también house uma mella visualização da circunferência e tam. lum da espra.

Nos house algunos dificuldades devido ao mal funcionaminto do programa que não nos pensitiv hacheros a figuro

#### **FICHA DE RELATOS**

Vocês tiveram a oportunidade de trabalhar o conteúdo relacionado ao Estudo da Esfera em dois ambientes diferentes: papel/papel e o computacional com o auxilio do Maple. Faça um comentário crítico-descritivo sobre a metodologia adotada nesse estudo, as diferenças entre os dois ambientes, as dificuldades enfrentadas. Qual dos ambientes foi melhor? Quanto à abordagem no ambiente computacional, teve alguma contribuição no aprendizado?

Romparado ao desenho manual o milhor combiente poi e bapte, pois a sequência de mella visualização da circunferência e tam. lum da espra. Non house algumas dificuldades decido

ao mal funcionamento do programa que não

#### **FICHA DE RELATOS**

Vocês tiveram a oportunidade de trabalhar o conteúdo relacionado ao Estudo da Esfera em dois ambientes diferentes: papel/papel e o computacional com o auxílio do Maple. Faça um comentário crítico-descritivo sobre a metodologia adotada nesse estudo, as diferenças entre os dois ambientes, as dificuldades enfrentadas. Oual dos ambientes foi melhor? Quanto à abordagem no ambiente computacional, teve alguma contribuição no aprendizado?

metodologia tilizada é postante interessante  $1$   $cm-$ / term bartan te diferenças enversem um intamagao. confeciments prévio de aplicada mate a constru ção espacia Autile withwese zação em  $_{\mu\lambda}$ papel trabate a case- $\alpha$  $\frac{1}{2}$ denação o raciocímio lógico. No ambiente empatricional a técnica de construção dos elementos aprimoreta estero semicírculo i muito mais ج و mação das féguras. rada pertic mas com diaionas ldodes per não conhecer os comandos, ataskos e outros tópicos de construção meste ambiente Para zação contante e de grand neces- $\mu$ ma utili sidade ambiente computacional torna- $0$   $1150$ se fácil. Os comandos são Cojo reconhecidos e a construção computacional passa a ser mais simples e com memos tempo de produção do que no ambiente paper <u>lapit Or entraves acen</u> e tecem, o programa trava as ezzes, mas com cuso frequente reduzidos. estes problemas são Com o suso do ambiente computacional fica mais facil a objetivo observar a visualizar as imagens  $3\lambda$ , en movimento, al que que se formam, em <sup>I</sup>no ambiente fapel e lapis que se tem apénas<br>-o plano sem recursos e fossibili*dades no* vêe piane se.<br><sub>I</sub>sua]ização

# Anexo 6: Protocolos de construção do Maple

Dupla 1

```
Texto Matemática Desenho Gráfico Animação
   \boxed{C 2D Input \longrightarrow Times New Roman \longrightarrow (12 \times) B \boxed{I} \boxed{U} \boxed{\equiv} \equiv \boxed{2} \boxed{1} \boxed{1} \equiv \frac{1}{2}with plottools)<br>
with (plottools)<br>
poimplot([[1, 2], [3, 2]], view = [-7..7,-7..7], connect = true)<br>
poimplot([[1-2, 2], [4, 2]], view = [-7..7,-7..7], connect = true)<br>
display(%, %%)<br>
a = \frac{dy}{dx}<br>
y = \frac{dy}{dx}<br>
y = \frac{dy}{dx}a = display(\arg a \cdot \pi([1, 2], 3, 0 \dots), \text{ view} = [-7 \dots 7, -7 \dots 7])<br>
display(a)<br>
b = peiselice[(1, 2], 3, 0 \dots \pi, color = yellow)<br>
b = peislice([1, 2], 3, 0 \dots \pi, color = yellow)<br>
display(\{1, 6, 1, 1, 1\}, \text{ view} = [-7 \dots 7, -7 \dots 7], \text{ connect} = true)<br>
display(\{8, 3/8, 6/8\})<br>
point[ot([1, 5]])<br>
display(\{9, 3/8, 6/8\})\begin{aligned} & \textit{as } p \textit{a} \textit{y} \textit{z} \textit{y} \textit{z} \textit{z} \textit\alpha and \alpha (\alpha, \alpha, \alpha)<br>animated \left(\Gamma cos(i · t), 0, r · sin(i · t)], r = 0 ..1, i = 0 ..1, t = 0 ..2 · \pi, scaling = constrained, style = line, color = black)<br>display(%, %%)
  \textit{implicitplot3d}(x^2+y^2+z^2=4,x=-2..2,y=-2..2,z=-2..2,sstyle=line) :
 implicitplot3d(x^2 + y^2 + z^2 = 1, x = -1 ..1, y = -1 ..1, z = -1 ..1, style = line) :<br>plot3d([cos(t), sin(t), 0], r = 0 ..2, t = 0 ..2 \pi)
 plot3d([0, cos(t), sin(t)], r = 0.2, t = 0.2 \pi)<br>display(%, %% %%%)
```
 $\overline{$ Ocultar

Figura 108: Subtarefas t1 a t7

Dupla $2\,$ 

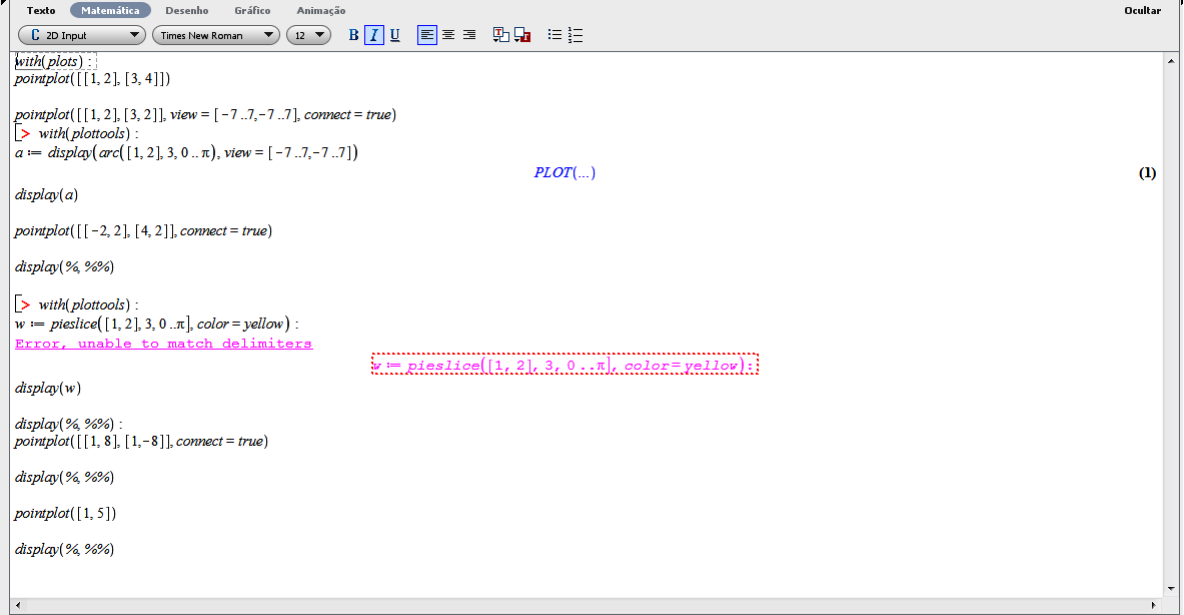

Figura 109: Subtarefas t<br/>1 a t

Dupla 3

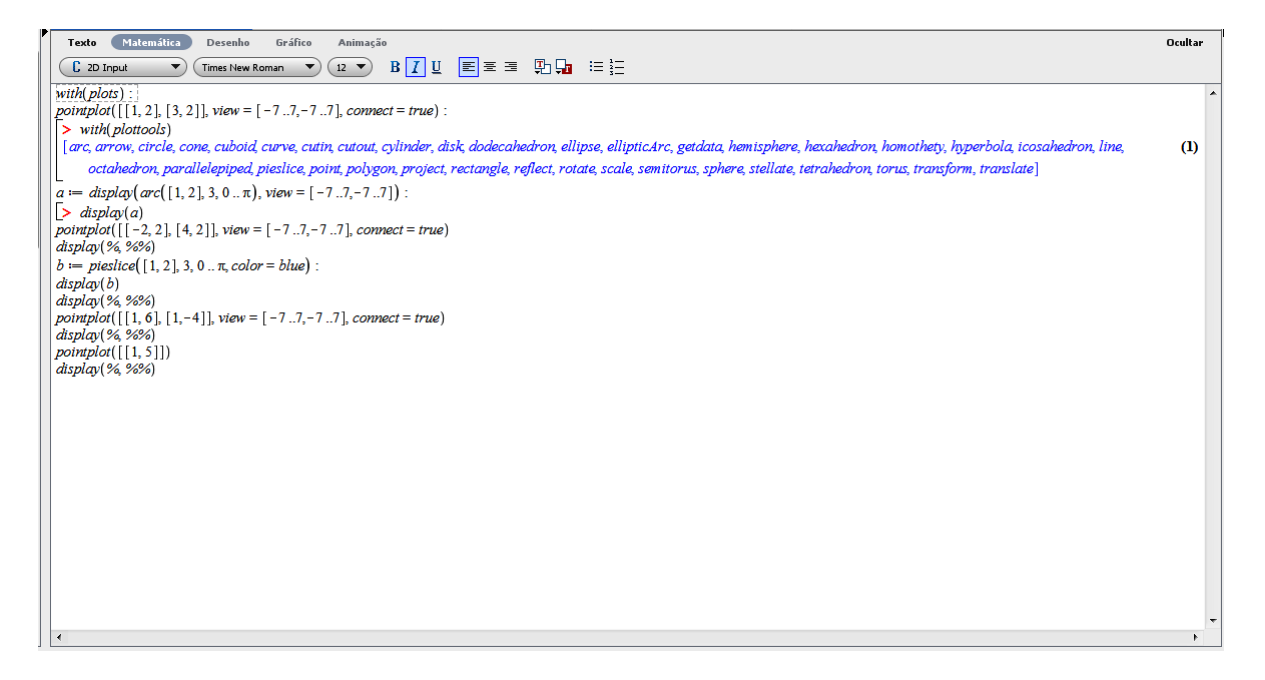

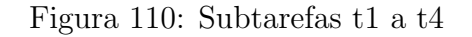

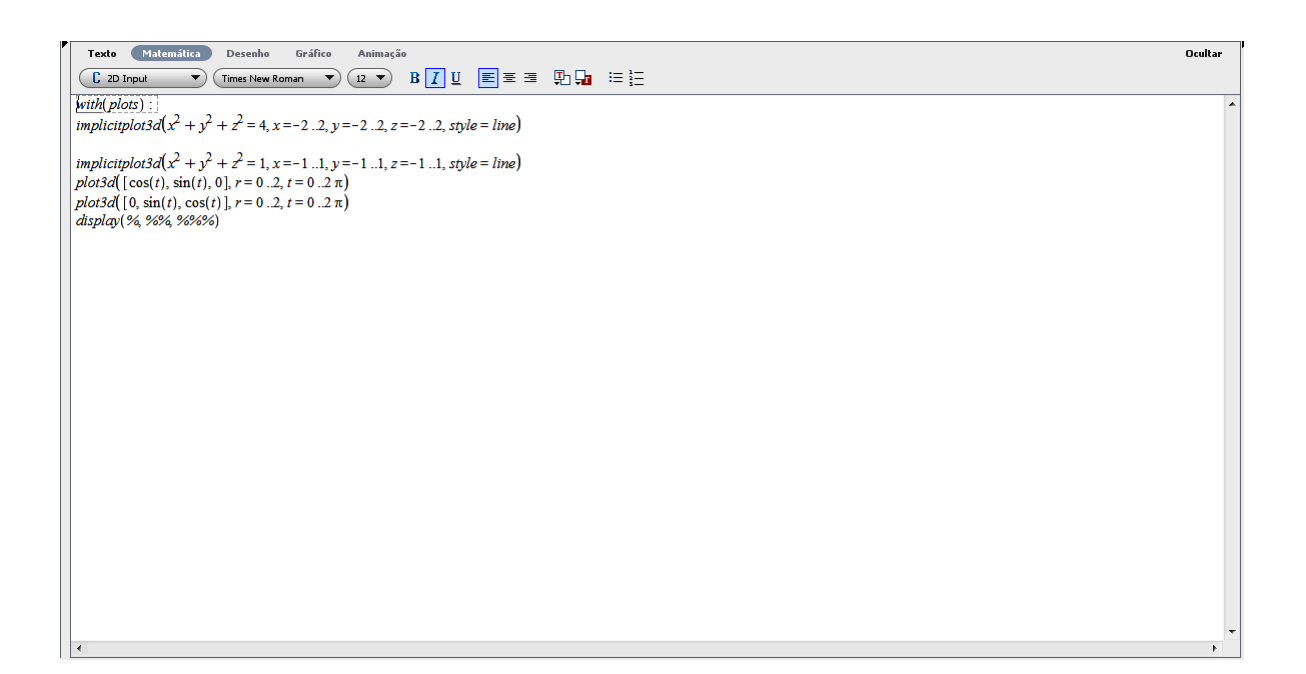

Figura 111: Subtarefas t6 a t7

# Dupla 4

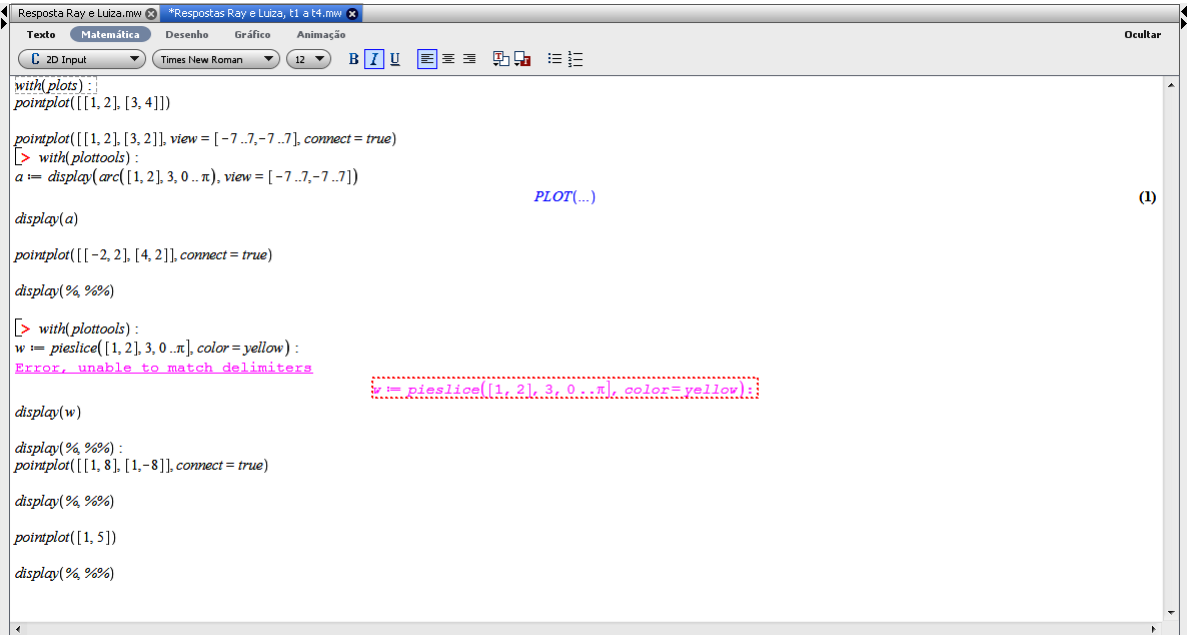

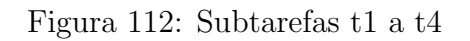

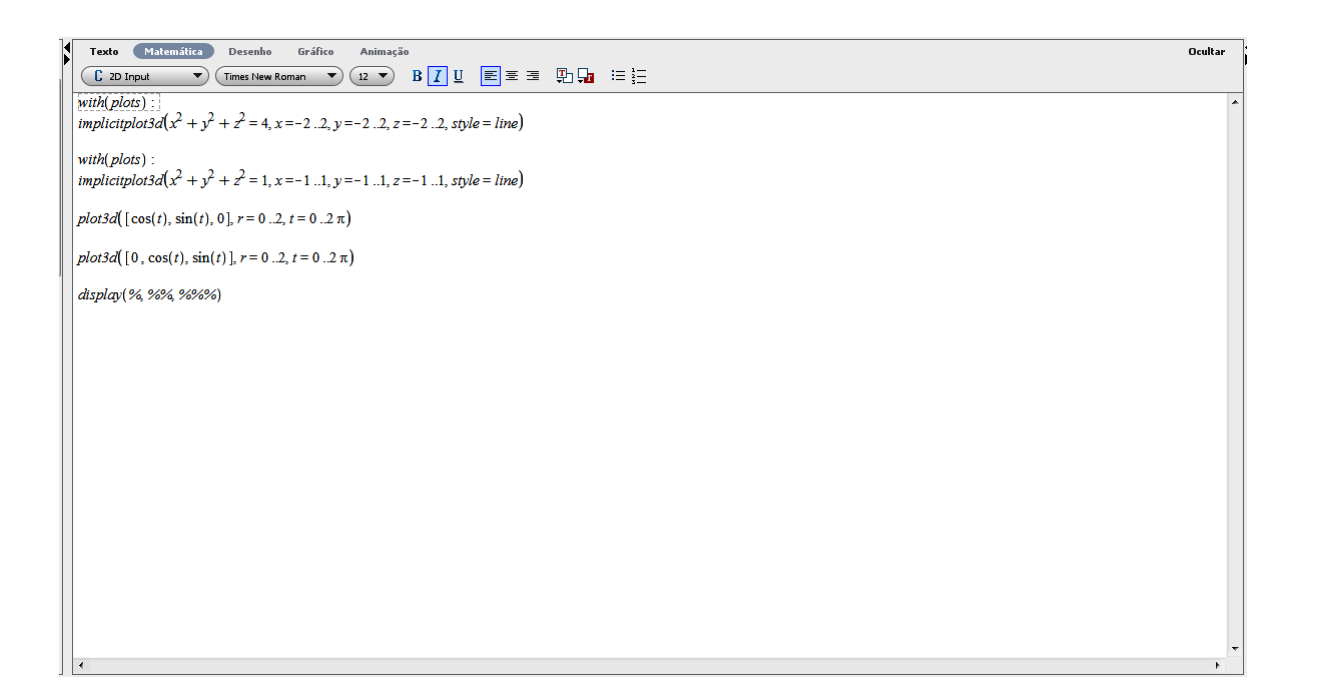

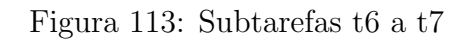